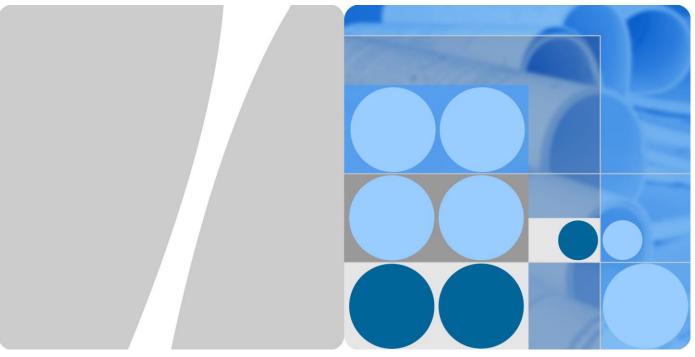

UPS5000-H-1200 kVA

# User Manual (100 kVA Power Modules)

Issue 01

Date 2020-07-15

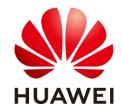

#### Copyright © Huawei Technologies Co., Ltd. 2020. All rights reserved.

No part of this document may be reproduced or transmitted in any form or by any means without prior written consent of Huawei Technologies Co., Ltd.

#### **Trademarks and Permissions**

HUAWEI and other Huawei trademarks are trademarks of Huawei Technologies Co., Ltd.

All other trademarks and trade names mentioned in this document are the property of their respective holders.

#### **Notice**

The purchased products, services and features are stipulated by the contract made between Huawei and the customer. All or part of the products, services and features described in this document may not be within the purchase scope or the usage scope. Unless otherwise specified in the contract, all statements, information, and recommendations in this document are provided "AS IS" without warranties, guarantees or representations of any kind, either express or implied.

The information in this document is subject to change without notice. Every effort has been made in the preparation of this document to ensure accuracy of the contents, but all statements, information, and recommendations in this document do not constitute a warranty of any kind, express or implied.

## Huawei Technologies Co., Ltd.

Address: Huawei Industrial Base

Bantian, Longgang Shenzhen 518129

People's Republic of China

Website: https://e.huawei.com

# **About This Document**

# **Purpose**

This document describes the UPS5000-H-1200 kVA in terms of its features, performance specifications, working principles, appearance, structure, installation, and operation and maintenance (O&M).

# **Intended Audience**

This document is intended for:

- Sales engineers
- Technical support engineers
- System engineers
- Hardware installation engineers
- Commissioning engineers
- Data configuration engineers
- Maintenance engineers

# **Symbol Conventions**

The symbols that may be found in this document are defined as follows.

| Symbol           | Description                                                                                                    |
|------------------|----------------------------------------------------------------------------------------------------|
| ▲ DANGER         | Indicates a hazard with a high level of risk which, if not avoided, will result in death or serious injury.                                                          |
| <b>⚠ WARNING</b> | Indicates a hazard with a medium level of risk which, if not avoided, could result in death or serious injury.                                                       |
| <b>⚠</b> CAUTION | Indicates a hazard with a low level of risk which, if not avoided, could result in minor or moderate injury.                                                         |
| NOTICE           | Indicates a potentially hazardous situation which, if not avoided, could result in equipment damage, data loss, performance deterioration, or unanticipated results. |
|                  | NOTICE is used to address practices not related to personal injury.                                                                                                  |

| Symbol | Description                                                                                                    |
|--------|----------------------------------------------------------------------------------------------------|
| □ NOTE | Supplements the important information in the main text.  NOTE is used to address information not related to personal injury, equipment damage, and environment deterioration. |

# **Change History**

Changes between document issues are cumulative. The latest document issue contains all updates made in previous issues.

## Issue 01 (2020-07-15)

This issue is the first release.

# **Contents**

| About This Document                       | ii |
|-------------------------------------------|----|
| 1 Safety Information                      |    |
| 1.1 General Safety                        | 1  |
| 1.2 Personnel Requirements                | 4  |
| 1.3 Electrical Safety                     | 4  |
| 1.4 Installation Environment Requirements | 6  |
| 1.5 Mechanical Safety                     | 7  |
| 1.6 Device Running Safety                 | 9  |
| 1.7 Battery Safety                        | 11 |
| 1.8 Others                                | 14 |
| 2 Overview                                | 15 |
| 2.1 Model Description                     | 15 |
| 2.2 Product Positioning and Features      | 15 |
| 2.2.1 Positioning                         | 15 |
| 2.2.2 Highlights                          | 16 |
| 2.2.3 Features                            | 16 |
| 2.3 Application Scenarios                 | 17 |
| 2.4 Working Principle                     | 19 |
| 2.4.1 Conceptual Diagram                  | 19 |
| 2.4.2 Working Modes                       | 20 |
| 2.4.2.1 Normal Mode                       | 20 |
| 2.4.2.2 Bypass Mode                       | 21 |
| 2.4.2.3 Battery Mode                      | 22 |
| 2.4.2.4 ECO Mode                          | 23 |
| 2.4.2.5 Joint Power Mode                  | 24 |
| 2.5 System Components                     | 26 |
| 2.5.1 Appearance                          | 26 |
| 2.5.2 Structure                           | 27 |
| 2.5.3 Power Module                        | 28 |
| 2.5.4 Bypass Module                       | 30 |
| 2.5.5 Control Module                      | 31 |
| 2.5.5.1 Overview                          | 31 |

| 2.5.5.2 ECM                                               | 32  |
|-----------------------------------------------------------|-----|
| 2.5.5.3 Dry Contact Card                                  | 34  |
| 2.5.5.4 Monitoring Interface Card                         | 36  |
| 2.5.6 Intelligent Detection Card                          | 41  |
| 2.5.7 MDU                                                 | 44  |
| 2.6 Typical Configurations                                | 46  |
| 2.6.1 Single UPS                                          | 46  |
| 2.6.2 1+1 Parallel System                                 | 46  |
| 2.6.3 Dual-Bus System                                     | 47  |
| 2.7 Optional Components                                   | 48  |
| 3 Installation                                            | 50  |
| 3.1 Installation Preparations                             | 50  |
| 3.1.1 Site                                                | 50  |
| 3.1.1.1 Installation Environment                          | 50  |
| 3.1.1.2 Installation Clearances                           | 51  |
| 3.1.2 Tools and Instruments                               | 51  |
| 3.1.3 Preparing Power Cables and Copper Bars              | 53  |
| 3.1.4 Unpacking                                           | 57  |
| 3.2 Single UPS Installation                               | 58  |
| 3.2.1 Installing a Cabinet                                | 59  |
| 3.2.1.1 Installation on the Floor                         | 59  |
| 3.2.1.2 Channel Steel Installation                        | 61  |
| 3.2.2 UPS Cable Connection Reference                      | 62  |
| 3.2.3 Installing Cables and Copper Bars                   | 63  |
| 3.2.4 Installing Optional Components                      | 67  |
| 3.2.4.1 Installing the Top Air-Flow Cabinet               | 67  |
| 3.2.4.2 Connecting Cables Between the UPS and the SmartLi | 76  |
| 3.2.5 Remote EPO                                          | 77  |
| 3.3 Parallel System Installation                          | 78  |
| 3.3.1 Connecting Power Cables                             | 78  |
| 3.3.2 Connecting Signal Cables                            | 79  |
| 3.4 Verifying the Installation                            | 81  |
| 4 User Interface                                          | 83  |
| 4.1 LCD Interface                                         | 83  |
| 4.1.1 Main Menu                                           | 83  |
| 4.1.2 System Info                                         | 84  |
| 4.1.2.1 Module Data                                       | 85  |
| 4.1.2.2 Runn. Info                                        | 85  |
| 4.1.2.3 Alarms                                            | 89  |
| 4.1.2.4 Settings                                          | 90  |
| 4.1.2.5 Maintenance                                       | 113 |

| 4.1.2.6 About                                                    | 118 |
|------------------------------------------------------------------|-----|
| 4.1.3 System Status                                              | 119 |
| 4.1.4 Common Functions.                                          | 120 |
| 4.2 WebUI                                                        | 120 |
| 4.2.1 Login                                                      | 120 |
| 4.2.2 Home                                                       | 122 |
| 4.2.3 Monitoring                                                 | 123 |
| 4.2.4 Query                                                      | 129 |
| 4.2.5 System Settings                                            | 130 |
| 4.2.6 Maintenance                                                | 133 |
| 5 Operations                                                     | 134 |
| 5.1 Powering On and Starting the UPS                             | 134 |
| 5.1.1 Powering On the UPS                                        | 134 |
| 5.1.2 Initial Startup                                            | 134 |
| 5.1.2.1 Obtaining Startup Password                               | 135 |
| 5.1.2.2 Settings Wizard                                          | 135 |
| 5.1.3 Starting the Inverter                                      | 137 |
| 5.1.4 Powering On Loads                                          | 138 |
| 5.1.5 (Optional) Setting Parameters for the BCB Box              | 139 |
| 5.1.6 (Optional) Setting Parameters for the Top Air-Flow Cabinet | 139 |
| 5.2 Shutting Down and Powering Off the UPS                       | 140 |
| 5.3 Cold-Starting the UPS Using Batteries                        | 141 |
| 5.4 Transferring to Bypass Mode Manually                         | 142 |
| 5.5 Setting ECO Mode                                             | 142 |
| 5.6 Testing Batteries                                            | 144 |
| 5.6.1 Lead-Acid Battery Test                                     | 144 |
| 5.6.1.1 Performing a Forced Equalized Charging Test              | 144 |
| 5.6.1.2 Performing a Shallow Discharge Test                      | 145 |
| 5.6.1.3 Performing a Capacity Test                               | 146 |
| 5.6.2 Lithium Battery Test                                       | 147 |
| 5.6.2.1 Performing a Shallow Discharge Test                      | 147 |
| 5.6.2.2 Performing a Capacity Test                               | 148 |
| 5.6.3 Downloading the Test Data                                  | 149 |
| 5.7 Performing EPO                                               | 149 |
| 5.8 Clearing the EPO State                                       |     |
| 5.9 Exporting Data                                               |     |
| 5.10 Setting Hibernation Mode                                    | 151 |
| 6 Routine Maintenance                                            | 153 |
| 6.1 UPS Maintenance                                              |     |
| 6.1.1 Monthly Maintenance                                        | 153 |
| 6.1.2 Quarterly Maintenance                                      | 154 |

| 6.1.3 Annual Maintenance                  | 154 |
|-------------------------------------------|-----|
| 6.2 Lead-Acid Battery Maintenance         | 155 |
| 6.2.1 Precautions for Battery Maintenance | 155 |
| 6.2.2 Monthly Maintenance                 | 155 |
| 6.2.3 Quarterly Maintenance               | 156 |
| 6.2.4 Annual Maintenance                  | 157 |
| 7 Troubleshooting                         | 158 |
| 8 Technical Specifications                | 160 |
| A (Optional) TN-C System Application      | 165 |
| B Alarm List                              | 166 |
| C Acronyms and Abbreviations              | 177 |

# Safety Information

# 1.1 General Safety

#### Statement

Before installing, operating, and maintaining the equipment, read this document and observe all the safety instructions on the equipment and in this document.

The "NOTICE", "CAUTION", "WARNING", and "DANGER" statements in this document do not cover all the safety instructions. They are only supplements to the safety instructions. Huawei will not be liable for any consequence caused by the violation of general safety requirements or design, production, and usage safety standards.

Ensure that the equipment is used in environments that meet its design specifications. Otherwise, the equipment may become faulty, and the resulting equipment malfunction, component damage, personal injuries, or property damage are not covered under the warranty.

Follow local laws and regulations when installing, operating, or maintaining the equipment. The safety instructions in this document are only supplements to local laws and regulations.

Huawei will not be liable for any consequences of the following circumstances:

- Operation beyond the conditions specified in this document
- Installation or use in environments which are not specified in relevant international or national standards
- Unauthorized modifications to the product or software code or removal of the product
- Failure to follow the operation instructions and safety precautions on the product and in this document
- Equipment damage due to force majeure, such as earthquakes, fire, and storms
- Damage caused during transportation by the customer
- Storage conditions that do not meet the requirements specified in this document

#### **General Requirements**

• Do not install, use, or operate outdoor equipment and cables (including but not limited to moving equipment, operating equipment and cables, inserting connectors to or removing connectors from signal ports connected to outdoor facilities, working at heights, and performing outdoor installation) in harsh weather conditions such as lightning, rain, snow, and level 6 or stronger wind.

- Before installing, operating, or maintaining the equipment, remove any conductive objects such as watches or metal jewelry like bracelets, bangles, and rings to avoid electric shock.
- When installing, operating, or maintaining the equipment, wear personal protective equipment such as insulation gloves, goggles, and safety clothing, helmet, and shoes, as shown in the following figure.

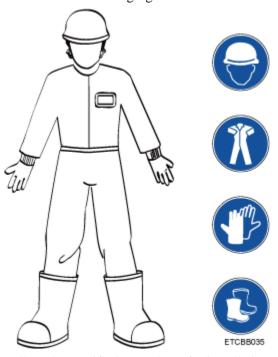

- Follow the specified procedures for installation, operation, and maintenance.
- Before handling a conductor surface or terminal, measure the contact point voltage and ensure that there is no risk of electric shock.
- After installing the equipment, remove idle packing materials such as cartons, foam, plastics, and cable ties from the equipment area.
- In the case of a fire, immediately leave the building or the equipment area, and turn on the fire alarm bell or make an emergency call. Do not enter the building on fire in any case.
- Do not stop using protective devices. Pay attention to the warnings, cautions, and related precautionary measures in this document and on the equipment. Promptly replace warning labels that have worn out.
- Keep irrelevant people away from the equipment. Only operators are allowed to access the equipment.
- Use insulated tools or tools with insulated handles, as shown in the following figure.

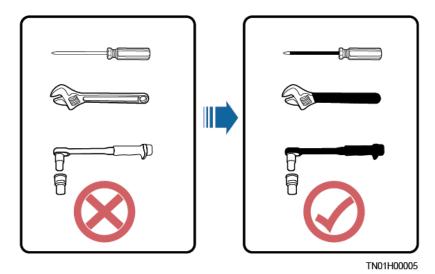

All cable holes should be sealed. Seal the used cable holes with firestop putty. Seal the
unused cable holes with the caps delivered with the cabinet. The following figure shows
the criteria for correct sealing with firestop putty.

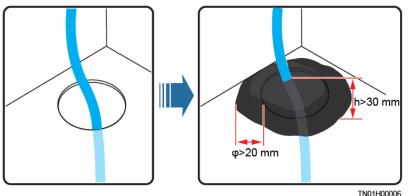

- Do not scrawl, damage, or block any warning label on the equipment.
- Tighten the screws using tools when installing the equipment.
- Do not work with power on during installation.
- Repaint any paint scratches caused during equipment transportation or installation in a timely manner. Equipment with scratches cannot be exposed to an outdoor environment for a long period of time.
- Before operations, ensure that the equipment is firmly secured to the floor or other solid objects, such as a wall or an installation rack.
- Do not use water to clean electrical components inside or outside of a cabinet.
- Do not change the structure or installation sequence of equipment without permission.
- Do not touch a running fan with your fingers, components, screws, tools, or boards before the fan is powered off or stops running.

#### **Personal Safety**

- If there is a probability of personal injury or equipment damage during operations on the equipment, immediately stop the operations, report the case to the supervisor, and take feasible protective measures.
- To avoid electric shock, do not connect safety extra-low voltage (SELV) circuits to telecommunication network voltage (TNV) circuits.

• Do not power on the equipment before it is installed or confirmed by professionals.

# 1.2 Personnel Requirements

- Personnel who plan to install or maintain Huawei equipment must receive thorough training, understand all necessary safety precautions, and be able to correctly perform all operations.
- Only qualified professionals or trained personnel are allowed to install, operate, and maintain the equipment.
- Only qualified professionals are allowed to remove safety facilities and inspect the equipment.
- Personnel who will operate the equipment, including operators, trained personnel, and
  professionals, should possess the local national required qualifications in special
  operations such as high-voltage operations, working at heights, and operations of special
  equipment.
- Professionals: personnel who are trained or experienced in equipment operations and are clear of the sources and degree of various potential hazards in equipment installation, operation, maintenance
- Trained personnel: personnel who are technically trained, have required experience, are aware of possible hazards on themselves in certain operations, and are able to take protective measures to minimize the hazards on themselves and other people
- Operators: operation personnel who may come in contact with the equipment, except trained personnel and professionals
- Only professionals or authorized personnel are allowed to replace the equipment or components (including software).

# 1.3 Electrical Safety

#### Grounding

- For the equipment that needs to be grounded, install the ground cable first when installing the equipment and remove the ground cable last when removing the equipment.
- Do not damage the ground conductor.
- Do not operate the equipment in the absence of a properly installed ground conductor.
- Ensure that the equipment is connected permanently to the protective ground. Before
  operating the equipment, check its electrical connection to ensure that it is securely
  grounded.

## **General Requirements**

Use dedicated insulated tools when performing high-voltage operations.

#### AC and DC Power

#### **DANGER**

Do not connect or disconnect power cables with power on. Transient contact between the core of the power cable and the conductor will generate electric arcs or sparks, which may cause fire or personal injury.

- If a "high electricity leakage" tag is attached on the equipment, ground the protective ground terminal on the equipment enclosure before connecting the AC power supply; otherwise, electric shock as a result of electricity leakage may occur.
- Before installing or removing a power cable, turn off the power switch.
- Before connecting a power cable, check that the label on the power cable is correct.
- If the equipment has multiple inputs, disconnect all the inputs before operating the equipment.
- A circuit breaker equipped with a residual current device (RCD) is not recommended.
- A damaged power cable must be replaced by the manufacturer, service agent, or professionals to avoid risks.
- High voltage operations and installation of AC-powered facilities must be performed by qualified personnel.

## Cabling

- When routing cables, ensure that a distance of at least 30 mm exists between the cables and heat-generating components or areas. This prevents damage to the insulation layer of the cables.
- Do not route cables behind the air intake and exhaust vents of the equipment.
- Ensure that cables meet the VW-1 flame spread rating requirements.
- Bind cables of the same type together. When routing cables of different types, ensure that they are at least 30 mm away from each other.
- If an AC input power cable is connected to the cabinet from the top, bend the cable in a U shape outside the cabinet and then route it into the cabinet.
- When the temperature is low, violent impact or vibration may damage the plastic cable sheathing. To ensure safety, comply with the following requirements:
- Cables can be laid or installed only when the temperature is higher than 0°C. Handle cables with caution, especially at a low temperature.
- Cables stored at subzero temperatures must be stored at room temperature for at least 24 hours before they are laid out.
- Do not perform any improper operations, for example, dropping cables directly from a vehicle.
- When selecting, connecting, and routing cables, follow local safety regulations and rules.

#### **ESD**

#### NOTICE

The static electricity generated by human bodies may damage the electrostatic-sensitive components on boards, for example, the large-scale integrated (LSI) circuits.

- Wear ESD gloves or a well-grounded ESD wrist strap when touching the device or handling boards or application-specific integrated circuits (ASICs).
- When holding a board, hold its edge without touching any components. Do not touch the components with your bare hands.
- Package boards with ESD packaging materials before storing or transporting them.

Figure 1-1 Wearing an ESD wrist strap

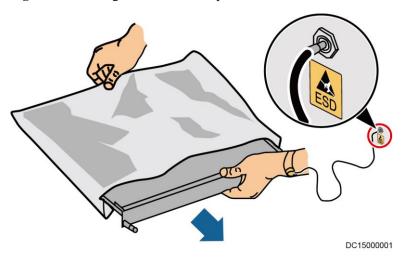

## **Neutral-Ground Voltage**

It is recommended that the three-phase loads be equalized and the neutral-ground voltage be kept at less than 2 V to meet power distribution requirements.

# 1.4 Installation Environment Requirements

- To prevent fire due to high temperature, ensure that the ventilation vents or heat dissipation system are not blocked when the equipment is running.
- Install the equipment in an area far away from liquids. Do not install it under areas prone
  to condensation, such as under water pipes and air exhaust vents, or areas prone to water
  leakage, such as air conditioner vents, ventilation vents, or feeder windows of the
  equipment room. Ensure that no liquid enters the equipment to prevent faults or short
  circuits.
- If any liquid is detected inside the equipment, immediately disconnect the power supply and contact the administrator.
- Do not expose the equipment to flammable or explosive gas or smoke. Do not perform any operation on the equipment in such environments.
- Ensure that the equipment room provides good heat insulation, and the walls and floor are dampproof.
- Install a rat guard at the door of the equipment room.

#### **Installation at Heights**

- Working at heights refers to operations that are performed at least 2 meters above the ground.
- Do not work at heights if the steel pipes are wet or other potential danger exists. After the
  preceding conditions no longer exist, the safety director and relevant technical personnel
  need to check the involved equipment. Operators can begin working only after obtaining
  consent.
- When working at heights, comply with local relevant laws and regulations.
- Only trained and qualified personnel are allowed to work at heights.
- Before working at heights, check the climbing tools and safety gears such as safety helmets, safety belts, ladders, springboards, scaffolding, and lifting equipment. If they do not meet the requirements, take corrective measures or disallow working at heights.
- Wear personal protective equipment such as the safety helmet and safety belt or waist rope and fasten it to a solid structure. Do not mount it on an insecure moveable object or metal object with sharp edges. Make sure that the hooks will not slide off.
- Set a restricted area and eye-catching signs for working at heights to warn away irrelevant personnel.
- Carry the operation machinery and tools properly to prevent them from falling off and causing injuries.
- Personnel involving working at heights are not allowed to throw objects from the height to the ground, or vice versa. Objects should be transported by tough slings, hanging baskets, highline trolleys, or cranes.
- Ensure that guard rails and warning signs are set at the edges and openings of the area involving working at heights to prevent falls.
- Do not pile up scaffolding, springboards, or other sundries on the ground under the area involving working at heights. Do not allow people to stay or pass under the area involving working at heights.
- Inspect the scaffolding, springboards, and workbenches used for working at heights in advance to ensure that their structures are solid and not overloaded.
- Any violations must be promptly pointed out by the site manager or safety supervisor
  and the involved personnel should be prompted for correction. Personnel who fail to stop
  violations will be forbidden from working.

# 1.5 Mechanical Safety

#### **Hoisting Devices**

- Do not walk under hoisted objects.
- Only trained and qualified personnel should perform hoisting operations.
- Check that hoisting tools are available and in good condition.
- Before hoisting objects, ensure that hoisting tools are firmly secured onto a load-bearing object or wall.
- Ensure that the angle formed by two hoisting cables is no more than 90 degrees, as shown in the following figure.

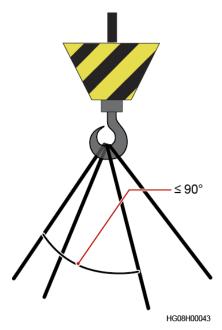

 Do not drag steel ropes and hoisting tools or bump hoisted objects against hard objects during hoisting.

## **Using Ladders**

- Use wooden or fiberglass ladders when you need to perform live working at heights.
- When a step ladder is used, ensure that the pull ropes are secured and the ladder is held firm
- Before using a ladder, check that it is intact and confirm its load bearing capacity. Do not overload it.
- Ensure that the ladder is securely positioned. The recommended angle for a ladder against the floor is 75 degrees, as shown in the following figure. An angle rule can be used to measure the angle. Ensure that the wider end of the ladder is at the bottom, or protective measures have been taken at the bottom to prevent the ladder from sliding.

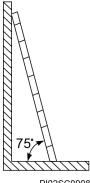

PI02SC0008

- When climbing a ladder, take the following precautions to reduce risks and ensure safety:
- Keep your body steady.
- Do not climb higher than the fourth rung of the ladder from the top.
- Ensure that your body's center of gravity does not shift outside the legs of the ladder.

## **Drilling Holes**

When drilling holes into a wall or floor, observe the following safety precautions:

#### **NOTICE**

Do not drill holes into the equipment. Doing so may affect the electromagnetic shielding of the equipment and damage components or cables inside. Metal shavings from drilling may short-circuit boards inside the equipment.

- Obtain the consent from the customer, subcontractor, and Huawei before drilling.
- Wear goggles and protective gloves when drilling holes.
- When drilling holes, protect the equipment from shavings. After drilling, clean up any shavings that have accumulated inside or outside the equipment.

### **Moving Heavy Objects**

#### **⚠** DANGER

When removing a heavy or unstable component from a cabinet, be aware of unstable or heavy objects on the cabinet.

Be cautious to avoid injury when moving heavy objects.

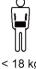

UU < 18 kg (< 40 lbs)

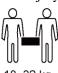

18–32 kg (40–70 lbs)

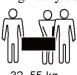

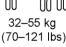

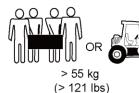

NH01H00144

- When moving the equipment by hand, wear protective gloves to prevent injuries.
- Move or lift the equipment by holding its handles or lower edges. Do not hold the handles of modules (such as power supply units, fans, and boards) that are installed in the equipment because they cannot support the weight of the equipment.
- Avoid scratching the cabinet surface or damaging cabinet components and cables during equipment transportation.
- When transporting the equipment using a forklift truck, ensure that the forks are properly positioned to ensure that the equipment does not topple. Before moving the equipment, secure it to the forklift truck using ropes. When moving the equipment, assign dedicated personnel to take care of it.
- Choose railways, sea, or a road with good condition for transportation to ensure equipment safety. Avoid tilt or jolt during transportation.
- Move a cabinet with caution. Any bumping or falling may damage the equipment.

# 1.6 Device Running Safety

The UPS is used for commercial and industrial purposes only. It cannot be used as a power supply for life support devices.

For power supply systems that are critical to significant economic interests or public order, such as the national computing center, military command system, emergency command center, railway signal system and control center, civil aviation and air traffic control center, airport command center, financial clearing center, and transaction center, the Tier 4 or 3 power architecture specified in TIA-942 must be used. That is, two power supplies must be used to supply power to loads.

Ensure that the equipment is used in an environment that meets the product design specifications (including power grid, temperature, and humidity). Otherwise, the equipment may become faulty, and the resulting equipment malfunction and component damage are not covered under the warranty.

The UPS operating environment must meet the requirements for the climate indicator, mechanically active substance indicator, and chemically active substance indicator in ETSI EN 300 019-1 class 3.6.

#### **NOTICE**

- This is a category C3 UPS product for commercial and industrial application in the second environment – installation restrictions or additional measures may be needed to prevent disturbances.
- After unpacking the UPS, you are advised to power on the UPS as soon as possible. If you
  temporarily do not use the UPS, take appropriate measures to prevent moisture, dust, and
  foreign matter from entering the UPS.
- After unpacking batteries, you are advised to connect the battery supply as soon as
  possible. If you temporarily do not use the batteries, store them in a dry and clean
  environment. If batteries are stored for more than 90 days, charge them in time. Otherwise,
  the battery lifespan may be affected.
- Install the UPS in an area far away from liquids. Do not install it under areas prone to water leakage, such as air conditioner vents, ventilation vents, or feeder windows of the equipment room. Ensure that no liquid enters the UPS to prevent short circuits. Ensure that there is no condensation inside the equipment or equipment room.
- If any liquid is detected inside the equipment, immediately disconnect the power supply and contact the administrator.

#### **M** DANGER

- Do not expose the equipment to flammable or explosive gas or smoke. Do not perform any operation on the equipment in such environments.
- During installation and maintenance, ensure that sundries do not enter the UPS. Otherwise, equipment damage, load power derating, power failure, and personal injury may occur.

If the valid mains voltage exceeds 320 V AC, the UPS may be damaged.

A UPS can be used to serve resistive-capacitive loads, resistive loads, and micro-inductive loads. It is recommended that a UPS not be used for pure capacitive loads, pure inductive loads, and half-wave rectification loads. A UPS does not apply to regeneration loads.

Any operation on any electrical device in an environment that has inflammable air can cause extreme danger. Strictly obey the operating environmental requirements specified in related user manuals when using or storing the device.

The UPS can be configured with a backfeed protection dry contact to work with an external automatic circuit breaker, preventing the voltage from flowing back to input terminals over static bypass circuits. If the installation and maintenance personnel do not need backfeed protection, paste labels on external mains and bypass input switches, informing that the UPS is connected to a backfeed protection card. Disconnect the backfeed protection card from the UPS before operating the UPS.

Do not use the UPS in the following places:

- Environments that are close to flammable or explosive materials, dust, corrosive gases or dust, conductive or magnetic dust, abnormal vibration, or collision
- Rooms or outdoor environments where temperature and humidity are not controlled (with high temperature, low temperature, moisture, direct sunlight, or heat sources)
- Non-confined environments near the ocean (0–3.7 km) and indoor or semi-indoor environments where the temperature and humidity are not controllable, such as simple equipment rooms, civil houses, garages, corridors, and direct ventilation cabinets near the sea; or houses with only roofs, railway station platforms, gymnasiums, and aquariums
- Environments that are conducive for the growth of microorganisms such as fungus or mildew
- Environments where rodents (such as mice) and insects exist

# 1.7 Battery Safety

## **Basic Requirements**

Before operating batteries, carefully read the safety precautions for battery handling and master the correct battery connection methods.

#### **⚠** DANGER

- Do not expose batteries at high temperatures or around heat-generating devices, such as sunlight, fire sources, transformers, and heaters. Excessive heat exposure may cause the batteries to explode.
- Do not burn batteries. Otherwise, the batteries may explode.
- To avoid leakage, overheating, fire, or explosions, do not disassemble, alter, or damage batteries, for example, insert sundries into batteries or immerse batteries in water or other liquids.
- Wear goggles, rubber gloves, and protective clothing to prevent skin contact with
  electrolyte in the case of electrolyte overflow. If a battery leaks, protect the skin or eyes
  from the leaking liquid. If the skin or eyes come in contact with the leaking liquid, wash
  it immediately with clean water and go to the hospital for medical treatment.
- Use dedicated insulated tools.
- Move batteries in the required direction. Do not place a battery upside down or tilt it.
- Keep the battery loop disconnected during installation and maintenance.
- Use batteries of specified models. Using batteries of other models may damage the batteries.

- Dispose of waste batteries in accordance with local laws and regulations. Do not dispose of batteries as household waste. If a battery is disposed of improperly, it may explode.
- The site must be equipped with qualified fire extinguishing facilities, such as firefighting sands and powder fire extinguishers.

#### **NOTICE**

To ensure battery safety and battery management accuracy, use batteries provided with the UPS by Huawei. Huawei is not responsible for any battery faults caused by batteries not provided by Huawei.

## **Battery Installation**

Before installing batteries, observe the following safety precautions:

- Install batteries in a well-ventilated, dry, and cool environment that is far away from heat sources, flammable materials, moistures, extensive infrared radiation, organic solvents, and corrosive gases. Take fire prevention measures.
- Place and secure batteries horizontally.
- Note the polarities when installing batteries. Do not short-circuit the positive and negative poles of the same battery or battery string. Otherwise, the battery may be short-circuited.
- Check battery connections periodically, ensuring that all bolts are securely tightened.
- When installing batteries, do not place installation tools on the batteries.

#### **Battery Short Circuit**

#### **DANGER**

Battery short circuits can generate high instantaneous current and release a great amount of energy, which may cause equipment damage or personal injury.

To avoid battery short-circuit, do not maintain batteries with power on.

#### Flammable Gas

#### **NOTICE**

- Do not use unsealed lead-acid batteries.
- To prevent fire or corrosion, ensure that flammable gas (such as hydrogen) is properly exhausted for lead-acid batteries.

Lead-acid batteries emit flammable gas when used. Ensure that batteries are kept in a well-ventilated area and take preventive measures against fire.

## **Battery Leakage**

#### **NOTICE**

Battery overheating causes deformation, damage, and electrolyte spillage.

## **№** WARNING

When the electrolyte overflows, absorb and neutralize the electrolyte immediately. When moving or handling a battery whose electrolyte leaks, note that the leaking electrolyte may hurt human bodies.

- If the battery temperature exceeds 60°C, check for and promptly handle any leakage.
- Electrolyte overflow may damage the equipment. It will corrode metal parts and boards, and ultimately damage the boards.
- If the electrolyte overflows, follow the instructions of the battery manufacturer or neutralize the electrolyte by using sodium bicarbonate (NaHCO<sub>3</sub>) or sodium carbonate (Na<sub>2</sub>CO<sub>3</sub>).

#### **Lithium Battery**

The safety precautions for lithium batteries are similar to those for lead-acid batteries except that you also need to note the precautions described in this section.

## **№** WARNING

There is a risk of explosion if a battery is replaced with an incorrect model.

- A battery can be replaced only with a battery of the same or similar model recommended by the manufacturer.
- When handling a lithium battery, do not place it upside down, tilt it, or bump it with other objects.
- Keep the lithium battery loop disconnected during installation and maintenance.
- Do not charge a battery when the ambient temperature is below the lower limit of the operating temperature (charging is forbidden at 0°C). Low-temperature charging may cause crystallization, which will result in a short circuit inside the battery.
- Use batteries within the allowed temperature range; otherwise, the battery performance and safety will be compromised.
- Do not throw a lithium battery in fire.
- When maintenance is complete, return the waste lithium battery to the maintenance office.

# 1.8 Others

- Exercise caution when manually shutting down the UPS inverter for transferring to bypass mode, or when adjusting the UPS output voltage level or frequency. Doing so may affect the power supply to equipment.
- Exercise caution when setting battery parameters. Incorrect settings will affect the power supply and battery lifespan.

# 2 Overview

# 2.1 Model Description

Figure 2-1 UPS model number

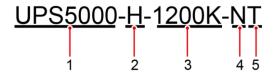

Table 2-1 Model number description

| No. | Item                 | Description                                     |
|-----|----------------------|-------------------------------------------------|
| 1   | Product category     | UPS5000                                         |
| 2   | Product subcategory  | H: high power and high density                  |
| 3   | Rated capacity       | Output capacity in full configuration: 1200 kVA |
| 4   | Switch configuration | N: no switch                                    |
| 5   | Cabling              | T: Cables can only be routed in from the top.   |

# 2.2 Product Positioning and Features

# 2.2.1 Positioning

The UPS5000-H is a high-end modular UPS launched by Huawei. It adopts online double conversion and modular redundancy design for components. Based on the digital signal processing (DSP) technology, the UPS5000-H features high efficiency and power density.

The UPS5000-H provides reliable, efficient, and simple solutions. It supplies reliable and high-quality power to:

- Large-sized data centers of governments and enterprises
- ISP data centers
- Internet data centers
- DR data centers
- Cloud data centers
- Infrastructures, large-sized control equipment rooms, and railways

## 2.2.2 Highlights

## High Reliability and Redundancy

- The power module, monitoring module, bypass module, and control module use modular design and support hot swap. It is quite easy to replace, install, expand, and maintain the modules.
- The control module and power module use redundancy design, which ensures high system reliability.
- The iPower fault warning function is supported. If a battery, capacitor, fan, or any other key component fails, a warning is generated to prevent the fault from escalating.

## **High Power Density**

The power density of power modules can reach 100 kW/3 U, which is the highest in the industry.

## **High Space Usage**

Space is efficiently used. The UPS saves space for placing more IT equipment and reduces the footprint by 50% compared with traditional solutions of combining cabinets.

## **Easy Management and Monitoring**

The UPS is configured with an SNMP card, which reduces the management cost and features simple and flexible configurations. Huawei NetEco 6000 easily implements remote centralized management.

### 2.2.3 Features

## **High Reliability**

- UPS power and control modules use redundant design. No single-point fault occurs.
- The UPS supports a wide input voltage range of 139–485 V AC (line voltage) to adapt to poor power grids.
- The load power is not derated for linear and non-linear loads whose PF is greater than 0.5. The UPS perfectly matches all kinds of loads.
- The UPS passes reliability tests which focus on high temperature, high humidity, and dust adaptation. The impact of environment on the UPS reliability is reduced.

## **High Efficiency**

- High efficiency is ensured even with a low load rate. If the load rate is extremely low, the
  intelligent rotation hibernation technology ensures redundancy and improves the UPS
  efficiency.
- Space is efficiently used. The UPS saves space for placing more IT equipment and reduces the footprint by 50% compared with traditional solutions.

## **High Loading Capability**

The UPS has an output power factor (PF) of 1.0, which is suitable for linear and non-linear loads with a PF greater than 0.5. This allows the UPS to connect to more loads and reduces customer investments.

## Easy O&M

- Power, bypass, and control modules are hot swappable. A common engineer can finish maintenance within 5 minutes.
- Smooth capacity expansion is supported. The initial investment on the UPS is reduced and the UPS operating efficiency is improved.
- The power supply and distribution status is monitored in real time. Core parameters of the UPS power supply and distribution system are automatically inspected, so manual inspection is not required.

# 2.3 Application Scenarios

The UPS5000-H is suitable for power systems in various indoor scenarios, including large-sized data centers or communications centers, equipment rooms of large-sized enterprises, equipment rooms of financial systems, industrial automated equipment, and scheduling centers.

Load 1 Monitoring system UPS AC Input 1 Draw-out Low-voltage switch-board switchgear BBB box AC Input 2 Load 2 BCB box1 BCB box2 AC power cable DC power cable Communications cable Battery 1 Battery 2 UF01S00001

Figure 2-2 Typical application scenario of a single UPS

Figure 2-3 Typical application scenario of 1+1 parallel system

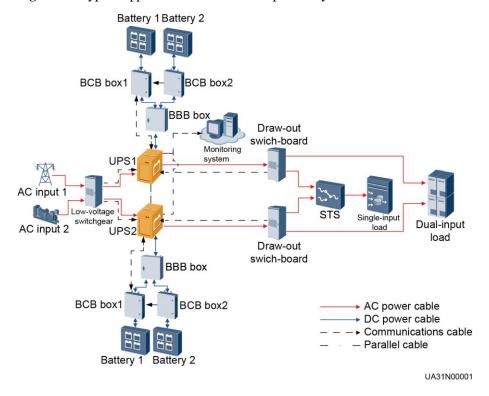

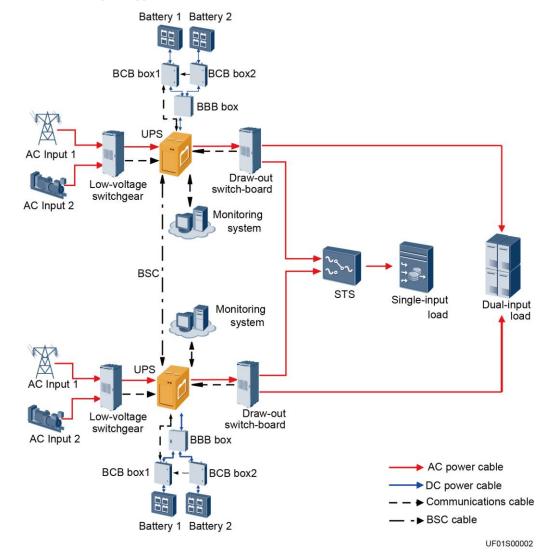

Figure 2-4 Typical application scenario of a dual-bus system

# 2.4 Working Principle

#### □ NOTE

- indicates an input mode.
- indicates the energy flow direction.

# 2.4.1 Conceptual Diagram

The UPS is an online product. It uses modular design, which facilitates maintenance and capacity expansion. The UPS uses the DSP technology for intelligent control. The power module consists of a rectifier, inverter, and DC/DC converter. The UPS converts inputs into pure high-quality sine wave outputs by using the high-frequency switching technology.

Bypass input-**Bypass** Static bypass module Mains input-→Output Rectifier Inverter Power DC/DC module 1 Battery string Rectifier Inverter Power module N

Figure 2-5 Conceptual diagram

# 2.4.2 Working Modes

#### 2.4.2.1 Normal Mode

In normal mode, the rectifier converts AC power into DC power. Then the inverter converts DC power into AC output. At the same time, the rectifier charges batteries over a charger. The two conversions ensure high-precision and high-quality output voltages, protecting loads from interferences such as input harmonics, glitches, and voltage transients.

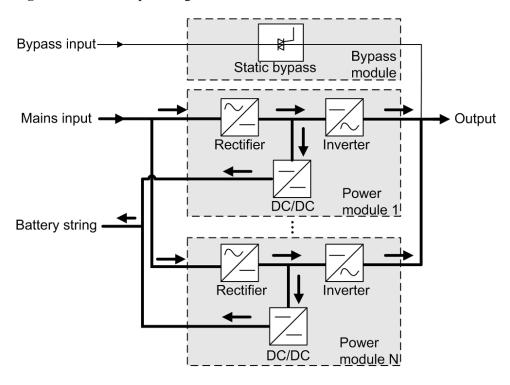

Figure 2-6 UPS conceptual diagram in normal mode

## 2.4.2.2 Bypass Mode

When the UPS detects that the power module experiences overtemperature, overload, or other faults that may shut down the inverter, the UPS automatically transfers to bypass mode. At the same time, the rectifier is started and charges batteries over a charger. In bypass mode, loads are powered by the bypass module. The bypass power supply is not protected by the UPS and therefore is prone to the mains outage, abnormal AC voltage waveform, or abnormal frequency.

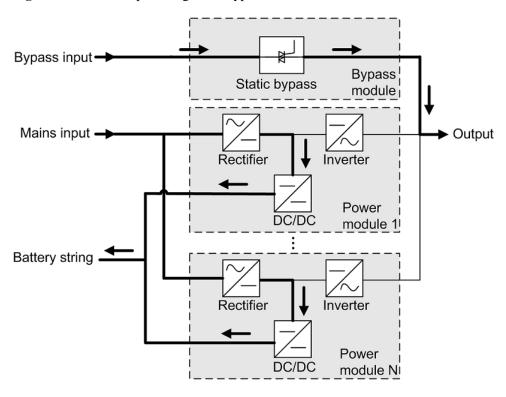

Figure 2-7 UPS conceptual diagram in bypass mode

## 2.4.2.3 Battery Mode

If the mains input is abnormal or the rectifier becomes abnormal, the UPS transfers to battery mode. The power module obtains DC power from batteries, and the power is converted into AC output by the inverter.

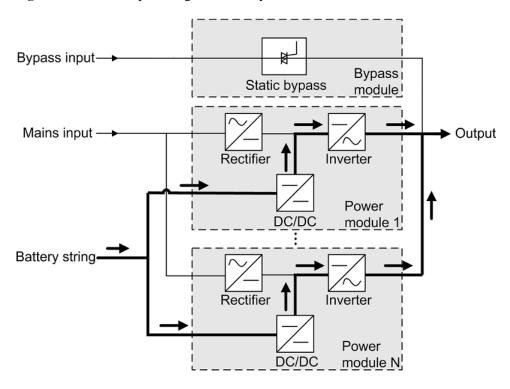

Figure 2-8 UPS conceptual diagram in battery mode

#### 2.4.2.4 ECO Mode

The economic control operation (ECO) mode is an economical working mode, which can be configured on the LCD or web user interface (WebUI). In ECO mode, when the bypass input is within the ECO voltage and frequency ranges and other ECO power supply conditions are met, the UPS works in bypass mode and the inverter is in standby state. When the bypass source voltage is outside the ECO voltage range, the UPS transfers from bypass mode to inverter mode. In bypass mode or inverter mode, the rectifier keeps working and charges batteries using a charger. The ECO mode delivers a high efficiency.

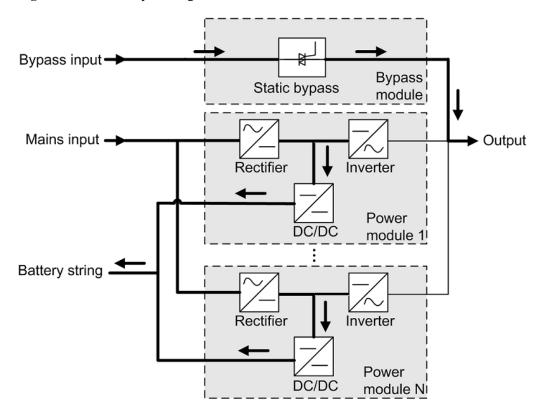

Figure 2-9 UPS conceptual diagram in ECO mode

## **MOTE**

Manual startup is required to ensure that the inverter is in standby state and the power flow has reached the inverter.

## 2.4.2.5 Joint Power Mode

If the UPS works properly and the AC input power of the rectifiers is insufficient, the UPS transfers to joint power mode. In this case, the power module obtains energy from both the mains and batteries, and the energy is converted into AC outputs over the inverter.

Bypass input-Bypass! static Bypass module Mains input -➤ Output Rectifier Inverter Power DC/DC module 1 Battery string Inverter Rectifier Power DC/DC module NI

Figure 2-10 Conceptual diagram in joint power mode

# 2.5 System Components

# 2.5.1 Appearance

Figure 2-11 Appearance

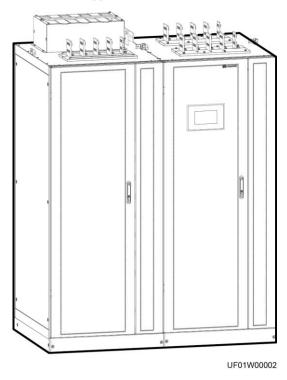

## 2.5.2 Structure

Figure 2-12 Structure with the door open

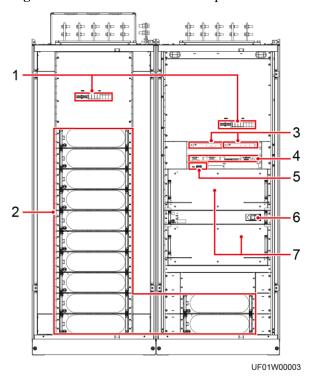

- (1) Surge protective devices (SPDs) and SPD switches
- (5) Intelligent detection card
- (2) Power modules
- (6) Bypass control module
- (3) Surge protection boxes
- (7) Bypass modules
- (4) Control module

## 2.5.3 Power Module

# Appearance

Figure 2-13 Power module

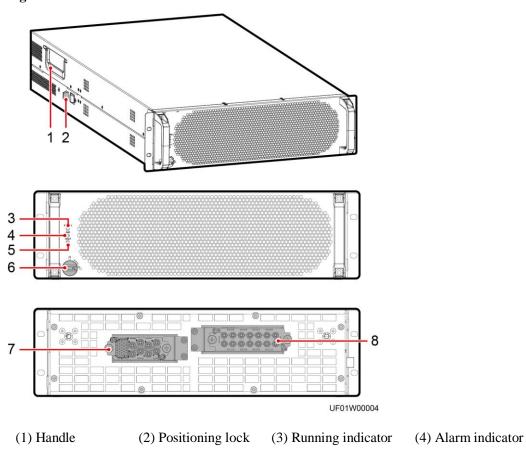

Table 2-2 Indicator description

(5) Fault indicator

| Indicator         | Color                            | Status                                                                                                    | Description                                                                                                    |
|-------------------|----------------------------------|----------------------------------------------------------------------------------------------------|----------------------------------------------------------------------------------------------------|
| Running indicator | Green                            | Steady<br>on                                                                                                    | The system is working in inverter mode.                                                                                                    |
|                   | Blinking<br>at long<br>intervals | <ul> <li>The inverter is ready and in standby state (blinking at 0.5 Hz, on for 1s and off for 1s).</li> <li>The inverter is not started (blinking at 0.2 Hz, on for 2.5s and off for 2.5s).</li> </ul> |                                                                                                    |
|                   |                                  | Blinking<br>at short<br>intervals                                                                                                    | The module is not configured, the inverter software and rectifier software are being upgraded, or the inverter software is being upgraded (blinking at 4 Hz, on for 0.125s and off for 0.125s). |

(7) Output ports

(8) Input ports

(6) Ready switch

| Indicator       | Color  | Status       | Description                                                                                  |
|-----------------|--------|--------------|----------------------------------------------------------------------------------------------|
|                 |        | Off          | The software is being upgraded.                                                              |
| Alarm indicator | Yellow | Steady<br>on | A minor alarm is generated for the inverter or rectifier.                                    |
|                 |        | Off          | There is no minor alarm for the inverter or rectifier, or the software is being upgraded.    |
| Fault indicator | Red    | Steady<br>on | A critical alarm is generated for the inverter or rectifier.                                 |
|                 |        | Off          | There is no critical alarm for the inverter or rectifier, or the software is being upgraded. |

### **Functions**

The main power module consists of a power factor correction (PFC) rectifier and inverter. It performs AC/DC or DC/DC conversion on the mains and battery inputs, and stabilizes the bus voltage. The inverter (DC/AC) converts the inputs into sine wave outputs.

# **Specifications**

- Dimensions (H x W x D): 130 mm x 442 mm x 750 mm
- Weight: < 55 kg
- Rated output capacity: 100 kVA/100 kW

# 2.5.4 Bypass Module

# Appearance

Figure 2-14 Bypass module

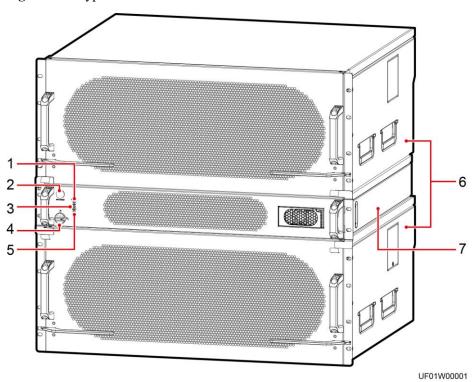

- (1) Running indicator
- (2) Battery cold start button
- (3) Alarm indicator
- (4) Ready switch

- (5) Fault indicator
- (6) Bypass modules
- (7) Bypass control module

Table 2-3 Indicator description

| Indicator         | Color  | Status                      | Description                                                                                                    |
|-------------------|--------|-----------------------------|----------------------------------------------------------------------------------------------------|
| Running indicator | Green  | Steady on                   | The system is working in bypass mode.                                                                                |
|                   |        | Blinking at long intervals  | The bypass has no output (blinking at 0.2 Hz, on for 2.5s and off for 2.5s).                                         |
|                   |        | Blinking at short intervals | The bypass is not configured or the software is being upgraded (blinking at 4 Hz, on for 0.125s and off for 0.125s). |
|                   |        | Off                         | The bypass software is being upgraded.                                                                               |
| Alarm             | Yellow | Steady on                   | A minor alarm is generated for the bypass.                                                                           |

| Indicator       | Color | Status    | Description                                                                   |
|-----------------|-------|-----------|-------------------------------------------------------------------------------|
| indicator       |       | Off       | There is no minor alarm for the bypass, or the software is being upgraded.    |
| Fault indicator | Red   | Steady on | A critical alarm is generated for the bypass.                                 |
|                 |       | Off       | There is no critical alarm for the bypass, or the software is being upgraded. |

### **Functions**

The UPS works in bypass mode under the following circumstances:

The ECO mode is used and the bypass voltage is within the specified range.

The power module overload times out.

In inverter mode, both the active and standby energy control modules (ECMs) of the bypass unit are faulty.

The system runs abnormally.

The UPS is transferred to bypass mode manually.

# **Specifications**

- Dimensions (H x W x D):
  - Bypass module: 263.5 mm x 642 mm x 668 mm
  - Bypass control module: 86.1 mm x 642 mm x 600 mm
- Weight:
  - Bypass module: < 90 kg
  - Bypass control module: < 16 kg</li>

### 2.5.5 Control Module

### **2.5.5.1** Overview

In a standard configuration, the control module consists of two ECMs, one dry contact card, and one monitoring interface card (from left to right). The four cards are hot swappable. One subrack is reserved above the dry contact card. A backfeed protection card or dry contact extended card can be inserted into this subrack.

Figure 2-15 Signal panel on the control module

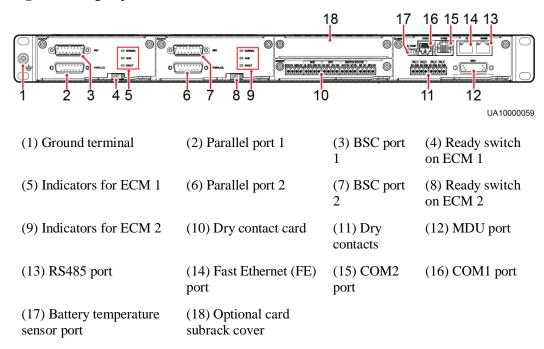

Ports are protected by a security mechanism.

### 2.5.5.2 ECM

# **Appearance**

The control module consists of one active ECM and one standby ECM.

Figure 2-16 ECM

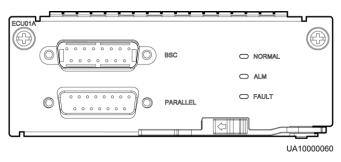

**Table 2-4** ECM functions

| Silk Screen | Description                                                     |
|-------------|-----------------------------------------------------------------|
| PARALLEL    | The PARALLEL port transmits parallel signals between racks.     |
| BSC         | The BSC port is used in a dual-bus system to synchronize output |

| Silk Screen | Description                                                                                     |
|-------------|-------------------------------------------------------------------------------------------------|
|             | frequencies and phases between UPS systems, ensuring that two buses can switch with each other. |
|             | BSC cables are hot-swappable.                                                                   |

No parallel cable is required for a single UPS.

 Table 2-5 Indicator description

| Indicator | Color  | Status              | Description                                                                 |
|-----------|--------|---------------------|-----------------------------------------------------------------------------|
| NORMAL    | Green  | Steady on           | This ECM is the active ECM.                                                 |
|           |        | Blinking at 0.5 Hz  | This ECM is the standby ECM and it is ready.                                |
|           |        | Off                 | This ECM is not ready or the software of this ECM is being upgraded.        |
|           |        | Blinking at 4<br>Hz | The ECM software is being upgraded or not configured.                       |
| ALM       | Yellow | Steady on           | The ECM has a minor alarm, but it does not need to be replaced.             |
|           |        | Off                 | The ECM has no minor alarm or the software of the ECM is being upgraded.    |
| FAULT     | Red    | Steady on           | The ECM has a critical alarm.                                               |
|           |        | Off                 | The ECM has no critical alarm or the software of the ECM is being upgraded. |

### **Functions**

- As a control interface for the entire system, the ECM communicates with each module and provides a bus for communication between the dry contact card and the system control card. The ECM ensures equalized output currents between modules so that load power is equally shared.
- The ECM provides module working status information to the monitoring system.
- The ECM controls the running of a single UPS and a parallel system, and reports the UPS status information to other monitoring modules.
- The system provides three types of CAN communication: monitoring CAN communication, intra-rack parallel CAN communication, and inter-rack parallel CAN communication.

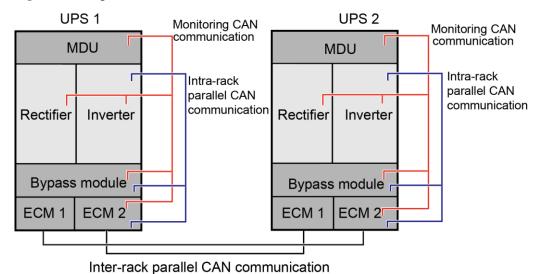

Figure 2-17 Logical connections for CAN communication

### **Specifications**

- Hot-swappable
- 1 U high

### 2.5.5.3 Dry Contact Card

# Appearance

Figure 2-18 Dry contact card

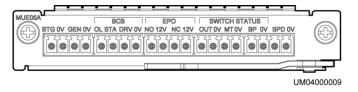

#### **NOTICE**

For dry contact outputs, the rated DC voltage and current are 24 V DC and 0.6 A and the maximum values are 30 V DC and 1.0 A. The rated AC voltage and current are 24 V AC and 0.6 A and the maximum values are 30 V AC and 1.0 A. During cable connection, ensure that the voltage and current do not exceed these maximum values.

Table 2-6 Functions of control signal ports on the dry contact card

| Silk Screen | Signal Description                             | <b>Status Description</b>              | Initial<br>Status |
|-------------|------------------------------------------------|----------------------------------------|-------------------|
| BTG         | Port for monitoring battery grounding failures | • Closed: There is a battery grounding | Open              |

| Silk Screen          | Signal Description                                                                                       | Status Description                                                                                       | Initial<br>Status |
|----------------------|----------------------------------------------------------------------------------------------------|----------------------------------------------------------------------------------------------------|-------------------|
| 0V                   | Port for signal ground failure.  Open: There battery ground failure.                                     |                                                                                                    |                   |
| GEN                  | Port for detecting the diesel generator (DG) mode                                                        | <ul><li>Closed: DG mode</li><li>Open: non-DG</li></ul>                                                   | Open              |
| 0V                   | Port for signal ground                                                                                   | mode                                                                                                    |                   |
| BCB_OL               | Port for monitoring the battery circuit breaker (BCB) box                                                | <ul> <li>Grounded: BCB<br/>box connected</li> <li>Disconnected:<br/>BCB box not<br/>connected</li> </ul> | Grounded          |
| BCB_STA              | Port for monitoring the BCB                                                                              | <ul><li>Closed: The BCB is ON.</li><li>Open: The BCB is OFF.</li></ul>                                   | Open              |
| BCB_DRV              | Port for controlling BCB trip.<br>When the voltage is +12 V, the<br>BCB trips.                           | • 0 V: BCB not tripped • 12 V: BCB                                                                       | 0 V               |
| BCB_0V               | Port for signal ground                                                                                   | tripped                                                                                                  |                   |
| EPO_NO               | If the normally open (NO) port is connected to the EPO_12V port, emergency power-off (EPO) is triggered. | Closing the EPO port triggers EPO.                                                                       | Open              |
| EPO_12V              | +12 V                                                                                                    |                                                                                                    |                   |
| EPO_NC               | If the normally closed (NC) port is disconnected from the EPO_12V port, EPO is triggered.                | Opening the EPO port triggers EPO.                                                                       | Closed            |
| EPO_12V              | +12 V                                                                                                    |                                                                                                    |                   |
| SWITCH<br>STATUS_OUT | Port for monitoring the UPS output circuit breaker                                                       | Closed: The UPS output circuit                                                                           | Closed            |
| SWITCH<br>STATUS_0V  | Port for signal ground                                                                                   | <ul><li>breaker is ON.</li><li>Open: The UPS output circuit breaker is OFF.</li></ul>                    |                   |
| SWITCH<br>STATUS_MT  | Port for monitoring the maintenance switch                                                               | Open: The<br>maintenance<br>switch is ON.                                                                | Open              |
| SWITCH<br>STATUS_0V  | Port for signal ground                                                                                   | Closed: The maintenance switch is OFF.                                                                   |                   |

| Silk Screen         | Signal Description                                   | Status Description Initial Status                                                               |
|---------------------|------------------------------------------------------|-------------------------------------------------------------------------------------------------|
| SWITCH<br>STATUS_BP | Port for monitoring the bypass input circuit breaker | • Closed: The bypass input                                                                      |
| SWITCH<br>STATUS_0V | Port for signal ground                               | <ul><li>circuit breaker is ON.</li><li>Open: The bypass input circuit breaker is OFF.</li></ul> |
| SPD                 | Port for monitoring the input AC SPD                 | Closed: The input AC SPD is                                                                     |
| 0V                  | Port for signal ground                               | normal.  Open: The input AC SPD fails.                                                          |

- A dry contact card port takes effect only after you set it in the software. You need to disable unused dry contact signals.
- Set the EPO port to NO or NC as required.
- If multiple UPSs are connected in parallel, connect all used dry contact signals to each UPS.
- Signal cables must be double-insulated twisted cables. If the cable length is within 25–50 m, the cross-sectional area must be 0.5–1.5 mm<sup>2</sup>.

### **Functions**

The dry contact card allows the UPS to detect and manage the switch status of the battery system (including the external battery switch) and implement remote EPO.

# **Specifications**

- Hot-swappable
- 0.5 U high

# 2.5.5.4 Monitoring Interface Card

#### **NOTICE**

- The FE port resembles the RS485 port. Therefore, follow the silk screens when you connect communications cables. If you mistake the RS485 port as the FE port during cable connection, the WebUI communication fails. If you mistake the FE port as the RS485 port during cable connection, RS485 communication fails.
- Dry contact signals take effect after you set them. Disable unused dry contact signals on the monitoring system.
- When multiple UPSs are connected in parallel, all dry contact signals to be used need to connect to each UPS.

The monitoring interface card provides external ports as well as monitoring and control functions for the MDU. The monitoring interface card provides the ambient temperature and humidity sensor port, iBattery port, FE port, battery temperature monitoring port, and network management port. The MDU monitors the UPS, allows users to set parameters, delivers commands, reports system information, and displays key UPS information and parameters on the LCD.

Figure 2-19 Monitoring interface card

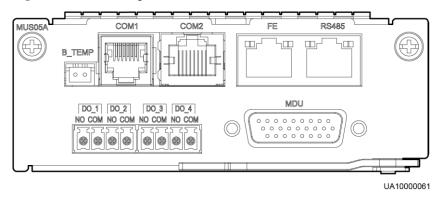

### □ NOTE

DO\_1 to DO\_4 meet the maximum voltage and current requirements of 30 V DC/1 A or 60 V DC/0.5 A.

Table 2-7 Description of ports on the monitoring interface card

| Port | Silk<br>Screen | Description                                                                                                    |
|------|----------------|----------------------------------------------------------------------------------------------------|
| DO_1 | NO             | • DO_1, DO_2, DO_3, and DO_4 indicate alarm                                                                                 |
|      | COM            | outputs. The default values are <b>Critical alarm</b> , <b>Minor alarm</b> , <b>Bypass mode</b> , and <b>Battery mode</b> , |
| DO_2 | NO             | respectively.                                                                                                    |
|      | COM            | <ul> <li>The value can be set to Disable, Critical alarm,</li> <li>Minor alarm, Bypass mode, Battery mode, Low</li> </ul>   |
| DO_3 | NO             | batt. volt., Low battery SOC, Abnormal mains, Sys maint breaker enable, Sys outp breaker                                    |
|      | COM            | enable, Maint. breaker closed, No power supplied,<br>Mains supplies power, ECO mode, Battery test,                          |
| DO_4 | NO             | and Batt. Volt. Below Thres.                                                                                                |

| Port                                  | Silk<br>Screen | Description                                                                                                    |
|---------------------------------------|----------------|----------------------------------------------------------------------------------------------------|
|                                       | COM            | Configure power segment settings based on backup time.                                                            |
| DB26                                  | MDU            | Supports FE, RS485, I2C, CAN, and other signals.                                                                  |
| Battery<br>temperature<br>sensor port | B_TEMP         | Connects to an indoor battery temperature sensor.                                                                 |
| Southbound                            | COM1           | Supported protocol: Modbus-RTU                                                                                    |
| communications port 1                 |                | Connects to an ambient temperature and humidity sensor over two wires.                                            |
| Southbound                            | COM2           | Supported protocol: Modbus-RTU                                                                                    |
| communications port 2                 |                | Connects to a southbound device, such as an iBattery.                                                             |
| Network port                          | FE             | Supported protocols: Modbus-TCP, HTTPS, and SNMP                                                                  |
|                                       |                | Connects to the network port on a PC.                                                                             |
|                                       |                | Network port for connecting to the web service and for SNMP networking                                            |
| Northbound                            | RS485          | Supported protocol: Modbus-RTU                                                                                    |
| communications<br>port                |                | Connects to a northbound network management<br>device or third-party network management device<br>over two wires. |

### **◯** NOTE

- Signal cables must be double-insulated twisted cables. If the cable length is within 25–50 m, the cross-sectional area must be 0.5–1.5 mm<sup>2</sup>.
- RS485 cables and FE cables must be shielded cables.

Figure 2-20 and Figure 2-21 are recommended wiring methods for DO ports.

Figure 2-20 Wiring method 1

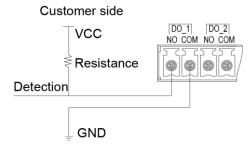

Figure 2-21 Wiring method 2

### Customer side

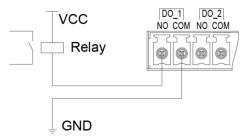

Figure 2-22 COM1 port pins

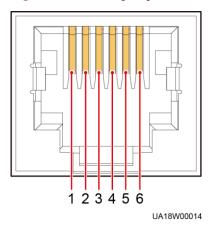

Table 2-8 Pin definitions for the COM1 port

| Pin | Description |
|-----|-------------|
| 1   | GND         |
| 2   | -           |
| 3   | RS485-      |
| 4   | RS485+      |
| 5   | -           |
| 6   | 12V_PORT    |

Figure 2-23 COM2 port pins

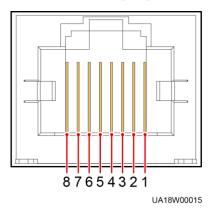

Table 2-9 Pin definitions for the COM2 port

| Pin | Description |
|-----|-------------|
| 1   | RS485+      |
| 2   | RS485-      |
| 3   | -           |
| 4   | RS485+      |
| 5   | RS485-      |
| 6   | GND         |
| 7   | CANH0       |
| 8   | CANL0       |

Figure 2-24 RS485 port pins

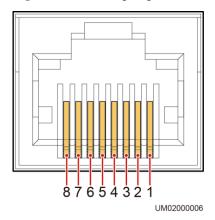

Table 2-10 Pin definitions for the RS485 port

| Pin | Description |
|-----|-------------|
| 1   | RS485_T+    |
| 2   | RS485_T-    |
| 3   | -           |
| 4   | RS485_R+    |
| 5   | RS485_R-    |
| 6   | GND         |
| 7   | -           |
| 8   | -           |

If cables are prepared onsite, follow the three methods below:

- Connect pin 1 and pin 2. Pin 1 connects to RS485+ and pin 2 connects to RS485-.
- Connect pin 4 and pin 5. Pin 4 connects to RS485+ and pin 5 connects to RS485-.
- Connect pins 1, 2, 4, and 5. Twist cables to pin 1 and pin 4 into one cable and then connect it to RS485+. Twist cables to pin 2 and pin 5 into one and then connect it to RS485-.

# 2.5.6 Intelligent Detection Card

# Appearance

Figure 2-25 Intelligent detection card

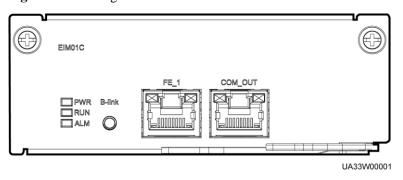

Table 2-11 Intelligent detection card function

| Silk Screen | Description |
|-------------|-------------|
| FE_1        | Reserved    |
| COM_OUT     | Reserved    |

Table 2-12 Indicator description

| Indicator | Color | Status                | Description                                                                                                    |
|-----------|-------|-----------------------|----------------------------------------------------------------------------------------------------|
| PWR       | Green | Steady on             | Indicates the CPU power status of the intelligent detection card. The indicator is steady on after the card is powered on and does not need to be controlled by the CPU. |
|           |       | Off                   | Indicates that the intelligent detection card is powered off.                                                                                                    |
| RUN       | Green | Blinking at 0.5<br>Hz | The intelligent detection board is running properly.                                                                                                    |
|           |       | Blinking at 4 Hz      | The communication is interrupted.                                                                                                    |
| ALM       | Red   | Steady on             | An alarm is generated.                                                                                                    |
|           |       | Off                   | No alarm is generated.                                                                                                    |

- Signal cables must be double-insulated twisted cables. If the cable length is within 25–50 m, the cross-sectional area must be 0.5–1.5 mm<sup>2</sup>.
- FE cables are shielded cables.

Figure 2-26 COM\_OUT port pins

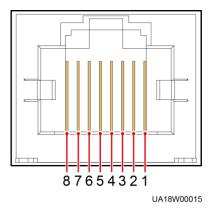

Table 2-13 Pin definitions for the COM\_OUT port

| Pin | Description |
|-----|-------------|
| 1   | RS485+      |
| 2   | RS485-      |
| 3   | -           |
| 4   | RS485+      |

| Pin | Description |
|-----|-------------|
| 5   | RS485-      |
| 6   | -           |
| 7   | CANH        |
| 8   | CANL        |

**Figure 2-27** FE\_1 port pins

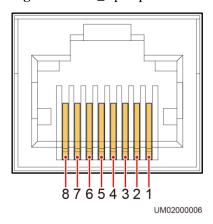

**Table 2-14** Pin definitions for the FE\_1 port

| Pin | Description |
|-----|-------------|
| 1   | FE4_TX+     |
| 2   | FE4_TX-     |
| 3   | FE4_RX+     |
| 4   | -           |
| 5   | -           |
| 6   | FE4_RX-     |
| 7   | -           |
| 8   | -           |

### **Functions**

In the integrated UPS solution, the intelligent detection card detects the temperatures of the copper bars, switches, and environments of the battery, bypass input, mains input, output, bypass input of the switch cabinet, mains input of the switch cabinet, and output of the switch

cabinet, and monitors the status of the mains input, bypass input, and output switches of the switch cabinet.

# **Specifications**

- Hot-swappable
- 1 U high

### 2.5.7 MDU

### **Appearance**

Figure 2-28 MDU

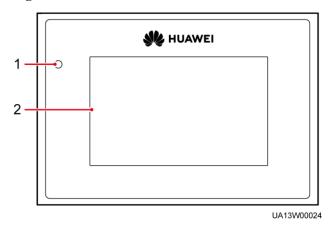

(1) Status indicator

(2) LCD touchscreen

Table 2-15 Indicator status

| Status | Color  | Meaning                                                                         |  |
|--------|--------|---------------------------------------------------------------------------------|--|
| On     | Red    | A critical alarm has been generated, and the buzzer sounds continuously.        |  |
|        | Yellow | A minor alarm has been generated, and the buzzer buzzes intermittently at 2 Hz. |  |
|        | Green  | The UPS is running properly or a warning has been generated.                    |  |
| Off    | -      | The MDU is powered off.                                                         |  |

### □ NOTE

The indicator on the MDU panel is yellow when the bypass supplies power in non-ECO mode.

Figure 2-29 MDU ports

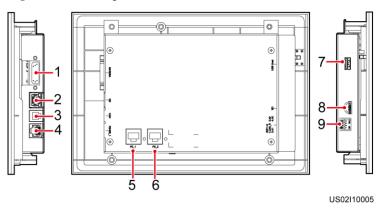

Table 2-16 MDU port description

| No. | Port Name        | Description                                                                                                    |  |
|-----|------------------|----------------------------------------------------------------------------------------------------|--|
| 1   | MUS05A<br>(DB26) | Connects to the MDU and monitoring interface card.                                                                                                    |  |
| 2   | GE               | Network port                                                                                                    |  |
| 3   | CAN              | Reserved                                                                                                    |  |
| 4   | RS485_1          | Reserved                                                                                                    |  |
| 5   | FE_1             | Reserved                                                                                                    |  |
| 6   | FE_2             | Reserved                                                                                                    |  |
| 7   | USB Host         | <ul> <li>After installing the WiFi module, locally connect to the UPS over the Service Expert app. Obtain the initial startup password during deployment. View or obtain UPS running information during inspection.</li> <li>NOTE         <ul> <li>Only Huawei service engineers or authorized service engineers are allowed to use the WiFi module. To ensure security, remove the WiFi module immediately after use.</li> </ul> </li> <li>Insert a USB flash drive to import and export configuration files, export run logs, and upgrade software.</li> </ul> |  |
| 8   | SD               | Reserved                                                                                                    |  |
| 9   | DIP switch       | Implements specific functions by using the DIP switch and specific buttons; controls the CAN communication build-out resistor in a parallel system.                                                                                                    |  |

### **Functions**

The MDU allows you to control UPS operations, view the running status and alarms, and set parameters.

### **Specifications**

Dimensions (H x W x D): 175 mm x 264 mm x 40 mm

# 2.6 Typical Configurations

Table 2-17 Typical UPS configurations

| Configuration          | Application Scenario                                                                                                    |  |
|------------------------|----------------------------------------------------------------------------------------------------|--|
| Single UPS             | Supplies power to common loads.                                                                                                    |  |
| 1+1 parallel<br>system | Supplies power to large-sized data centers or important loads. It features high reliability and strong transient overload resistance capability. |  |
| Dual-bus system        | Supplies power to important loads in large- and medium-sized equipment rooms, data centers, and other places that require high reliability.      |  |
|                        | In addition to advantages of common parallel systems, the dual-bus system is free from bottleneck failures, but its configuration is complex.    |  |

# 2.6.1 Single UPS

This series uses a modular design in which multiple power modules are connected in parallel to deliver a high loading capacity. If a single power module is faulty, the other power modules continue working. When the load power is small, even a single UPS can provide redundant capacity, which ensures high reliability.

# 2.6.2 1+1 Parallel System

In a 1+1 parallel system, mains input, bypass input, and AC output terminals of UPSs are connected in parallel. ECMs on different UPSs are connected over parallel cables to synchronize UPS outputs to supply power to loads. If one UPS fails, another UPS continues supplying power to loads, which ensures system reliability.

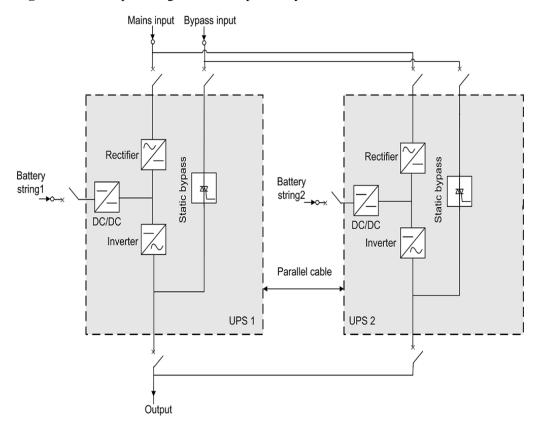

Figure 2-30 Conceptual diagram of a 1+1 parallel system

# 2.6.3 Dual-Bus System

A dual-bus system consists of two independent 1.2 MW systems. Each 1.2 MW system consists of one or two 1.2 MW UPSs. One of the two UPS systems is a master system, and the other is a slave system. The dual-bus system is highly reliable and is suitable for loads with multiple input terminals. You can install an optional static transfer switch (STS) to start a bus synchronization controller (BSC) provided in standard configuration. The UPS systems work in inverter mode or bypass mode.

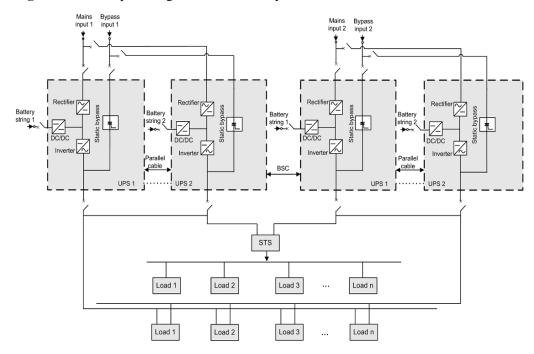

Figure 2-31 Conceptual diagram of a dual-bus system

# 2.7 Optional Components

| Optional<br>Component     | Model                                                                                                    | Function                                                                                                    |
|---------------------------|----------------------------------------------------------------------------------------------------|----------------------------------------------------------------------------------------------------|
| BCB-BOX                   | <ul> <li>PDU8000-0400DCV8-BX<br/>A001</li> <li>PDU8000-0630DCV8-BX<br/>A001</li> <li>PDU8000-0800DCV8-BX<br/>A001</li> </ul> | Controls the connection between battery strings and the UPS, and supports overload protection, short circuit protection, and remote trip control.                                                                                                    |
| Dry contact extended card | -                                                                                                    | Provides extended monitoring ports: five relay output ports and five input ports.                                                                                                    |
| Backfeed protection card  | -                                                                                                    | Detects mains and bypass backfeed and provides protection.                                                                                                    |
| ECM extended subrack      | -                                                                                                    | Installed when the UPS is equipped with a backfeed protection card and dry contact extended card. The position for installing the surge protection box subrack and ECM extended subrack is the same, and therefore the two types of subracks cannot be used simultaneously. |

| Optional<br>Component                         | Model              | Function                                                                |
|-----------------------------------------------|--------------------|-------------------------------------------------------------------------|
| Ambient<br>temperature and<br>humidity sensor | -                  | Monitors ambient temperature and humidity.                              |
| BSC cable                                     | 5 m/10 m/15 m/60 m | Transmits bus synchronization signals in a dual-bus system.             |
| Parallel cable                                | 5 m/10 m/15 m      | Connects UPSs in parallel.                                              |
| Top air-flow cabinet                          | -                  | Applies to the top air-flow scenario.<br>The fan speed can be adjusted. |

The ECM extended subrack does not support onsite installation. If you require this optional component, inform Huawei when you purchase the UPS so that Huawei can install the subrack before delivery.

Figure 2-32 Signal cable connections for optional components

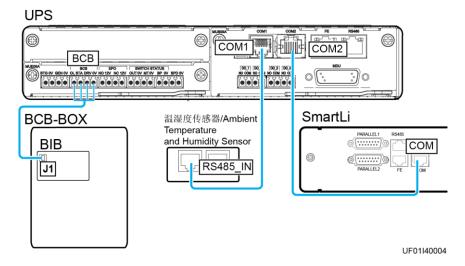

# 3 Installation

# 3.1 Installation Preparations

### 3.1.1 Site

### 3.1.1.1 Installation Environment

- Do not install the UPS in high temperature, low temperature, or damp environments.
- Install the UPS away from water sources, heat sources, and flammable or explosive materials. Keep the UPS away from direct sunlight, dust, volatile gases, corrosive materials, and air dense with salt particles.
- Do not install the UPS in environments with conductive metal scraps in the air.
- The optimal operating temperatures for valve-regulated lead-acid batteries (VRLA batteries) are 20–30°C. Operating temperatures higher than 30°C shorten the battery lifespan and operating temperatures lower than 20°C reduce the battery backup time.

### 3.1.1.2 Installation Clearances

Figure 3-1 Cabinet dimensions (unit: mm)

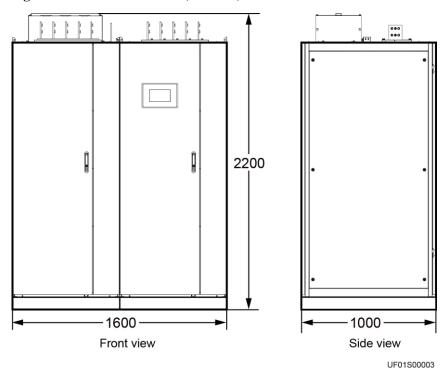

Reserve the following clearances around the cabinet to facilitate operations and ventilation:

- Reserve a clearance of at least 950 mm from the front of the cabinet for ventilation and operations.
- Reserve a clearance of at least 500 mm from the top of the cabinet for operations.
- Reserve a clearance of at least 500 mm from the rear of the cabinet for ventilation.
  - Reserve a clearance of at least 800 mm if you need to perform operations at the rear of the cabinet.
  - If the top air-flow cabinet is configured, no space is reserved at the rear.

### 3.1.2 Tools and Instruments

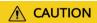

Insulate installation tools to prevent electric shocks.

Prepare the following tools and meters indicated in Table 3-1 for installation.

**Table 3-1** Tools and meters

| Tools and Meters      |                     |        |               |
|-----------------------|---------------------|--------|---------------|
| Electric pallet truck | Manual pallet truck | Ladder | Rubber mallet |

| <b>Tools and Meters</b>                        |                          |                  |                                                                                                    |
|------------------------------------------------|--------------------------|------------------|----------------------------------------------------------------------------------------------------|
|                                                |                          |                  |                                                                                                    |
| Hammer drill and drill bit Φ16                 | Hand-held electric drill | Alloy hole saw   | Heat gun                                                                                                    |
|                                                |                          |                  |                                                                                                    |
| Diagonal pliers                                | Crimping tools           | Wire stripper    | Electric hydraulic pliers                                                                                                    |
|                                                |                          |                  |                                                                                                    |
| Clamp meter                                    | Multimeter               | Cable tie        | Level instrument                                                                                                    |
|                                                | 0000                     |                  |                                                                                                    |
| Polyvinyl chloride<br>(PVC) insulation<br>tape | Cotton cloth             | Label            | Electrician's knife                                                                                                    |
|                                                |                          |                  |                                                                                                    |
| Electrostatic<br>discharge (ESD)<br>gloves     | Protective gloves        | Insulated gloves | Insulation protective shoes                                                                                                    |
|                                                | and the second           |                  | Carles Control of the Control of the |
| Torque screwdriver                             | Cable cutter             | Brush            | Flat-head<br>screwdriver<br>(2–5 mm)                                                                                                    |

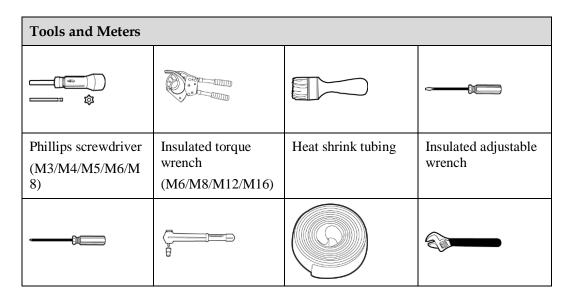

Table 3-1 lists only the common tools for installation and cable connection. For more dedicated tools required, see the corresponding component manuals. Prepare tools based on site requirements.

# 3.1.3 Preparing Power Cables and Copper Bars

### **NOTICE**

- The UPS can generate large leakage currents. A circuit breaker equipped with a residual current device (RCD) is not recommended.
- Copper bars need to be prepared for the mains input, bypass input, and output, and cannot be directly connected using cables.

Prepare mains input, bypass input, and output copper bars based on the following drawings and current requirements.

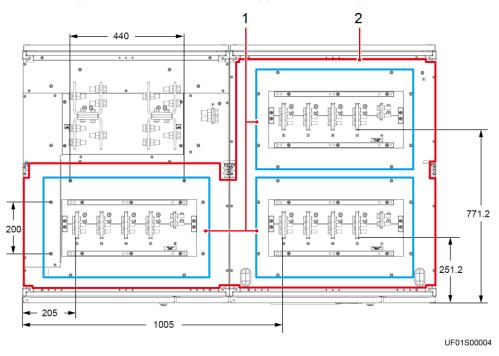

**Figure 3-2** Top view of the distance between copper bars on the top (unit: mm)

- (1) The areas marked by the line boxes are the recommended areas for installing connector boxes.
- (2) The area marked by the line box is reserved for the dense busway.

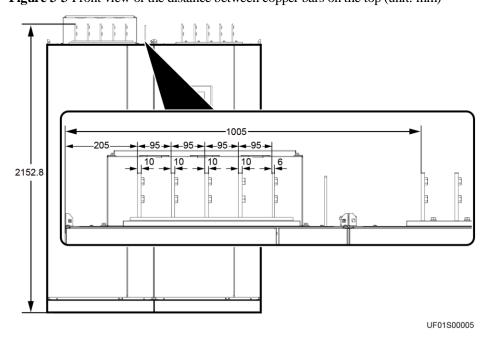

Figure 3-3 Front view of the distance between copper bars on the top (unit: mm)

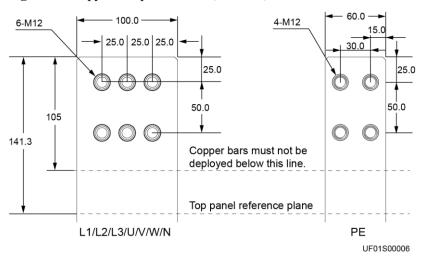

Figure 3-4 Copper bar specifications (unit: mm)

Table 3-2 Recommended cross-sectional areas for power cables

| Table 5-2 Recommended cross sectional areas for power capies |                                        |                |                                                                                     |  |
|--------------------------------------------------------------|----------------------------------------|----------------|-------------------------------------------------------------------------------------|--|
| Item                                                         |                                        | Specifications |                                                                                     |  |
| Mains input                                                  | Mains input current                    |                | 2229 A                                                                              |  |
| Bypass input                                                 | Bypass input current                   |                | 1823 A                                                                              |  |
| Output                                                       | Output current                         |                | 1823 A                                                                              |  |
| Battery input                                                | Nominal battery discharge current      |                | 2632A                                                                               |  |
| (lead-acid<br>battery)                                       | Maximum battery discharge current      |                | 3185A                                                                               |  |
|                                                              | Recommended cable cross-sectional area | +              | 6 x (2 x 240 mm <sup>2</sup> )                                                      |  |
|                                                              |                                        | -              |                                                                                     |  |
|                                                              |                                        | PE             | 240 mm <sup>2</sup>                                                                 |  |
| Battery input                                                | Nominal battery discharge current      |                | 2467 A                                                                              |  |
| (SmartLi)                                                    | Maximum battery discharge current      |                | 3096 A                                                                              |  |
|                                                              | Recommended cable cross-sectional area |                | For details, see the IEC-60364-5-52 specifications and <i>SmartLi User Manual</i> . |  |
| Equipotential ground point                                   | Recommended cable cross-sectional area |                | 16 mm <sup>2</sup>                                                                  |  |

The rated voltage of the SmartLi is 512 V. The voltage is 408 V at the maximum discharge current.

- The currents listed in the table are measured at a rated voltage of 380 V.
- When selecting, connecting, and routing power cables, follow local safety regulations and rules.

- When the external conditions such as the cable layout or ambient temperatures change, perform verification in accordance with the IEC-60364-5-52 or local regulations.
- If the rated voltage is 400 V, multiply the currents by 0.95; if the rated voltage is 415 V, multiply the currents by 0.92.
- When the primary loads are non-linear loads, increase the cross-sectional areas of the neutral wires to 1.5–1.7 times.
- The nominal battery discharge current refers to the current of forty 12 V batteries at 480 V in standard configuration.
- The maximum battery discharge current refers to the current when forty 12 V batteries in standard configuration, that is, two hundred and forty 2 V battery cells (1.67 V/cell), stop discharging.
- The battery cable specifications are selected based on 40 batteries by default and compatible with application scenarios with 30–50 batteries.
- When the mains input and bypass input share a power source, configure mains input
  power cables as input power cables. In addition, cables recommended in the table apply
  only when the following requirements are met:
  - Routing mode: The cables are routed over a tray or bracket in a single layer (E in IEC 60364-5-52). The distance between cables should be greater than twice the cable diameter. Routing mode: The cables are routed over a tray or bracket in a single layer (E multi-core and G single-core in IEC 60364-5-52).
  - The ambient temperature is 30°C.
  - The AC voltage loss is less than 3%, and the DC voltage loss is less than 1%.
  - The 90°C flexible cables with copper conductors are used.
  - It is recommended that AC power cables be no longer than 30 meters and DC power cables be no longer than 50 meters.

### **NOTICE**

When connecting power cables, comply with the tightening torque listed in Table 3-3 to ensure secure connections and prevent safety risks.

**Table 3-3** Power cable terminal requirements

| Port<br>Descriptio<br>n | Connection<br>Method | Bolt<br>Specificatio<br>ns | Bolt Length | Torque  |
|-------------------------|----------------------|----------------------------|-------------|---------|
| Mains input             | Crimped DT terminals | M12                        | 45 mm       | 47 N·m  |
| Bypass input            | Crimped DT terminals | M12                        | 45 mm       | 47 N·m  |
| Battery input           | Crimped DT terminals | M16                        | 55 mm       | 120 N⋅m |
| Output                  | Crimped DT terminals | M12                        | 45 mm       | 47 N⋅m  |
| PE                      | Crimped DT           | M12                        | 45 mm       | 47 N·m  |

| Port<br>Descriptio<br>n           | Connection<br>Method | Bolt<br>Specificatio<br>ns | Bolt Length | Torque  |
|-----------------------------------|----------------------|----------------------------|-------------|---------|
|                                   | terminals            |                            |             |         |
| Equipotenti<br>al ground<br>point | Crimped DT terminals | M6                         | -           | 4.5 N·m |

Table 3-4 Recommended input/output circuit breakers

| Circuit Breaker Name                                                                        | Specifications <sup>a</sup> |  |
|---------------------------------------------------------------------------------------------|-----------------------------|--|
| Mains input circuit breaker                                                                 | 2500 A/3P                   |  |
| Bypass input circuit breaker                                                                | 2500 A/3P                   |  |
| Output circuit breaker                                                                      | 2500 A/3P                   |  |
| a: recommended model when the short-circuit current where the circuit breaker is located is |                             |  |

a: recommended model when the short-circuit current where the circuit breaker is located is less than 65 kA

### □ NOTE

- The input circuit breakers recommended are for reference only.
- If multiple loads are connected, use recommended specifications for branch circuit breakers.
- The circuit breaker selection principle is to protect loads and cables, and the cascading principle is to achieve specific protection.

# 3.1.4 Unpacking

### Context

#### **NOTICE**

- Only trained personnel are allowed to move the UPS. Use a pallet truck to transport the UPS case secured to a wooden support to the installation position.
- To prevent the UPS from falling over, secure it to an electrical pallet truck using ropes before moving it.
- Move the UPS with caution to avoid bumping or toppling, which may damage the UPS.
   After placing the case in the installation position, unpack it with caution to prevent scratches. Keep the UPS steady during unpacking.
- If the UPS installation environment is in poor condition and the UPS needs to be stored for a long time after it is unpacked, take measures to prevent dust. It is recommended that the UPS be wrapped with the original plastic coat.

### **Procedure**

- **Step 1** Use a pallet truck to transport the UPS to the installation position.
- **Step 2** Remove the UPS outer packing.
- **Step 3** After confirming that the UPS is intact, remove the bolts that secure the UPS to the pallet and remove the UPS from the pallet.

Figure 3-5 Removing the pallet from the UPS

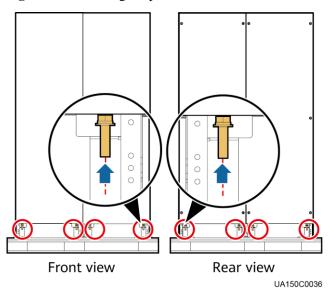

----End

# 3.2 Single UPS Installation

When you install the UPS and connect cables, do not step on the front door baffle plate and the door support at the bottom of the cabinet to prevent paint flake-off and deformation. Otherwise, the front door will not be properly closed.

# 3.2.1 Installing a Cabinet

### 3.2.1.1 Installation on the Floor

# **Prerequisites**

### **NOTICE**

Ensure that the installation floor is flat.

### **Procedure**

**Step 1** Determine the cabinet installation positions on the floor based on the holes in the marking-off template for floor installation.

### □ NOTE

- A: mounting holes on the channel steel
- B: mounting holes on the floor

Figure 3-6 Hole dimensions (unit: mm)

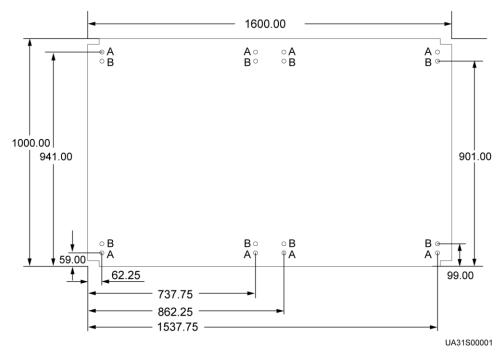

**Step 2** Use a hammer drill to drill holes for installing expansion bolts and then install expansion sleeves in the holes.

Figure 3-7 Expansion bolt composition

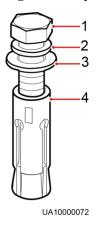

- (1) M12 bolt
- (2) Spring washer
- (3) Flat washer
- (4) Expansion sleeve

### **NOTICE**

Knock the expansion bolts into the holes until the expansion sleeves completely fit into the holes. The expansion sleeves must be completely buried under the ground to facilitate subsequent installation.

Figure 3-8 Installing an expansion bolt (unit: mm)

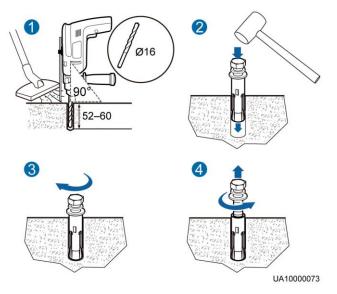

- 1. Drill a hole into the concrete floor using a hammer drill. The hole depth ranges from 52 mm to 60 mm.
- 2. Partially tighten the expansion bolt and vertically insert it into the hole. Knock the expansion bolt using a rubber mallet until the expansion sleeve is fully inserted into the hole.
- 3. Partially tighten the expansion bolt.
- 4. Remove the bolt, spring washer, and flat washer.

- **Step 3** Use M12x60 expansion bolts to secure the cabinets to the expansion bolt mounting holes on the floor.
- **Step 4** Install anchor baffle plates.

Figure 3-9 Installing anchor baffle plates

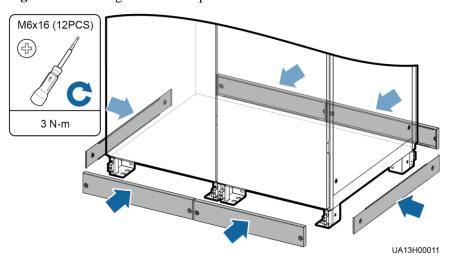

----End

### 3.2.1.2 Channel Steel Installation

# **Prerequisites**

### **NOTICE**

- Huawei does not provide channel steel or expansion bolts used for securing channel steel.
- Ensure that the surface of channel steels is smooth.

Figure 3-10 Recommended channel steel dimensions (unit: mm)

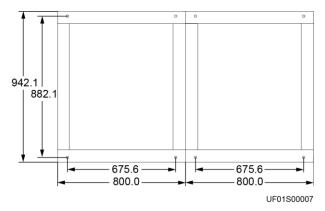

#### **Procedure**

- **Step 1** Determine the cabinet installation positions on the channel steel based on holes in the marking-off template for channel steel installation.
- Step 2 Drill mounting holes on the channel steels using a hammer drill.
- **Step 3** Use M12x60 common bolts to secure the UPS to the channel steel in sequence.
- Step 4 Install anchor baffle plates.

Figure 3-11 Installing anchor baffle plates

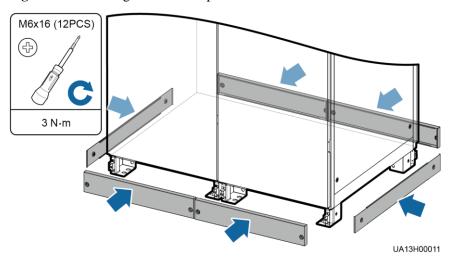

----End

# 3.2.2 UPS Cable Connection Reference

### Context

### **MARNING**

- Keep away from cabinets when preparing cables to prevent cable scraps from entering the
  cabinets. Cable scraps may cause ignition during power-on and result in personal injury
  and device damage.
- After installing cables, clean the cabinet top, bottom, copper bar wiring positions, and other positions. Ensure that there is no dust or scraps inside and around cabinets.
- Prepare terminals onsite. The length of the copper wire should be the same as that of the part of the terminal that covers the conductor.

### **Procedure**

**Step 1** Route a cable into the cabinet and bind it to a nearby beam.

- **Step 2** Pull the cable to the copper bar to which the cable is to be connected, determine the cable length, and mark the cable at the position where the cable is to be cut.
- **Step 3** Pull the marked cable out of the cabinet, cut the cable from the marked position, strip the cable, and crimp a terminal.

Figure 3-12 Preparing a cable terminal outside the cabinet

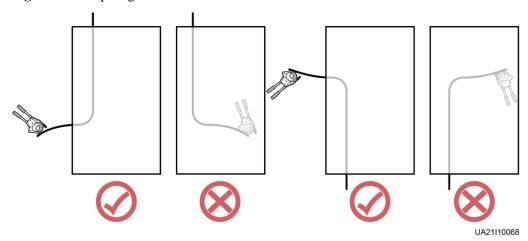

Choose an appropriate cabling route based on the actual situation. The figure is for reference only.

- **Step 4** Connect the cable with a crimped terminal to the corresponding copper bar.
- **Step 5** Clean foreign matter inside the cabinet.

----End

# 3.2.3 Installing Cables and Copper Bars

### Context

Figure 3-13 Copper bar positions

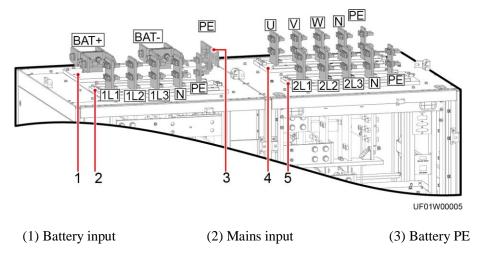

(4) UPS output

(5) Bypass input

### **Procedure**

**Step 1** Connect the equipotential ground point and the ground bar in the equipment room.

Figure 3-14 Connecting the equipotential ground point

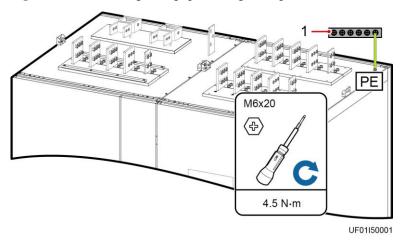

(1) Ground bar in the equipment room

**Step 2** (Optional) Remove the copper bars between the mains input and bypass input.

### NOTICE

Perform this step only when the mains input and bypass input use different power sources.

1. Remove the covers.

UF01H00011

Figure 3-15 Removing the covers

- 2. Remove the screws that secure the guide rail of the SPD.
- 3. Place the SPD on the horizontal plate (without removing the cables).
- 4. Remove the copper bars.
- 5. Reinstall the SPD.

Figure 3-16 Removing copper bars

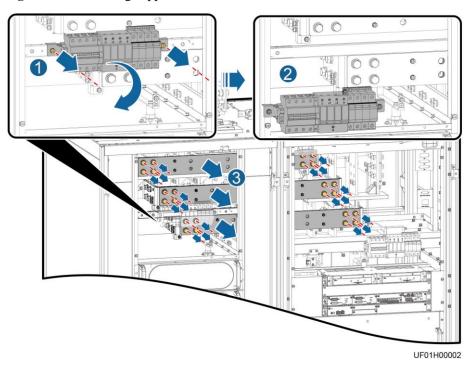

**Step 3** Install battery cables.

## □ NOTE

The number and colors of cables are for reference only.

Figure 3-17 Installing battery cables

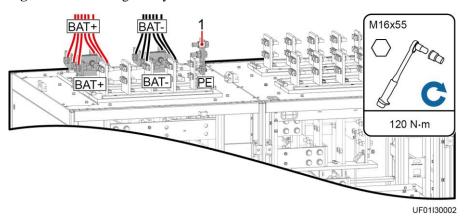

(1) Connect the ground cable of the battery string or its BBB box to the battery PE of the UPS or the ground bar in the equipment room based on the site survey.

**Step 4** Install top supports and covers of the battery terminal protective covers.

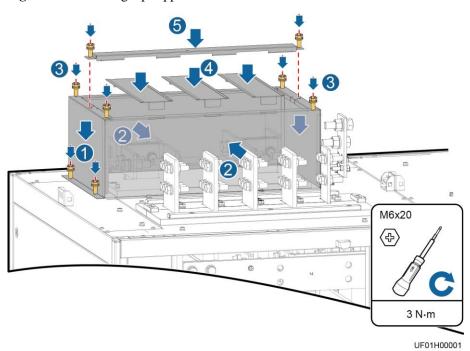

Figure 3-18 Installing top supports and covers

**Step 5** Connect input and output busbars based on the top copper bar position diagram.

Table 3-5 Power cable terminal requirements

| Port                                     | Connection           | Bolt           | Bolt   | Torque |
|------------------------------------------|----------------------|----------------|--------|--------|
| Description                              | Method               | Specifications | Length |        |
| Mains<br>input/bypass<br>input/output/PE | Crimped DT terminals | M12            | 45 mm  | 47 N⋅m |

- **Step 6** Prepare and install a power distribution unit based on site requirements. (For details about the hole dimensions, see Figure 3-2.)
- Step 7 Install a signal cable.

Figure 3-19 Installing a signal cable

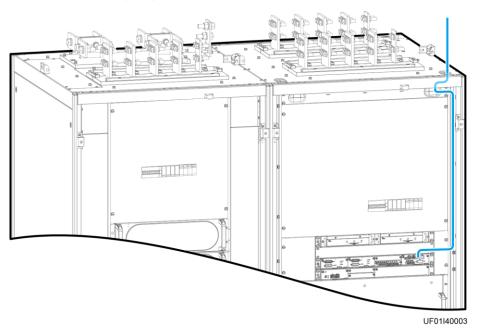

----End

# 3.2.4 Installing Optional Components

# 3.2.4.1 Installing the Top Air-Flow Cabinet

Install the top air-flow cabinet when the UPS is installed against a wall.

# Appearance

Figure 3-20 Appearance

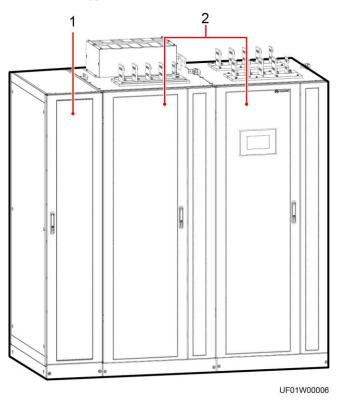

(1) Top air-flow cabinet

(2) UPS

UA31W00006

(1) Fan power switch

(2) Cover stopper

(3) Cover

Figure 3-21 Top air-flow cabinet structure

# **Installing Cabinets**

**Step 1** Determine the positions for installing cabinets on the mounting surface based on holes in the marking-off template.

### 

- A: mounting holes on the channel steel
- B: mounting holes on the floor

Figure 3-22 Fan unit hole dimensions (unit: mm)

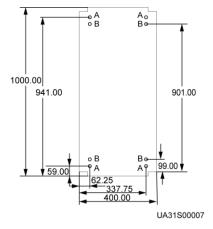

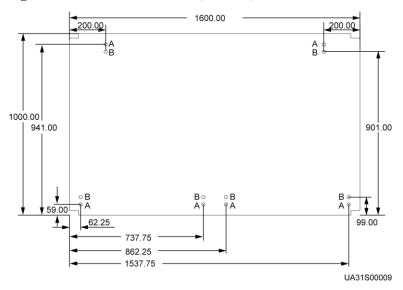

Figure 3-23 UPS hole dimensions (unit: mm)

- **Step 2** Use a hammer drill to drill holes for installing expansion bolts and then install expansion sleeves in the holes.
- **Step 3** Remove the left panel and front panels from the UPS cabinets.
- **Step 4** Install the accessories of the top air-flow cabinet.
  - 1. Remove the rear door panels from the UPS cabinets.
  - 2. Secure the PC panel to the inner side of the rear door panel from the outer side of the rear door using plastic rivets.

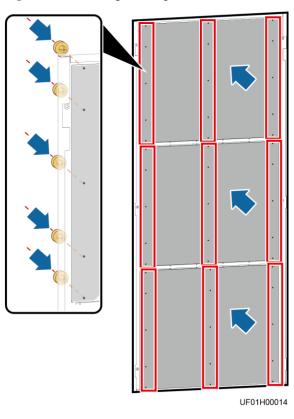

Figure 3-24 Securing the PC panel

3. Remove the door sills from the rear of the UPS cabinets.

Figure 3-25 Removing door header sills (rear view of the cabinets)

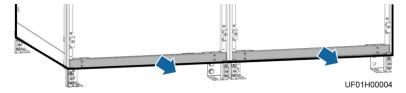

4. Install the accessories of the top air-flow cabinet.

M5x10 (8 pcs)

→ 3 N·m

UF01H00005

Figure 3-26 Installing accessories of the top air-flow cabinet (rear view of the cabinets)

- 5. Reinstall the door sills and rear door panels.
- 6. Install anchor baffle plates at the rear of each cabinet.

Figure 3-27 Installing anchor baffle plates at the rear of each cabinet

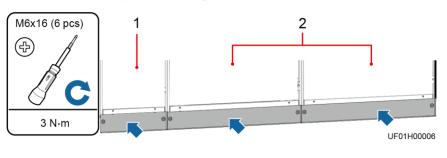

(1) Top air-flow cabinet

(2) UPS cabinets

## **Step 5** Secure the cabinets.

1. Use M12x60 expansion bolts to secure the UPS cabinets to the expansion bolt mounting holes on the floor.

Figure 3-28 Securing UPS cabinets

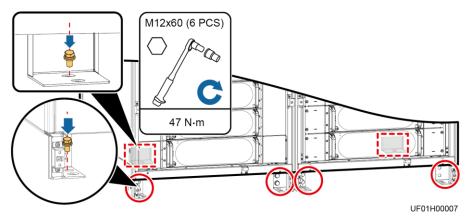

- 2. Combine the top air-flow cabinet with the UPS.
  - a. Install connecting kits from the bottom to the middle.
  - b. Remove the bottom cover from the top air-flow cabinet.
  - c. Tighten the anchor bolts.
  - d. Reinstall the bottom cover.

Figure 3-29 Combining the top air-flow cabinet with the UPS

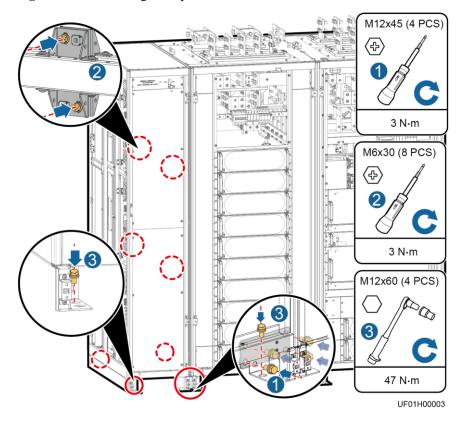

- **Step 6** Install the removed side panel on the side of the top air-flow cabinet.
- **Step 7** Install anchor baffle plates on the side and front of each cabinet.
- Step 8 Install the cables.
  - 1. Remove an accessory cover from the top of the top air-flow cabinet.
  - 2. Connect the power cable to the 380~480V System port on the UPS and the signal cable to the XS2 port.

XS2 380~480V System UF01I10002

Figure 3-30 Power supply to the top air-flow cabinet

----End

# **Replacing Fans**

If a fan is faulty, perform the following steps to replace it.

**Step 1** Switch off the circuit breaker, remove the cover stoppers, and remove the covers.

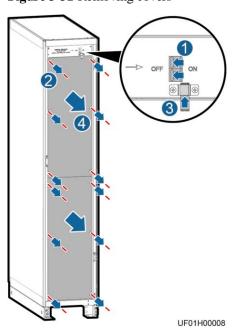

Figure 3-31 Removing covers

Step 2 Remove the cables and fan assembly.

UF01H00009

Figure 3-32 Removing the fan assembly

**Step 3** Remove the fan.

- 1. Remove the fan cover.
- 2. Remove the terminal of the fan signal cable.
- 3. Remove the fan power cable and label it.
- 4. Remove the faulty fan.

Figure 3-33 Removing the faulty fan

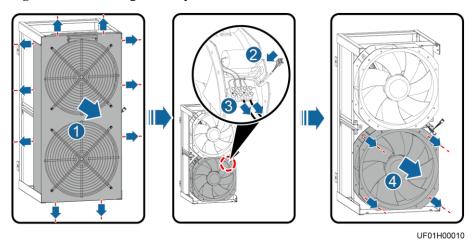

- **Step 4** Install the new fan, and install the fan power cable and signal cable.
- Step 5 Reinstall the fan cover.
- **Step 6** Reinstall the fan assembly and install cables.

- **Step 7** Reinstall the cover and switch on the circuit breaker.
- **Step 8** Clear the fault alarm.

----End

## 3.2.4.2 Connecting Cables Between the UPS and the SmartLi

## **Prerequisites**

If the SmartLi is configured, perform the following steps to connect cables.

## **Procedure**

Step 1 Connect cables between the UPS and the SmartLi.

- 1. Connect battery cables to each SmartLi.
- 2. Connect the COM2 port on the monitoring interface card (MUS05A) in the control module to the COM port on the master SmartLi cabinet.

#### □ NOTE

The number and colors of cables are for reference only.

Figure 3-34 Cable connection diagram

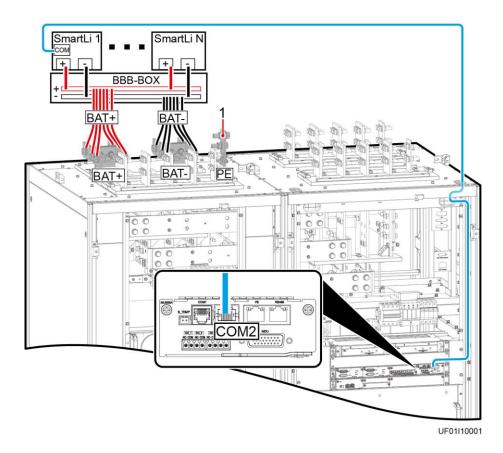

(1) Connect the ground cable of the SmartLi to the battery PE of the UPS or the ground bar

in the equipment room based on the site survey.

----End

## 3.2.5 Remote EPO

### **NOTICE**

- Huawei does not provide the EPO switch or cable. If the cable is required, the recommended cable is 22 AWG.
- Equip the EPO switch with a protective cover to prevent misoperations, and cover the cable with protective tubing.
- Triggering EPO will shut down the rectifier, inverter, charger, and static bypass, but does
  not disconnect the UPS mains input. To power off the UPS completely, open the front-end
  input switch when triggering EPO.

Connect the requisite EPO switch to UPS dry contacts.

Figure 3-35 Cable connection for an NC EPO switch

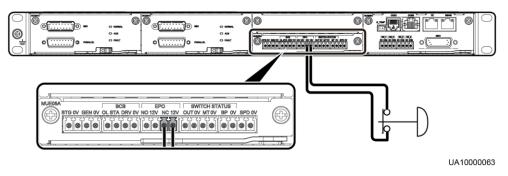

Figure 3-36 Cable connection for an NO EPO switch

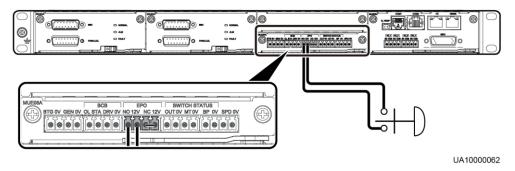

## **◯** NOTE

When the EPO switch is in the NC state, remove the jumper between EPO\_NC and EPO\_12V before connection. When the EPO switch is turned off, EPO is triggered.

 When the EPO switch is in the NO state, ensure that the jumper is connected between EPO\_NC and EPO\_12V. When the EPO switch is turned on, EPO is triggered.

# 3.3 Parallel System Installation

# 3.3.1 Connecting Power Cables

## **Procedure**

- **Step 1** Ground each UPS in a parallel system separately, and connect power cables and battery cables.
- **Step 2** Choose a parallel mode and connect cables to the parallel system based on site requirements.

Figure 3-37 Conceptual diagram of a 1+1 parallel system

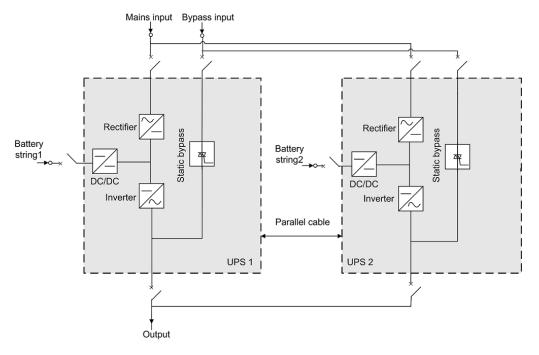

**NOTICE** 

Connect power cables according to port silk screens.

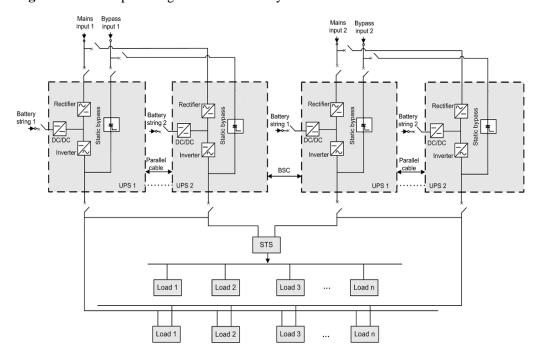

Figure 3-38 Conceptual diagram of a dual-bus system

### **NOTICE**

The length and specifications of power cables on each UPS should be the same to achieve current equalization in bypass mode. The power cables include bypass input power cables and UPS output power cables.

----End

# 3.3.2 Connecting Signal Cables

# **Connecting Signal Cables to a Parallel System**

**NOTICE** 

Figures show only the CM, which stands for the UPS.

Figure 3-39 Connecting signal cables in a 1+1 parallel system

Figure 3-40 Connecting signal cables in a single UPS dual-bus system

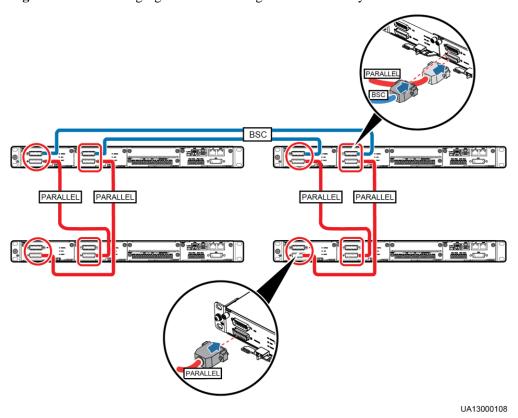

UF01I40002

## **Connecting Other Signal Cables**

Connect signal cables for each UPS.

# 3.4 Verifying the Installation

Table 3-6 lists check items and acceptance criteria.

## **NOTICE**

You need to carefully check items 08 and 09 listed in Table 3-6. If the check results of these two items do not meet the acceptance criteria, the UPS may be damaged.

Table 3-6 Check items and acceptance criteria

| No. | Item                                                                                                  | Acceptance Criteria                                                                                                    |  |
|-----|----------------------------------------------------------------------------------------------------|----------------------------------------------------------------------------------------------------|--|
| 01  | UPS installation                                                                                      | The UPS is securely installed and does not tilt due to vibration.                                                                               |  |
| 02  | Neat arrangement The UPS and its adjacent cabinets are neat arranged and secured with connecting kits |                                                                                                    |  |
| 03  | Layout of the busway and cables                                                                       | The busway and cables are routed properly as required by the customer.                                                                          |  |
| 04  | Labels on the busway and cables                                                                       | Both ends of a busway and cable are labeled. Labels are concise and easy to understand.                                                         |  |
| 05  | Cable ties                                                                                            | Cable ties are secured evenly and no burr exists.                                                                                               |  |
| 06  | Cable and busbar connections                                                                          | The input busbar, output busbar, and battery cables are securely connected. For the cables secured by screws, the spring washers are flattened. |  |
| 07  | Grounding                                                                                             | The resistance between the UPS ground bar and the equipment room ground bar is less than 0.1 ohm.                                               |  |
| 08  | AC phase sequence                                                                                     | The mains input, bypass input, and output phase sequences are correct.                                                                          |  |
| 09  | Battery cable connections                                                                             | The battery strings are correctly connected to the UPS.                                                                                         |  |
| 10  | Foreign matter cleaning inside the cabinets                                                           | The inside and outside of the cabinets are free from conductive dust or other sundries.                                                         |  |
|     |                                                                                                    | 1. There is no foreign matter (such as copper wires and screws) on the top of the cabinets.                                                     |  |
|     |                                                                                                    | There is no foreign matter on the copper bar terminals.                                                                                         |  |
|     |                                                                                                    | 3. There is no foreign matter around switch terminals.                                                                                          |  |
|     |                                                                                                    | 4. There is no foreign matter on the bottom plates of the cabinets.                                                                             |  |

| No. | Item | Acceptance Criteria                                       |
|-----|------|-----------------------------------------------------------|
|     |      | 5. There is no foreign matter on the rear module subrack. |

## **MOTE**

- In the scenarios where holes are drilled or covers are removed for routing cables, use sealing putty to fill in the gap between the cables and the cabinets after routing cables and checking cable connections.
- 2. After verifying the installation, reinstall all the covers.
- 3. Do not remove the dustproof cover before power-on to prevent dust from entering the cabinets.

# 4 User Interface

### **NOTICE**

User interfaces provided in this document correspond to the MDU version V500R021C00SPC100 and are for reference only.

# 4.1 LCD Interface

## 4.1.1 Main Menu

The LCD screen is divided into three parts: status bar, alarm bar, and information area. Figure 4-1 shows the default main menu. Table 4-1 describes the functions of the areas on the menu.

Figure 4-1 Main menu

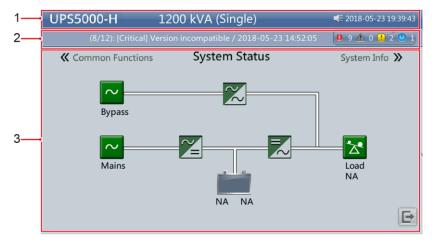

Table 4-1 Main menu description

| No. Are | ea Function |  |
|---------|-------------|--|
|---------|-------------|--|

| No. | Area                 | Function                                                                                                    |
|-----|----------------------|----------------------------------------------------------------------------------------------------|
| 1   | Status bar           | Provides the system model, capacity, configuration, current date and time, USB flash drive status, and buzzer status.                                                         |
| 2   | Alarm bar            | Displays active alarms in a scrolling list and the number of active alarms based on severity. Tap the alarm icon to open the active alarm screen.                             |
| 3   | Informatio<br>n area | Displays the current power flow and key information about loads and batteries. Tap icons for <b>Bypass</b> , <b>Mains</b> , <b>Battery</b> , and <b>Load</b> to view details. |

Table 4-2 describes the functions of common buttons.

**Table 4-2** Functions of common buttons

| Button   | Function                         |
|----------|----------------------------------|
| <b>A</b> | Returns to the main menu.        |
| 1        | Scrolls the page down.           |
| 1        | Scrolls the page up.             |
| 5        | Returns to the upper-level menu. |
| E        | Logs a user out.                 |

# 4.1.2 System Info

On the main menu, tap **System Info** to access the **System Info** screen, as shown in Figure 4-2.

Figure 4-2 System Info

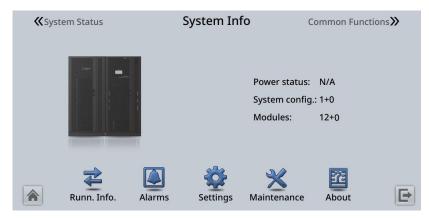

## 4.1.2.1 Module Data

On the **System Info** screen, tap the UPS picture. The **Cabinet** *N* **Data** screen is displayed. Select a module to view its running data. indicates the selected module, as shown in Figure 4-3.

Figure 4-3 Module data

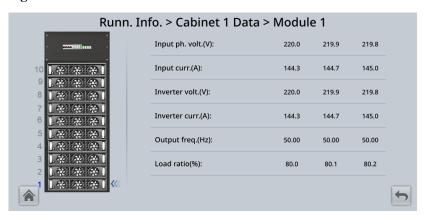

## 4.1.2.2 Runn. Info.

On **System Info**, tap **\*** . The **Runn. Info.** screen is displayed.

Figure 4-4 Runn. Info. screen 1

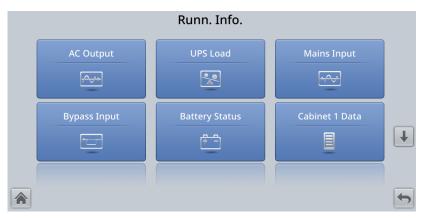

Figure 4-5 Runn. Info. screen 2

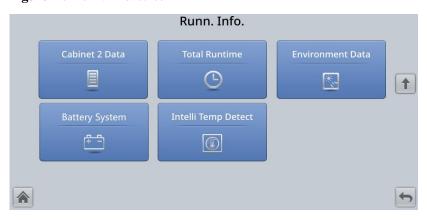

### □ NOTE

- If lead-acid batteries are used and Number of iBOXs in System Info > Settings > iBOX Settings > Basic Param. is not 0, Battery System is displayed on the Runn. Info. screen.
- If Current equalization detection in Monitoring > Running Parameter > Output Setting on the
  WebUI is set to Enable, and the number of inverter modules is greater than or equal to 2, Mod. Cur.
  Eql. Data is displayed on the Runn. Info. screen.

Table 4-3 AC Output

| Item              | Description                                                |
|-------------------|------------------------------------------------------------|
| Phase voltage (V) | AC output phase voltage                                    |
| Line voltage (V)  | AC output line voltage                                     |
| Phase current (A) | AC output phase current                                    |
| Frequency (Hz)    | AC output frequency                                        |
| Power factor      | Proportion of output active power to output apparent power |

## Table 4-4 UPS Load

| Item                            | Description                                                                                                    |
|---------------------------------|----------------------------------------------------------------------------------------------------|
| Load ratio(%)                   | Load rate of each phase on the UPS, that is, proportion of actual power to rated power                                                                                   |
| Current crest factor            | Proportion of the peak value of load current to the valid value                                                                                                    |
| Active power(kW)                | Output active power of each phase on the UPS                                                                                                    |
| Apparent power(kVA)             | Output apparent power of each phase on the UPS                                                                                                    |
| Reactive power(kvar)            | Output reactive power of each phase on the UPS, that is, square root of the difference between the square of output apparent power and the square of output active power |
| Hist. max. load rate(%)         | Historical maximum load rate of each phase on the UPS                                                                                                    |
| Hist. Max. Active Power (kW)    | Historical maximum active power of each phase on the UPS                                                                                                    |
| Hist. Max. Apparent Power (kVA) | Historical maximum apparent power of each phase on the UPS                                                                                                    |

## Table 4-5 Mains input

| Item              | Description                                                                  |
|-------------------|------------------------------------------------------------------------------|
| Phase voltage (V) | Mains input phase voltage                                                    |
| Line voltage (V)  | Mains input line voltage                                                     |
| Phase current (A) | Mains input phase current                                                    |
| Frequency (Hz)    | Mains input frequency                                                        |
| Power factor      | Proportion of the mains input active power to the mains input apparent power |

## Table 4-6 Bypass Input

| Item              | Description                                                                    |
|-------------------|--------------------------------------------------------------------------------|
| Phase voltage (V) | Bypass input phase voltage                                                     |
| Line voltage (V)  | Bypass input line voltage                                                      |
| Phase current (A) | Bypass input phase current                                                     |
| Frequency (Hz)    | Bypass input frequency                                                         |
| Power factor      | Proportion of the bypass input active power to the bypass input apparent power |

Table 4-7 Battery Status

| Item                                                       | Description                                                                                                    |
|------------------------------------------------------------|----------------------------------------------------------------------------------------------------|
| Battery Status                                             | Lead-acid battery: The value can be <b>Not connected</b> , <b>Equalized charging</b> , <b>Float charging</b> , <b>Hibernating</b> , <b>discharging</b> , or <b>Not chg. or dis.</b> |
|                                                            | Lithium battery: The value can be <b>Not connected</b> , <b>Float charging</b> , <b>discharging</b> , or <b>Not chg. or dis.</b>                                                    |
| Voltage (V)                                                | Voltage of the battery string                                                                                                    |
| Current (A)                                                | Current of the battery string (the current is + when batteries are being charged and – when discharged)                                                                             |
| Temperature (°C) (only for lead-acid batteries)            | Current operating temperature of the battery (A battery sensor is required. If no sensor is connected, <b>N/A</b> is displayed.)                                                    |
| Backup time (min)                                          | Battery backup time estimated at the current load                                                                                                    |
| Remaining cap. (%)                                         | Remaining battery capacity                                                                                                    |
| SOH                                                        | State of health                                                                                                    |
| Maximum Cell Temperature (°C) (only for lithium batteries) | -                                                                                                    |
| Min Cell Temperature (°C) (only for lithium batteries)     | -                                                                                                    |

## Table 4-8 Total Runtime

| Item               | Description                                           |
|--------------------|-------------------------------------------------------|
| Bypass runtime (h) | Total time during which the UPS runs in bypass mode   |
| Inv. runtime (h)   | Total time during which the UPS runs in inverter mode |

## **◯** NOTE

The value takes an integer. For example,

- If the value is less than 1, the value takes 0.
- ullet If the value is greater than or equal to 1 and less than 2, the value takes 1.

 Table 4-9 Environment Data

| Item                     | Description                                          |
|--------------------------|------------------------------------------------------|
| Ambient temperature (°C) | Temperature measured by the ambient temperature and  |
|                          | humidity sensor (An ambient temperature and humidity |

| Item                 | Description                                                                                                    |
|----------------------|----------------------------------------------------------------------------------------------------|
|                      | sensor is required. If no sensor is connected, the ambient temperature sampled by the bypass module is displayed.)                                                      |
| Ambient humid. (%RH) | Humidity measured by the ambient temperature and humidity sensor (An ambient temperature and humidity sensor is required. If no sensor is connected, N/A is displayed.) |

- **Cabinet** *N* **Data**: displays data of a module.
- **Battery System** > **Battery String Summary**: displays the voltage, current, state of charge (SOC), and SOH of each battery string.
- **Battery System** > **Battery String** *N*: displays the temperature, voltage, internal resistance, current, SOC, and SOH of a single battery in the battery string.
- **Intelli Temp Detect**: displays the temperatures of the copper bars, switches, and environments of batteries, bypass input, mains input, output, bypass input of the switch cabinet, mains input of the switch cabinet, and output of the switch cabinet.

## 4.1.2.3 Alarms

On **System Info**, tap . The **Alarms** screen is displayed.

Figure 4-6 Alarms screen

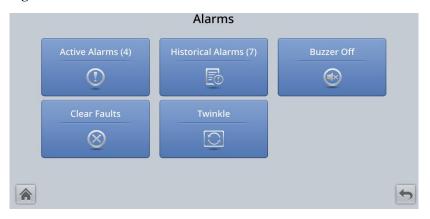

### **Active Alarms**

The alarm severity, alarm name, alarm ID, location, and generation time are displayed in the record.

## **Historical Alarms**

The alarm severity, alarm name, alarm ID, location, generation time, and clearance time are displayed.

#### **Buzzer Off**

Two buzzer control items are available:

Buzzer on

If the buzzer is enabled, the buzzer buzzes when a critical alarm, minor alarm, or warning is generated.

Buzzer off

If the buzzer is disabled, the buzzer does not buzz.

If the buzzer is enabled, **Buzzer Off** is displayed on the operation screen.

### **Twinkle**

When the UPS communicates with the northbound NMS, the function determines the position of the UPS in the NMS layout diagram.

## **4.1.2.4 Settings**

On **System Info**, tap **2**. The **Settings** screen is displayed.

Figure 4-7 Settings screen 1

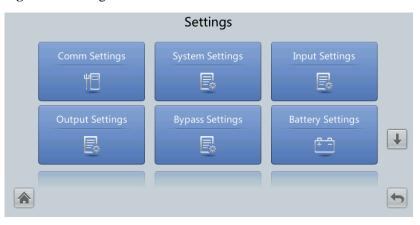

Figure 4-8 Settings screen 2

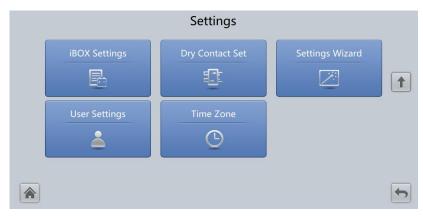

## □ NOTE

If lead-acid batteries are used, **iBOX Settings** is displayed on the **Settings** screen.

## Comm. Settings

Figure 4-9 Comm. Settings (lead-acid battery)

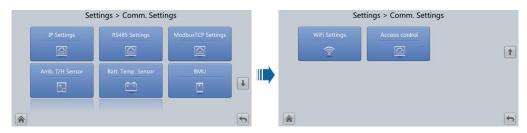

Figure 4-10 Comm. Settings (lithium battery)

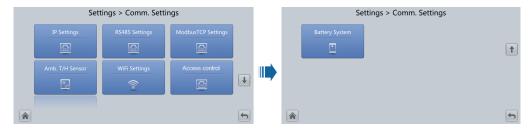

Figure 4-11 IP Settings

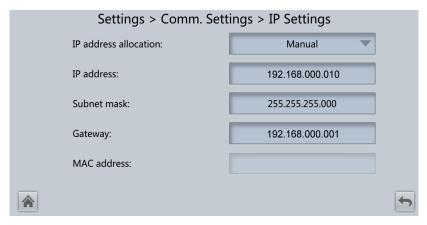

#### IP address allocation

- If the MDU is connected to a computer over a network cable, the IP address can only be allocated manually. The IP addresses of the MDU and computer must be on the same network segment, and must be different.
- If the MDU is connected to a computer over a LAN switch or router with the DHCP function, the IP address can be allocated manually or automatically. Manual allocation is used by default.

Manual: Check that the IP addresses of the MDU and computer are on the same network segment, and are different. Set the UPS IP address to be in the same subnet as the computer IP address. Perform the bitwise AND operation for the UPS IP address and the computer IP address with the subnet mask respectively. If the operation results are the same, the two IP addresses are in the same subnet.

AND operation rule: 1 AND 1 = 1, 1 AND 0 = 0, 0 AND 1 = 0, 0 AND 0 = 0. That is, when the corresponding bits are both 1, the result is 1. In other cases, the result is 0.

**Table 4-10** Bitwise AND operation example

| -                                  | Computer IP Address<br>(182.98.225.125) | UPS IP Address<br>(182.98.225.112)      |
|------------------------------------|-----------------------------------------|-----------------------------------------|
| Computer IP address/UPS IP address | 10110110.01100010.111000<br>01.01111101 | 10110110.01100010.111000<br>01.01110000 |
| Subnet mask (255.255.255.192)      | 11111111.11111111.111111<br>11.11000000 | 11111111.11111111.111111<br>11.11000000 |
| Bitwise AND operation result       | 10110110.01100010.111000<br>01.01000000 | 10110110.01100010.111000<br>01.01000000 |

 Automatic: The MDU automatically searches for available IP addresses in the connected network. Ensure that the MDU and computer IP addresses are on the same network segment.

### □ NOTE

After you restart the device, **IP** address allocation changes back to **Manual**. The IP address is set to the IP address set previously.

| Item        | Description                                                                                                    | Default Value | Value Range                 |
|-------------|----------------------------------------------------------------------------------------------------|---------------|-----------------------------|
| IP address  | Specifies the IP address for the Ethernet.                                                                          | 192.168.0.10  | 1.0.0.0–223.255.<br>255.255 |
|             | NOTICE  Ensure that the UPS IP address is unique on the network segment.  Otherwise, the LCD may not work properly. |               |                             |
| Subnet mask | Specifies the subnet mask of the Ethernet.                                                                          | 255.255.255.0 | 0.0.0.0–255.255.<br>255.255 |
| Gateway     | Specifies the Ethernet gateway.                                                                                     | 192.168.0.1   | 1.0.0.0–223.255.<br>255.255 |
| MAC Address | Defines the physical address of network equipment and is not configurable.                                          | N/A           | N/A                         |

Figure 4-12 RS485 Settings

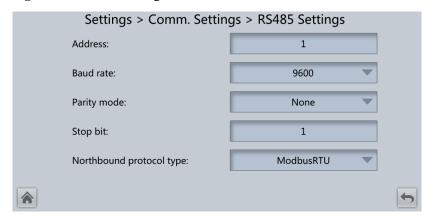

| Item                     | Description                                                                                                    | Default Value | Value Range            |
|--------------------------|----------------------------------------------------------------------------------------------------|---------------|------------------------|
| Address                  | This serial port address is allocated by the user.                                                                                                    | 1             | 1–254                  |
| Baud rate                | Select a baud rate to match the user's network management conditions onsite.                                                                                                    | 9600          | 9600, 19200,<br>115200 |
| Parity mode              | Specifies the RS485 communication frame composition bit. When device nodes use RS485 communication, set the parity modes for the device nodes to the same mode.                                                | None          | None, Odd,<br>Even     |
| Stop bit                 | Specifies the stop bit in the Modbus communication frame format. When the UPS is connected over the serial port Modbus, set this parameter based on the frame format that the upstream device Modbus supports. | 1             | 1–2                    |
| Northbound protocol type | Set the northbound protocol type.                                                                                                    | ModbusRTU     | ModbusRTU,<br>YDN      |

Figure 4-13 ModbusTCP Settings

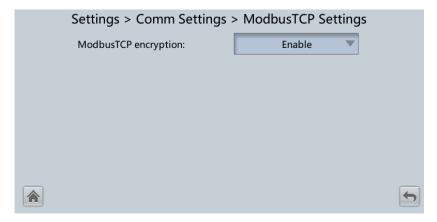

| Item                    | Description                                                                                                    | Default Value | Value Range     |
|-------------------------|----------------------------------------------------------------------------------------------------|---------------|-----------------|
| ModbusTCP<br>encryption | If Modbus TCP is used for communication, communication links do not implement encryption or implement encryption based on the selected encryption mode. | Enable        | Disable, Enable |

Figure 4-14 Ambient temperature and humidity sensor

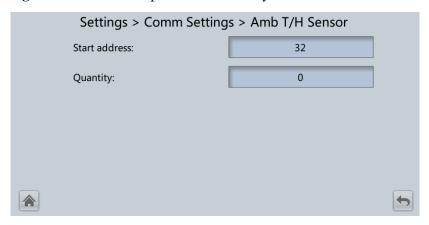

| Item          | Description                                                 | Default Value | Value Range |
|---------------|-------------------------------------------------------------|---------------|-------------|
| Start address | N/A                                                         | 32            | 32–44       |
| Quantity      | Number of cascaded ambient temperature and humidity sensors | 0             | 0–4         |

Figure 4-15 Battery temperature sensor

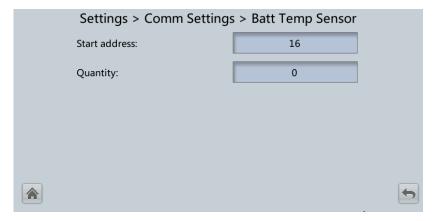

| Item          | Description                                    | Default Value | Value Range |
|---------------|------------------------------------------------|---------------|-------------|
| Start address | N/A                                            | 16            | 16–28       |
| Quantity      | Number of cascaded battery temperature sensors | 0             | 0–4         |

Figure 4-16 BMU

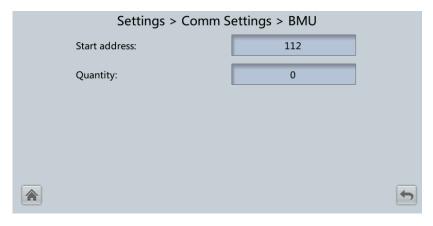

| Item          | Description                                     | Default Value | Value Range |
|---------------|-------------------------------------------------|---------------|-------------|
| Start address | N/A                                             | 112           | N/A         |
| Quantity      | Number of cascaded battery monitor units (BMUs) | 0             | 0–12        |

Figure 4-17 WiFi Settings

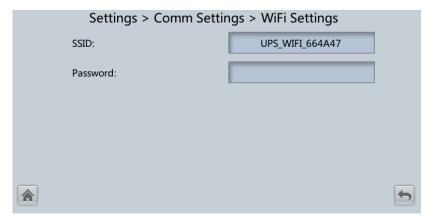

| Item     | Description                                                                                                    | Default Value                                              | Value Range |
|----------|----------------------------------------------------------------------------------------------------|------------------------------------------------------------|-------------|
| SSID     | When using the mobile app for site deployment or inspection, set WiFi SSID after connecting a WiFi module over a USB port to identify the WiFi device to which the mobile phone is connected. | UPS_WIFI +<br>Last six<br>characters of the<br>MAC address | N/A         |
| Password | The password for accessing WiFi                                                                                                    | Changeme                                                   | N/A         |

Figure 4-18 Access control

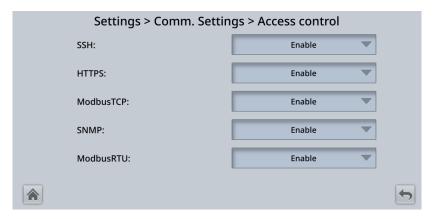

| Item | Description                                                                                     | Default<br>Value | Value Range     |
|------|-------------------------------------------------------------------------------------------------|------------------|-----------------|
| SSH  | Refers to a secure encrypted transmission protocol used to access the UPS with a terminal tool. | Enable           | Disable, Enable |
|      | <b>Disable</b> : The SSH port is disabled                                                       |                  |                 |

| Item      | Description                                                                                                    | Default<br>Value | Value Range                              |
|-----------|----------------------------------------------------------------------------------------------------|------------------|------------------------------------------|
|           | and cannot be accessed.  Enable: The SSH port is enabled and can be accessed.                                                                                    |                  |                                          |
| HTTPS     | Refers to a secure transmission protocol used to access the UPS through a browser.  Disable: The HTTPS services are unavailable.  Read-only: Only operator users | Enable           | Disable, Enable,<br>Read-only            |
|           | are allowed to access the services and have only the read permission.  Enable: All functions are available.                                                      |                  |                                          |
| ModbusTCP | Refers to an Ethernet-based<br>Modbus protocol used to connect<br>to the NetEco.                                                                                 | Enable           | Disable, Enable,<br>Read-only,<br>NetEco |
|           | <b>Disable</b> : The Modbus TCP services are unavailable.                                                                                                    |                  |                                          |
|           | <b>Read-only</b> : Only the read permission is enabled. Settings are not allowed.                                                                                |                  |                                          |
|           | NetEco: The read permission and the write permission on related parameters supported by the NetEco are enabled.                                                  |                  |                                          |
|           | <b>Enable</b> : All functions are available.                                                                                                    |                  |                                          |
| SNMP      | Refers to the Simple Network<br>Management Protocol used to<br>connect to the NetEco.                                                                            | Enable           | Disable, Enable,<br>Read-only,<br>NetEco |
|           | <b>Disable</b> : The SNMP services are unavailable.                                                                                                    |                  |                                          |
|           | <b>Read-only</b> : Only the read permission is enabled. Settings are not allowed.                                                                                |                  |                                          |
|           | NetEco: The read permission and the write permission on related parameters supported by the NetEco are enabled.                                                  |                  |                                          |
|           | <b>Enable</b> : All functions are available.                                                                                                    |                  |                                          |
| ModbusRTU | Refers to a Modbus protocol based on the RS485 bus, which is used to connect to the NetEco.                                                                      | Enable           | Disable, Enable,<br>Read-only,<br>NetEco |
|           | <b>Disable</b> : The Modbus RTU                                                                                                    |                  |                                          |

| Item | Description                                                                                                    | Default<br>Value | Value Range |
|------|----------------------------------------------------------------------------------------------------|------------------|-------------|
|      | services are unavailable.                                                                                       |                  |             |
|      | <b>Read-only</b> : Only the read permission is enabled. Settings are not allowed.                               |                  |             |
|      | NetEco: The read permission and the write permission on related parameters supported by the NetEco are enabled. |                  |             |
|      | Enable: All functions are available.                                                                            |                  |             |

Figure 4-19 Battery System

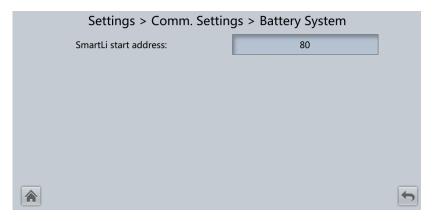

| Item                     | Description                                                     | Default<br>Value | Value Range |
|--------------------------|-----------------------------------------------------------------|------------------|-------------|
| SmartLi start<br>address | SmartLi communication address when the UPS queries SmartLi data | 80               | N/A         |

## **System Settings**

Figure 4-20 System Settings screen 1

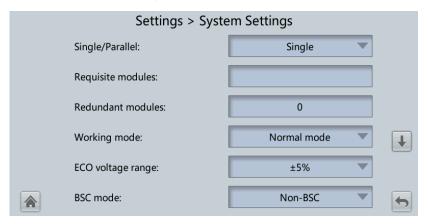

Figure 4-21 System Settings screen 2

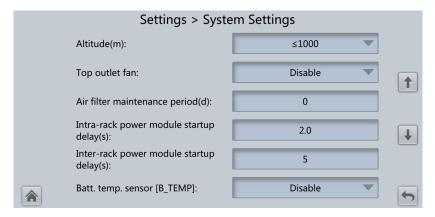

## □ NOTE

If lead-acid batteries are used, you can set Batt. temp. sensor [B\_TEMP].

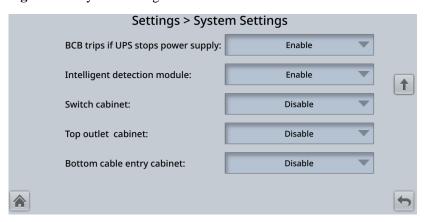

Figure 4-22 System Settings screen 3

| Item                 | Description                                                                                                    | Default Value | Value Range                                                 |
|----------------------|----------------------------------------------------------------------------------------------------|---------------|-------------------------------------------------------------|
| Single/Parallel      | Specifies whether the UPS works in single mode or parallel mode.                                                                                                    | Single        | Single, Parallel                                            |
| Requisite modules    | Set this parameter based on the system capacity.                                                                                                    | N/A           | N/A                                                         |
| Redundant<br>modules | Set this parameter based on load capacity and redundancy requirements.                                                                                                    | 0             | 0–19                                                        |
| Working mode         | Specifies the UPS working mode.                                                                                                    | Normal mode   | Normal mode,<br>ECO, Self-load<br>mode, Converter<br>mode   |
| ECO voltage range    | In ECO mode, when the difference between the bypass voltage and the rated voltage is greater than the specified value, the system determines that the ECO voltage is abnormal and transfers to inverter mode.                                                                                                    | ±5%           | ±5%, ±6%, ±7%,<br>±8%, ±9%,<br>±10%                         |
| BSC mode             | When Huawei UPSs form a dual-bus system, set this parameter to Standard BSC mode.      After setting this parameter to Standard BSC mode, you need to set the two UPS systems in the dual-bus system to BSC master system and BSC slave system respectively in the BSC master/slave system setting. (The two UPS systems cannot be BSC master systems or BSC slave | Non-BSC       | Non-BSC,<br>Standard BSC<br>mode, and Opt.<br>BSC card mode |

| Item                                           | Description                                                                                                    | Default Value                                                                                                    | Value Range                                                    |
|------------------------------------------------|----------------------------------------------------------------------------------------------------|----------------------------------------------------------------------------------------------------|----------------------------------------------------------------|
|                                                | systems at the same time. If<br>you need to change the<br>settings in the future, perform<br>operations under the guidance<br>of maintenance engineers.)                                                                                                    |                                                                                                    |                                                                |
|                                                | When Huawei UPSs and<br>UPSs of other brands form a<br>dual-bus system, set the<br>parameter to <b>Opt. BSC card</b><br><b>mode</b> .                                                                                                    |                                                                                                    |                                                                |
|                                                | NOTE  Ensure that the BSC signal cable between the BSC master and slave systems is properly connected and that BSC-related hardware is properly installed.                                                                                                    |                                                                                                    |                                                                |
| Altitude(m)                                    | Set this parameter based on the altitude of the place where the rack is used.                                                                                                    | ≤ 1000                                                                                                    | ≤ 1000,<br>1000–2000,<br>2000–3000,<br>3000–4000,<br>4000–5000 |
| Top outlet fan                                 | Enable this parameter if a top outlet fan is configured. Then the fan running status can be checked.                                                                                                    | Disable                                                                                                    | Disable, Enable                                                |
| Air filter<br>maintenance<br>period(d)         | Specifies the rack air filter maintenance interval. If you set this parameter to <b>0</b> , there is no reminder.                                                                                                    | 0                                                                                                    | 0–365                                                          |
| Intra-rack<br>power module<br>startup delay(s) | The two parameters enable the UPS to control the interval that each rack (or module) transfers from battery mode to normal mode, which reduces the impact on the generator or power grid. In the case of battery undervoltage, the system automatically shortens the delay for transferring to normal mode to 1/8 of the normal delay to accelerate the transfer | Depends on the default number of power modules. The default value is 2.0, 1.0, and 0.5 for 1–5, 6–10, and 10–20 power modules respectively. | 0.5–120.0                                                      |
| Inter-rack<br>power module<br>startup delay(s) | delay to accelerate the transfer and prevent battery overdischarge. The start delay of a module in a rack varies depending on the rack number and module number. #1 module in rack 1 does not have a start delay.                                                                                                    | 5                                                                                                    | 2–120                                                          |
| Batt. temp.<br>sensor                          | The optional negative temperature coefficient (NTC) resistor monitors the ambient                                                                                                    | Disable                                                                                                    | Disable, Enable                                                |

| Item                                      | Description                                                                                                    | Default Value | Value Range     |
|-------------------------------------------|----------------------------------------------------------------------------------------------------|---------------|-----------------|
| [B_TEMP]                                  | temperature near batteries. It ensures that batteries work reliably and safely.                                                                                    |               |                 |
| BCB trips if<br>UPS stops<br>power supply | Specifies whether the BCB trips when the UPS stops supplying power and the output power is off.                                                                    | Enable        | Disable, Enable |
| Intelligent<br>detection<br>module        | If this parameter is set to <b>Enable</b> , <b>Intelli Temp Detect</b> is displayed on the <b>Runn. Info.</b> screen.                                              | Enable        | Disable, Enable |
| Switch cabinet                            | Enable this parameter when a switch cabinet is installed. After this parameter is set to <b>Enable</b> , the running status of the switch cabinet can be detected. | Disable       | Disable, Enable |
| Top outlet cabinet                        | Enable this parameter when a top air-flow cabinet is installed.                                                                                                    | Disable       | Disable, Enable |
| Bottom cable entry cabinet                | Enable this parameter when a bottom cabling cabinet is installed.                                                                                                  | Disable       | Disable, Enable |

# **Input Settings**

Figure 4-23 Input Settings screen

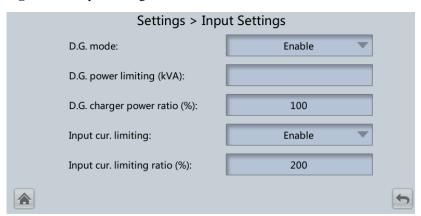

| Item      | Description                                                                                                    | Default Value | Value Range     |
|-----------|----------------------------------------------------------------------------------------------------|---------------|-----------------|
| D.G. mode | Set this parameter to <b>Enable</b> when a DG connects to the input power distribution cabinet (PDC). The UPS enters the DG mode when a DG is detected | Disable       | Disable, Enable |

| Item                            | Description                                                                                                    | Default Value                | Value Range     |
|---------------------------------|----------------------------------------------------------------------------------------------------|------------------------------|-----------------|
|                                 | over dry contacts.                                                                                                    |                              |                 |
| D.G. power limiting (kVA)       | The two parameters enable the UPS to control the valid input                                                            | Depends on the actual model. | 0–5000          |
| D.G. charger<br>power ratio (%) | current and input current limit values, preventing load impact and facilitating cooperation between the UPS and the DG. | 0                            | 0–100           |
| Input cur.<br>limiting          | Specifies whether to enable or disable input current limiting for the UPS to protect the generator.                     | Disable                      | Disable, Enable |
| Input cur. limiting ratio (%)   | Allows the UPS to limit the input current to be lower than the ratio to protect the generator.                          | 200                          | 50–200          |

# **Output Settings**

Figure 4-24 Output Settings screen

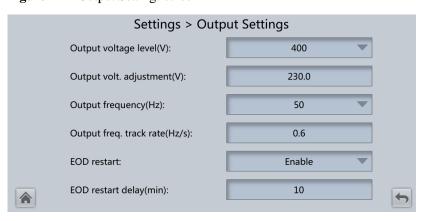

| Item                          | Description                                                                                                    | Default Value               | Value Range           |
|-------------------------------|----------------------------------------------------------------------------------------------------|-----------------------------|-----------------------|
| Output voltage level(V)       | Specifies the system output voltage level. This parameter can be set only after the inverter shuts down. After you change the voltage level, the upper limit of the bypass voltage is restored to the default value. (If the voltage level is 380 V or 400 V, the default upper limit is +15%. If the voltage level is 415 V, the default upper limit is +10%.) | 400                         | 380, 400, 415         |
| Output volt.<br>adjustment(V) | The output voltage can be slightly adjusted based on the                                                                                                    | The default value is 220.0, | 380 V:<br>209.0–231.0 |

| Item                             | Description                                                                                                    | Default Value                                                                    | Value Range                                    |
|----------------------------------|----------------------------------------------------------------------------------------------------|----------------------------------------------------------------------------------|------------------------------------------------|
|                                  | onsite power distribution condition to ensure a minimum difference between the output voltage and the bypass voltage and to facilitate uninterruptible power supply when the UPS transfers from normal mode to bypass mode.                                                                                                    | 230.0, and 240.0 when the voltage level is 380 V, 400 V, and 415 V respectively. | 400 V:<br>218.5–241.5<br>415 V:<br>228.0–252.0 |
| Output frequency(Hz)             | Specifies the system output frequency level.                                                                                                    | 50                                                                               | 50, 60                                         |
| Output freq.<br>track rate(Hz/s) | This parameter can be adjusted based on site requirements. If the rate is slow, the inverter frequency is generally different from the bypass frequency when the bypass frequency changes. If the output is overloaded or the inverter is faulty, an interruption (less than 20 ms) occurs when the UPS transfers from inverter mode to bypass mode. If the rate is fast, the inverter frequency may be unstable. | 0.6                                                                              | 0.1–2.0                                        |
| EOD restart                      | The UPS transfers to battery mode when the mains is abnormal. When batteries reach the end of discharge (EOD) threshold and the bypass is unavailable, the UPS powers off. After the mains recovers, the UPS will automatically restart if EOD restart is set to Enable. If EOD restart is set to Disable, manually rectify the fault and restart the UPS or enable the EOD restart function.                     | Enable                                                                           | Disable, Enable                                |
| EOD restart<br>delay(min)        | If <b>EOD restart</b> is set to <b>Enable</b> , the UPS starts working after the time set for <b>EOD restart delay</b> when the input recovers from a power failure upon battery EOD.                                                                                                    | 10                                                                               | 1–1440                                         |

## **Bypass Settings**

Figure 4-25 Bypass Settings screen

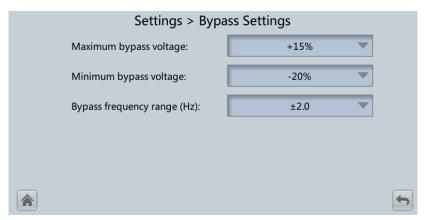

| Item                              | Description                                                                                                    | Defau<br>lt<br>Value                                                                                                    | Value Range                                 |
|-----------------------------------|----------------------------------------------------------------------------------------------------|----------------------------------------------------------------------------------------------------|---------------------------------------------|
| Maximum<br>bypass voltage         | When the difference between the bypass voltage and the rated voltage is greater than the specified value, the system determines that the bypass voltage is abnormal, and the bypass is unavailable.             | <ul> <li>When the voltage level is 380 V the value is +10%, +15%, +20% or +25%. The default value is +15%.</li> <li>When the voltage level is 400 V the value is +10%, +15%, or +20%. The default value is +15%.</li> <li>When the voltage level is 415 V the value is +10% or +15%. The default value is +10%.</li> </ul> |                                             |
| Minimum<br>bypass voltage         | When the difference between the bypass voltage and the rated voltage is greater than the specified value, the system determines that the bypass voltage is abnormal, and the bypass is unavailable.             | -20% -10%, -15%, -20%, -30%, -40%, -50%, -60%                                                                                                    |                                             |
| Bypass<br>frequency<br>range (Hz) | When the difference between the bypass input frequency and the rated frequency is greater than the specified value, the system determines that the bypass frequency is abnormal, and the bypass is unavailable. | ±2.0                                                                                                    | ±0.5, ±1.0, ±2.0, ±3.0,<br>±4.0, ±5.0, ±6.0 |

#### **Battery Settings**

#### **NOTICE**

Battery parameter settings are critical to battery maintenance, battery lifespan, and UPS discharge time. When you set battery parameters, note the following:

- Battery string sharing is unavailable when Single/Parallel is set to Single.
- **Battery string sharing** affects the estimation of the actual charge current and discharge time. An incorrect setting causes a high or low charge current, which easily damages the batteries. An incorrect estimated discharge time may cause a data backup failure.
- When you set parameters, ensure the following: **Dis. curr. 0.1C EOD** ≥ **Dis. curr. 0.3C EOD** ≥ **Dis. curr. 0.5C EOD** ≥ **Dis. curr. 1.0C EOD**.
- A cell consists of electrodes and electrolyte and is the basic unit of a battery. Each cell has a nominal voltage of 2 V. A battery is a module consisting of a single cell or multiple cells assembled in a shell. Each battery has a nominal voltage of 2 V, 6 V, or 12 V.

Figure 4-26 Battery Settings (lead-acid battery)

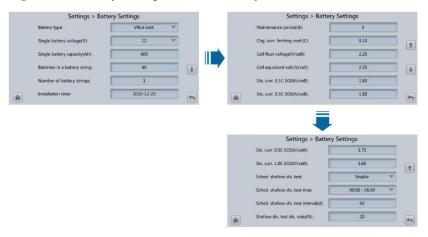

Figure 4-27 Battery Settings (lithium battery)

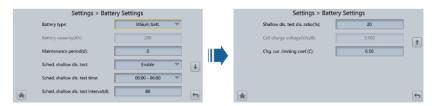

| Item                 | Description                                                      | Default Value | Value Range                  |
|----------------------|------------------------------------------------------------------|---------------|------------------------------|
| Battery type         | Specifies the type of batteries connected to the UPS.            | VRLA batt.    | VRLA batt.,<br>lithium batt. |
| Battery capacity(Ah) | Specifies the capacity of lithium batteries connected to the UPS | N/A           | N/A                          |

| Item                             | Description                                                                                                    | Default Value                | Value Range                                                         |
|----------------------------------|----------------------------------------------------------------------------------------------------|------------------------------|---------------------------------------------------------------------|
|                                  | (the value is automatically obtained).                                                                                                    |                              |                                                                     |
| Single battery voltage(V)        | Specifies the voltage of each battery that is connected in series in a battery string.                                                                                                    | 12                           | 2, 6, 12                                                            |
| Single battery capacity(Ah)      | Specifies the capacity of each battery that is connected in series in a battery string.                                                                                                    | Depends on the actual model. | 5–9999                                                              |
| Batteries in a battery string    | Specifies the number of batteries in a battery string.                                                                                                    | Depends on the model.        | Depends on the model.                                               |
| Number of battery strings        | Specifies the number of battery strings connected in parallel.                                                                                                    | 1                            | 1–6                                                                 |
| Installation time                | A battery maintenance reminder is displayed when the maintenance time (counted from the installation time) comes.                                                                             | N/A                          | N/A                                                                 |
| Maintenance period(d)            | Specifies the interval for reminding users of battery maintenance.                                                                                                    | 0                            | 0–365                                                               |
| Cell float<br>voltage(V/cell)    | Specifies the battery float charging voltage.                                                                                                    | 2.25                         | 2.23–2.30                                                           |
| Cell equalized volt.(V/cell)     | Specifies the battery equalized charging voltage.                                                                                                    | 2.35                         | 2.30–2.40                                                           |
| Dis. curr. 0.1C<br>EOD(V/cell)   | Specifies the EOD threshold when the discharge current is                                                                                                    | 1.80                         | 1.8–1.9                                                             |
| Dis. curr. 0.3C<br>EOD(V/cell)   | 0.1C, 0.3C, 0.5C, or 1.0C respectively.                                                                                                    | 1.80                         | 1.8–1.9                                                             |
| Dis. curr. 0.5C<br>EOD(V/cell)   |                                                                                                    | 1.75                         | 1.75–1.85                                                           |
| Dis. curr. 1.0C<br>EOD(V/cell)   |                                                                                                    | 1.60                         | 1.6–1.75                                                            |
| Sched. shallow<br>dis. test      | When certain conditions are met, the charger shuts down, and batteries supply power to loads. The system records the battery discharge data as a reference for battery capacity and lifespan. | Disable                      | Disable, Enable                                                     |
| Sched. shallow<br>dis. test time | Specifies the time for a scheduled shallow discharge test.                                                                                                    | 00:00 - 06:00                | 00:00 - 06:00,<br>06:00 - 12:00,<br>12:00 - 18:00,<br>18:00 - 24:00 |
| Sched. shallow                   | Specifies the interval for a                                                                                                    | 60                           | 30–90                                                               |

| Item                                  | Description                                                                                                    | Default Value | Value Range |
|---------------------------------------|----------------------------------------------------------------------------------------------------|---------------|-------------|
| dis. test<br>interval(d)              | scheduled shallow discharge test.                                                                                                   |               |             |
| Shallow dis.<br>test dis.<br>ratio(%) | Specifies the proportion of the discharge capacity to the total discharge capacity. The value is configurable in any mode.          | 20            | 10–50       |
| Cell charge voltage(V/cell)           | Specifies the charge voltage of lithium batteries (the value is automatically obtained).                                            | N/A           | N/A         |
| Chg. cur. limiting coef.(C)           | Lithium battery: You can set the charge current limit value. The current limit coefficient is a multiple of the battery capacity.   | 0.50          | 0.10–1.00   |
|                                       | Lead-acid battery: You can set the charge current limit value. The current limit coefficient is a multiple of the battery capacity. | 0.10          | 0.05–0.15   |

# iBOX Settings

Figure 4-28 iBOX Settings

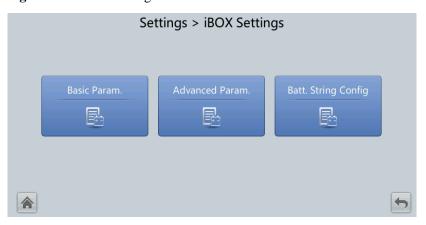

**MOTE** 

If lead-acid batteries are used and Number of iBOXs in System Info > Settings > iBOX Settings > Basic Param. is not 0, Batt. String Config is displayed on the iBOX Settings screen.

Figure 4-29 Basic Param.

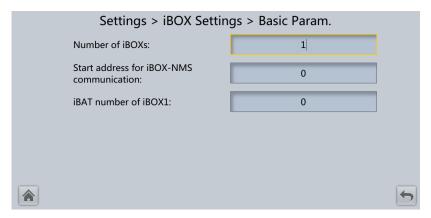

| Item                                           | Description                                                                       | Default Value | Value Range |
|------------------------------------------------|-----------------------------------------------------------------------------------|---------------|-------------|
| Number of iBOXs                                | Specifies the number of iBOXs connected to the UPS.                               | 0             | 0–6         |
| Start address<br>for iBOX-NMS<br>communication | Specifies the communication address when the northbound device queries iBOX data. | 0             | 0–124       |
| iBAT number of iBOXN                           | Specifies the number of iBATs managed by the iBOX.                                | 0             | 0–300       |

Figure 4-30 Advanced Param.

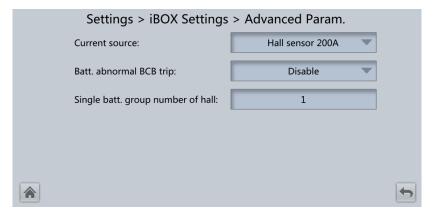

| Item                       | Description                                                                         | Default Value       | Value Range                              |
|----------------------------|-------------------------------------------------------------------------------------|---------------------|------------------------------------------|
| Current source             | Specifies the specifications of the Hall effect sensor used to detect iBOX current. | Hall sensor<br>200A | Hall sensor<br>200A, Hall<br>sensor 600A |
| Batt. abnormal<br>BCB trip | Specifies whether BCB trips when batteries are abnormal.                            | Disable             | Disable, Enable                          |

| Item                                    | Description                                                                                                    | Default Value | Value Range |
|-----------------------------------------|----------------------------------------------------------------------------------------------------|---------------|-------------|
| Single batt.<br>group number<br>of hall | Single batt. group number of hall is equal to the number of Hall effect sensors at the positive or negative terminal of a battery string (Single batt. group number of hall ≥ 1). | 1             | 1–8         |

Figure 4-31 Batt. String Config

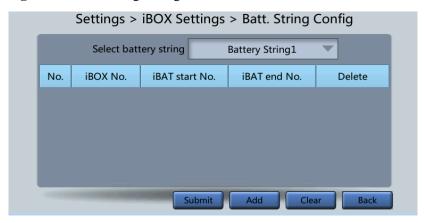

Set the iBOX and iBAT numbers for each battery string.

#### **Dry Contact Settings**

#### **NOTICE**

- When you configure dry contacts, you need to set associated dry contacts. Otherwise, the UPS may not run properly.
- When you disable a dry contact card, the related dry contact signals are disabled.
- Dry contact signals are displayed on the screen only when you enable the corresponding dry contact card.
- When a dry contact card is not connected or some dry contacts of a dry contact card are not used, disable the card or the unused dry contacts on the screen to prevent false alarms.
- () encloses a unit, and [] encloses a silk screen.

Specify dry contact settings on the following four cards:

- Dry contact card (MUE05A): provides dry contact signals for the battery grounding failure detector, DG, BCB, and PDC.
- Backfeed protection card (MUE06A): provides backfeed protection signals. This card can be enabled or disabled.
- Monitoring interface card (MUS05A): provides four configurable system output dry contact signals.

• Dry contact extended card (MUE07A): currently provides five input and five output signals.

| Item                                                                                    | Description                                                                                                    |
|-----------------------------------------------------------------------------------------|----------------------------------------------------------------------------------------------------|
| MUE05A connection                                                                       | Specifies the MUE05A connection status. Independent input signals can be enabled only when this parameter is set to <b>Enable</b> .                                                                                                    |
| Battery ground fault [BTG]                                                              | Specifies whether to enable or disable battery grounding fault detection.                                                                                                    |
| D.G. connection [GEN]                                                                   | Specifies whether to enable or disable DG connection status detection.                                                                                                    |
| BCB connection [OL]                                                                     | Specifies whether to enable or disable BCB connection status detection.                                                                                                    |
| Battery breaker [STA]                                                                   | Specifies whether to enable or disable battery circuit breaker status detection.                                                                                                    |
| PDC output breaker [OUT]                                                                | Specifies whether to enable or disable PDC output circuit breaker status detection.                                                                                                    |
| PDC maintenance breaker [MT]                                                            | Specifies whether to enable or disable PDC maintenance circuit breaker status detection.                                                                                                    |
| BP/SYSMT switch                                                                         | If the BP/SYSMT switch is set to <b>Enable</b> , the port has dry contact signal access. How to use the port depends on the status of the BP/SYSMT switch.                                                                                               |
| BP/SYSMT switch function                                                                | If the BP/SYSMT switch is set to <b>Enable</b> , this parameter is displayed on the screen. Set this parameter to determine whether the port is used to detect the status of the PDC bypass input circuit breaker or system maintenance circuit breaker. |
| SPD/SYSOUT switch                                                                       | If the SPD/SYSOUT switch is set to <b>Enable</b> , the port has dry contact signal access. How to use the port depends on the status of the SPD/SYSOUT switch.                                                                                           |
| SPD/SYSOUT switch function                                                              | If the SPD/SYSOUT switch is set to <b>Enable</b> , this parameter is displayed on the screen. Set this parameter to determine whether the port is used to detect the status of the PDC input SPD or system output circuit breaker.                       |
| MUE06A connection                                                                       | Specifies the MUE06A connection status. The mains and bypass backfeed protection is enabled only when this parameter is set to <b>Enable</b> .                                                                                                    |
| MUS05A DO_1 Action,<br>MUS05A DO_2 Action,<br>MUS05A DO_3 Action,<br>MUS05A DO_4 Action | Controls the status of DO ports on the MUS05A dry contact card.                                                                                                    |
| MUE07A DO_1 Action,<br>MUE07A DO_2 Action,<br>MUE07A DO_3 Action,                       | Controls the status of DO ports on the MUE07A dry contact extended card.                                                                                                    |

| Item                                                                     | Description                                                           |
|--------------------------------------------------------------------------|-----------------------------------------------------------------------|
| MUE07A DO_4 Action,<br>MUE07A DO_5 Action                                |                                                                       |
| MUS05A DO_1, MUS05A<br>DO_2, MUS05A DO_3,<br>MUS05A DO_4                 | Corresponds to the signal of the output dry contact DO on the MUS05A. |
| MUE07A DO_1, MUE07A<br>DO_2, MUE07A DO_3,<br>MUE07A DO_4, MUE07A<br>DO_5 | Corresponds to the signal of the output dry contact DO on the MUE07A. |
| MUE07A DI_1, MUE07A DI_2,<br>MUE07A DI_3, MUE07A DI_4,<br>MUE07A DI_5    | Corresponds to the signal of the input dry contact DI on the MUE07A.  |

# **User Settings**

Figure 4-32 User Settings screen

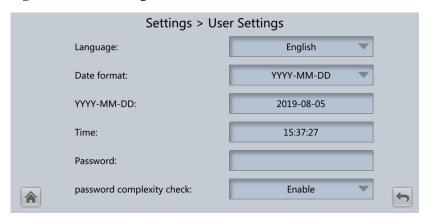

| Item                            | Description                                                                                              | Default Value | Value Range                                                                                              |
|---------------------------------|----------------------------------------------------------------------------------------------------|---------------|----------------------------------------------------------------------------------------------------|
| Language                        | Twelve languages are supported.                                                                          | English       | English, Chinese, Spanish, Dutch, French, German, Italian, Polish, Portuguese, Russian, Swedish, Turkish |
| Password                        | N/A                                                                                                    | 000001        | N/A                                                                                                    |
| password<br>complexity<br>check | If the <b>password complexity check</b> is set to <b>Disable</b> , the user password is required to be a | Enable        | Disable, Enable                                                                                          |

| Item | Description                                                                                                    | Default Value | Value Range |
|------|----------------------------------------------------------------------------------------------------|---------------|-------------|
|      | string of six to eight digits. If the password complexity check is set to Enable, the password is required to be a string of 6–20 characters and contain at least two types of characters. |               |             |

#### **◯** NOTE

Set the date and time to the actual date and time.

#### Time Zone

Figure 4-33 Time Zone settings

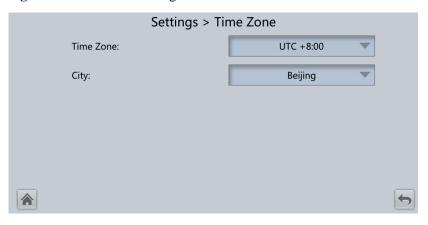

Set the local time zone.

# 4.1.2.5 Maintenance

On **System Info**, tap **3**. The **Maintenance** screen is displayed.

Figure 4-34 Maintenance screen 1

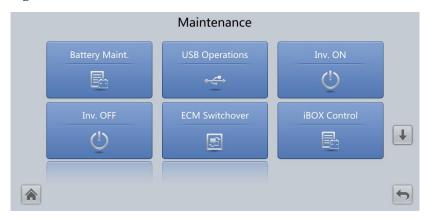

Figure 4-35 Maintenance screen 2

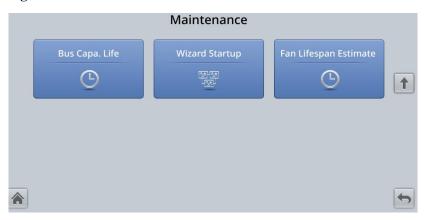

#### ☐ NOTE

If lead-acid batteries are used and **Number of iBOXs** in **System Info > Settings > iBOX Settings > Basic Param.** is not **0**, **iBOX Control** is displayed on the **Maintenance** screen.

#### **Battery Maint.**

#### NOTICE

- Perform battery maintenance when no alarm is generated on the UPS. Otherwise, power output may fail.
- A proportion of battery capacity discharges during battery maintenance. This reduces the discharge time before the next charge.
- Do not perform battery maintenance when a generator is connected.

Battery maintenance items include **Forced Equalized Charging**, **Shallow Dis. Test**, and **Capacity Test**.

Maintenance > Battery Maint.

Forced Equalized Charging Start Stop

Shallow Dis. Test Start Stop

Capacity Test Start Stop

Figure 4-36 Battery Maint. (lead-acid battery)

Figure 4-37 Battery Maint. (lithium battery)

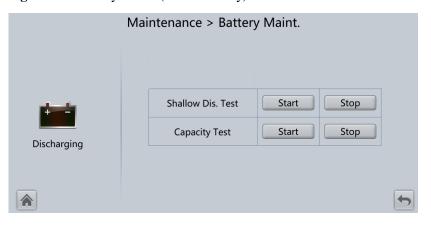

| Item                      | Description                                                                                                    |
|---------------------------|----------------------------------------------------------------------------------------------------|
| Forced Equalized Charging | Allows you to perform equalized charging on batteries forcibly.                                                                                                    |
| Shallow Dis. Test         | Allows you to partially discharge batteries. A shallow discharge test is conducted to test the battery loop reliability and short-time discharge capacity when the batteries have not been discharged for a long time. |
| Capacity Test             | Allows you to fully discharge batteries. A deep discharge test is conducted to obtain the battery discharge performance data.                                                                                          |

## **USB** Operations

You can export Fault Data, and perform Export Config., Upgrade Software, BSP Upgrade, and Import Config. on USB Operations.

Figure 4-38 USB Operations

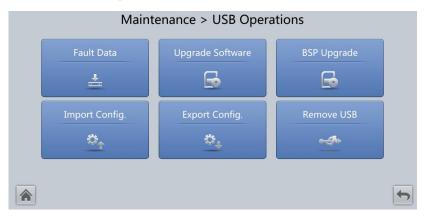

#### Starting or Shutting Down the Inverter

| Item     | Description                                    |
|----------|------------------------------------------------|
| Inv. ON  | Allows you to start the inverter manually.     |
| Inv. OFF | Allows you to shut down the inverter manually. |

#### **ECM Switchover**

#### NOTICE

- Only professional personnel are allowed to use this function.
- Clear faults before performing ECM switchover.
- After an ECM is inserted, switchover is supported only after the ECM is configured and starts working properly (about 30 seconds).

If an ECM to be maintained is still working, perform ECM switchover (a dialog box is displayed for you to confirm this operation). After the switchover is complete, ensure that the ECM to be maintained is in standby state (that is, the green indicator is blinking) and then maintain it.

#### iBOX Control

Reset the specified iBOX and iBAT, and set the iBAT blinking function or measure the iBAT internal resistance.

| Item  | Description                                                                           |
|-------|---------------------------------------------------------------------------------------|
| Reset | Allows you to restart an iBOX or iBAT.                                                |
| Blink | Allows you to start or stop the super fast blinking of the red indicator on the iBAT. |

| Item                       | Description                                                                                                    |
|----------------------------|----------------------------------------------------------------------------------------------------|
| Internal<br>resistanc<br>e | Allows you to measure the battery internal resistance. If the condition for measuring internal resistance is met (batteries are fully charged), you can tap <b>Measure</b> to start measuring the internal resistance of the selected iBAT in an iBOX. |
|                            | NOTE  The interval between two measurement operations must be greater than 10 minutes.                                                                                                    |

## **Bus Capacitor Life Estimate**

If the service life of a capacitor is about to end, that is, **Module X bus capacitor life (y)** is less than 1.0, contact Huawei technical support to replace the power module.

#### Wizard Startup

The wizard startup can be used to test the bypass, mains inverter, inverter/bypass switch, battery inverter, battery charging capability, battery switch tripping, and other functions.

Perform operations as prompted.

#### NOTICE

Before performing Wizard Startup, ensure that:

- The system is a single UPS system.
- No minor or critical alarm occurs.
- The UPS works in normal mode with a load rate fluctuation less than 10%.
- The UPS generates no battery overtemperature, overvoltage, or overcurrent alarm. No generator is connected to the UPS.
- The mains, batteries, charger, and discharger are normal. No overload alarm is generated.
- The SOC is greater than 30%.

Figure 4-39 Wizard Startup

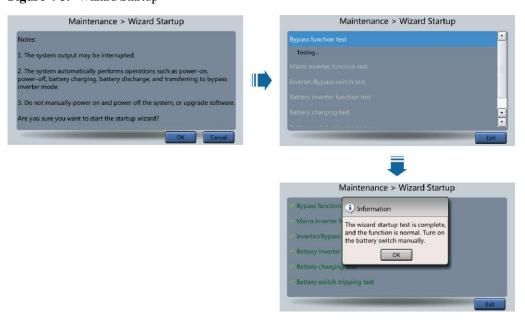

#### □ NOTE

Choose Settings > Dry Contact Set, set MUE05A connection to Enable, and set BCB connection [OL] to Enable. Wizard Startup can be used to test the battery switch tripping function.

#### 4.1.2.6 About

On **System Info**, tap **About** to view the model, manufacturer, monitoring version, and power version. To view the detailed version information, tap **Version Info**.

Figure 4-40 About screen

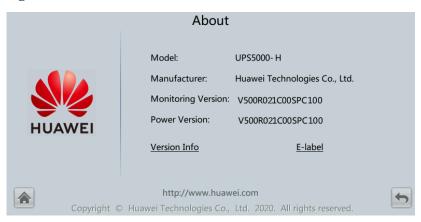

# 4.1.3 System Status

On the **System Status** to view the mains input, bypass input, load, and battery information.

Figure 4-41 System status

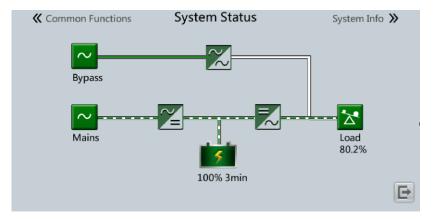

#### 4.1.4 Common Functions

Figure 4-42 Common functions 1

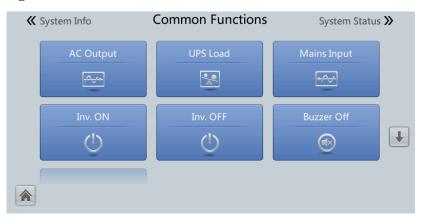

Figure 4-43 Common functions 2

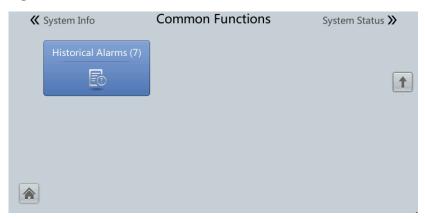

# 4.2 WebUI

# **4.2.1 Login**

#### Context

Internet Explorer 11 is used as the example browser.

The system supports Internet Explorer 11 and Firefox 31.0.

#### **Procedure**

- **Step 1** Open the browser and choose **Tools** > **Internet Options**.
- Step 2 On the Advanced tab page, ensure that Use TLS 1.0, and Use TLS 1.1 are selected and click OK.

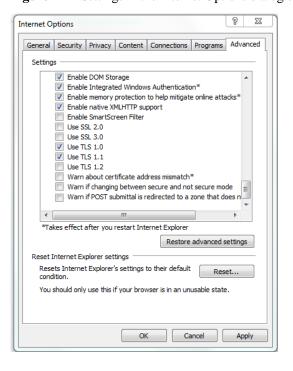

Figure 4-44 Settings in the Internet Options dialog box

**Step 3** Enter https://UPS IP address in the address box of the browser, select a language, set User name and Password, and click Login.

#### **◯** NOTE

The preset UPS IP address is 192.168.0.10. You can set the UPS Ethernet IP address on the LCD or WebUI. The value range is 1.0.0.0-223.255.255.255.

Table 4-11 User description

| Default User                 | Preset<br>Password | User Rights                                                                                                    |
|------------------------------|--------------------|----------------------------------------------------------------------------------------------------|
| admin (system administrator) | Changeme           | Performs all operations on the LCD and WebUI, including system running information browsing, system information exporting, parameter setting, system control, system configuration, and system maintenance.                                                              |
| operator<br>(common user)    | Changeme           | Only browses the system running information, exports system information, starts/shuts down the inverter, rectifies faults, and controls the buzzer. Other control and maintenance functions that may affect system operation are invisible and parameters cannot be set. |
| browser<br>(browsing user)   | -                  | Only browses the system running information.                                                                                                    |

#### **◯** NOTE

- If an incorrect password is entered five consecutive times, the account will be logged out for 5
  minutes.
- After a user logs in to the WebUI, if another user logs in with the same user name, the current account will be logged out.
- It is advised to change the password after the first login using **User Mgmt.** on the **Config.** page to prevent unauthorized access.

#### ----End

#### 4.2.2 Home

Figure 4-45 Home

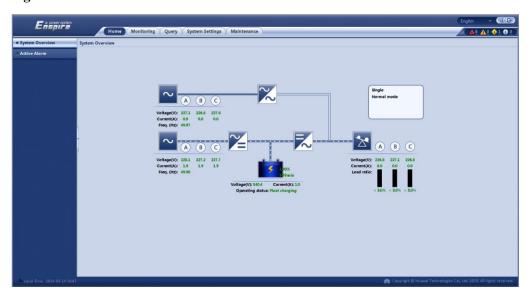

| Item               | Description                                                                                       |
|--------------------|---------------------------------------------------------------------------------------------------|
| System<br>Overview | View the operation status of the mains input, bypass input, battery, and AC output of the system. |
| Active Alarm       | View the active alarms of the system.                                                             |

# 4.2.3 Monitoring

Figure 4-46 Monitoring

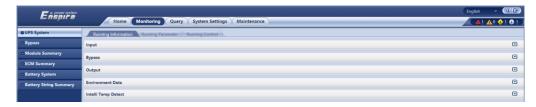

| Item                      | Description                                                                                                    |
|---------------------------|----------------------------------------------------------------------------------------------------|
| UPS System                | View <b>Running Information</b> of the UPS, set <b>Running Parameter</b> for the UPS, and perform <b>Running Control</b> on the UPS.                                                                    |
| Bypass                    | View the bypass input <b>Running Information</b> and set <b>Running Parameter</b> .                                                                                                    |
| Module<br>Summary         | Query the module <b>Running Information</b> and set <b>Running Parameter</b> .                                                                                                    |
| ECM<br>Summary            | Set Running Parameter for the ECM.                                                                                                    |
| Battery<br>System         | View the battery <b>Running Information</b> and set <b>Running Parameter</b> .                                                                                                    |
| Battery String<br>Summary | NOTE  If Number of iBOXs is not 0 and lead-acid batteries are used, Battery String Summary is displayed on the Monitoring page.  Set parameters for the iBOX and iBAT connected to each battery string. |

# **UPS System**

**Table 4-12** System settings

| Item                                               | Description                                                                                                    | Default<br>Value | Value Range     |
|----------------------------------------------------|----------------------------------------------------------------------------------------------------|------------------|-----------------|
| High ambient<br>temperature alarm<br>threshold(°C) | An alarm is generated when the ambient temperature reaches or exceeds the threshold specified by this parameter.       | 55               | 40–60           |
| Low ambient<br>temperature alarm<br>threshold(°C)  | An alarm is generated when the ambient temperature is lower than the threshold specified by this parameter.            | -10              | -20 to 0        |
| EPO detection                                      | Specifies whether to enable EPO. EPO is performed only when this parameter is enabled and the EPO switch is triggered. | Disable          | Disable, Enable |
|                                                    | When <b>EPO detection</b> is changed from <b>Disable</b>                                                               |                  |                 |

| Item                             | Description                                                                                                    | Default<br>Value | Value Range                    |
|----------------------------------|----------------------------------------------------------------------------------------------------|------------------|--------------------------------|
|                                  | to <b>Enable</b> , check that the EPO cable is connected correctly.                                                                                                    |                  |                                |
| Bus capa. life                   | If this parameter is set to <b>Enable</b> , the UPS detects the bus capacitor life.                                                                                                    | Enable           | Disable, Enable                |
| Paral. sys. hibernate            | When customer loads are light, enable parallel hibernation to alternate modules in hibernation mode, which can prolong their service life and improve system efficiency.                                                                                                    | Disable          | Disable, Enable                |
| Module cycle hiber.<br>period(d) | Specifies the rotation interval of modules in hibernation mode. The default value is 30, which means that the hibernating module is rotated automatically every 30 days.                                                                                                    | 30               | 1–100                          |
| D.G. ECO bypass supply           | Specifies whether ECO bypass is allowed to supply power in DG mode. When the DG is connected to the dry contact signal GEN:                                                                                                    | Enable           | Disable, Enable                |
|                                  | • If this parameter is set to <b>Enable</b> , the system can enter ECO mode when the DG supplies power to the bypass and the ECO function is enabled.                                                                                                    |                  |                                |
|                                  | • If this parameter is set to <b>Disable</b> , the system is not allowed to enter ECO mode when the DG supplies power to the bypass.                                                                                                    |                  |                                |
| RAM verification                 | Specifies whether to enable the memory check function. If this parameter is set to <b>Enable</b> , the control chip RAM working status is checked regularly. If this parameter is set to <b>Disable</b> , regular check is disabled.                                                                                                    | Disable          | Disable, Enable                |
| Record time after fault          | Specifies the time for storing fault data after the UPS experiences a fault. The default value is <b>0ms</b> , which means that the data during 20 ms before the fault occurs is recorded. If the value is set to <b>40ms</b> , it means that the data during 20 ms before the fault occurs and the data during 40 ms after the fault occurs are recorded, and the like. | Oms              | 0ms, 20ms, 40ms,<br>60ms, 80ms |
| Collect real-time site waveform  | If this parameter is set to <b>Enable</b> , one waveform can be stored manually.                                                                                                    | Disable          | Disable, Enable                |
| Fan life                         | Specifies whether to enable the life detection for fans in the power modules and bypass modules.                                                                                                    | Enable           | Disable, Enable                |
| Key update interval(d)           | -                                                                                                    | 180              | 30–1095                        |
| BCB trips in case of EOD         | If this parameter is set to <b>Enable</b> , the BCB trips in case of EOD.                                                                                                    | Enable           | Disable, Enable                |

 Table 4-13 Input settings

| Item               | Description                                                                                                    | Default<br>Value | Value Range    |
|--------------------|----------------------------------------------------------------------------------------------------|------------------|----------------|
| Input adaptability | Input adaptability mode 1: It is applicable to normal power grids, normal DGs, and DGs that are sensitive to the output reactive component. Input adaptability mode 2: It is applicable to normal power grids, normal DGs, and input power sources with high internal resistance. | Mode 2           | Mode 1, Mode 2 |

Table 4-14 Output settings

| Item                                  | Description                                                                                                    | Default<br>Value | Value Range                |
|---------------------------------------|----------------------------------------------------------------------------------------------------|------------------|----------------------------|
| Zero display with no load output      | If this parameter is set to <b>Enable</b> , the output current is displayed as <b>0</b> with no load output, and the output load rate is displayed as <b>3%</b> . When this parameter is set to <b>Disable</b> , the output current and output load rate are not adjusted to <b>0</b> . | Enable           | Disable, Enable            |
| Calib. output current if no load      | If this parameter is set to <b>Enable</b> , the current at no load will be calibrated once automatically. This function can be used only when the UPS carries no load.                                                                                                    | Disable          | Disable, Enable            |
| Output interruption transfer time(ms) | Set this parameter based on the output interruption time acceptable to loads.                                                                                                    | 0                | 0, 40, 60, 80, 100,<br>120 |
| Max. BPM transfer times               | Cross currents occur during the transfer between bypass mode and inverter mode, which impacts the system. This parameter limits the number of transfers between bypass mode and inverter mode within 1 hour, which ensures system security.                                             | 5                | 1–10                       |
| Current equalization detection        | Monitors the current differences between racks or modules. If this parameter is set to <b>Enable</b> , the <b>Mod. Cur. Eql. Data</b> can be viewed on the running information page.                                                                                                    | Disable          | Disable, Enable            |
| Inverter async. alarm                 | Specifies whether an <b>Inverter asynchronous</b> alarm can be displayed on the monitoring page when the inverter does not track the bypass input. Power supply is not affected no matter whether this parameter is set to <b>Enable</b> or <b>Disable</b> .                            | Disable          | Disable, Enable            |
| Bus overvoltage recovery              | Specifies whether to automatically clear the alarm and restart the power module when the rectifier or inverter shuts down due to a bus overvoltage alarm. If <b>Bus overvoltage</b>                                                                                                    | Enable           | Disable, Enable            |

| Item                        | Description                                                                                                    | Default<br>Value | Value Range              |
|-----------------------------|----------------------------------------------------------------------------------------------------|------------------|--------------------------|
|                             | recovery is set to Enable, the bus overvoltage alarm is automatically cleared, and the rectifier and inverter automatically start when the bus voltage recovers (less than 420 V) within Bus overvolt. recovery time. When Bus overvoltage recovery is set to Disable, the bus overvoltage alarm cannot be automatically cleared, and the rectifier and inverter cannot automatically start. |                  |                          |
| Bus overvolt. recovery time | If <b>Bus overvoltage recovery</b> is set to <b>Enable</b> , the bus overvoltage alarm is automatically cleared, and the rectifier and inverter automatically start when the bus voltage recovers (less than 420 V) within <b>Bus overvolt. recovery time</b> .                                                                                                    | 5s               | 5s, 1min, 5min,<br>10min |
| Capacitor failure detection | If this parameter is set to <b>Enable</b> , the inverter capacitor fault detection is performed based on the settings of <b>Capacitor failure</b> detection upper limit and <b>Capacitor failure</b> detection lower limit. If the inverter capacitor is faulty, the power module shuts down the inverter to prevent the fault from escalating.                                              | Disable          | Disable, Enable          |

#### Table 4-15 Bypass settings

| Item                        | Description                                                         | Default<br>Value | Value Range     |
|-----------------------------|---------------------------------------------------------------------|------------------|-----------------|
| BPM mode upon BPM overtemp. | Specifies whether to start bypass mode when overtemperature occurs. | Enable           | Disable, Enable |

## **Battery System**

#### **NOTICE**

Battery parameter settings are critical to battery maintenance, battery lifespan, and UPS discharge time. When you set battery parameters, note the following:

- Retain default settings for **Chg. curr. limiting coef.** and **Cell float voltage**. Only professional maintenance personnel are allowed to change the settings.
- When you set parameters, ensure the following: **Chg. curr. limiting coef.** > **Transfer-to-equalized charging curr. coef.**
- Single batt. float chg. voltage deviation alarm thres. and Single batt. dis. voltage deviation alarm thres. are used to check whether the batteries in each battery string have the same charge voltage and discharge voltage. When a value exceeds the specified range, an alarm is generated. The calculation formula is (Charge/Discharge voltage Average voltage)/Average voltage x 100%. The charge/discharge voltage and average voltage are obtained from the BMU. If no BMU is configured, these two parameters do not need to be set.

| Item                                            | Description                                                                                                    | Default<br>Value | Value Range     |
|-------------------------------------------------|----------------------------------------------------------------------------------------------------|------------------|-----------------|
| Float volt. temp. comp.                         | If this parameter is set to <b>Enable</b> , the float charging voltage is calibrated based on the battery temperature when a battery temperature sensor is connected. The parameter is configurable in any mode.                                                                                                    | Enable           | Disable, Enable |
| Float volt. temp. comp. coef.(mV/(°C·cell))     | Specifies the calibration coefficient during float charging voltage temperature compensation.                                                                                                    | 3.3              | 0.0–6.0         |
| Float chg. temp. comp. center(°C)               | Specifies the reference temperature during float charging voltage temperature compensation.                                                                                                    | 25               | 20–30           |
| Automatic equalized charging                    | If this parameter is set to <b>Enable</b> , the UPS automatically changes the battery management status to equalized charging based on the charge current and float charging time.                                                                                                    | Enable           | Disable, Enable |
| Transfer-to-equalized charging curr. coef.(C10) | Batteries enter equalized charging state when the battery currents exceed this parameter value.                                                                                                    | 0.05             | 0.02-0.08       |
| SOC to start equalized charging (%)             | If the SOC is lower than the specified value, batteries start equalized charging.                                                                                                    | 70               | 0–100           |
| Scheduled equalized charging interval(d)        | After batteries transfer from equalized charging to float charging, if the batteries do not discharge, equalized charging starts only after the float charging time exceeds <b>Equalized charging protection interval</b> . After equalized charging is complete, batteries automatically transfer to equalized charging when the non-equalized charging time exceeds <b>Scheduled equalized charging interval</b> . | 60               | 30–180          |
| Equalized charging protection interval(d)       |                                                                                                    | 7                | 0–15            |
| Forced equalized charging protection time(h)    | When batteries are under float charging or hibernation for a long time, enable forced equalized charging for the batteries. When the forced equalized charging time reaches Forced equalized charging protection time, batteries automatically transfer to float charging mode.                                                                                                    | 18               | 12–24           |
| Max. batt. dis. time(h)                         | Set the maximum battery discharge time. When the discharge time reaches this value, the UPS                                                                                                    | 24               | 0–48            |

| Item                                                            | Description                                                                                                    | Default<br>Value | Value Range     |
|-----------------------------------------------------------------|----------------------------------------------------------------------------------------------------|------------------|-----------------|
|                                                                 | powers off. If the parameter is set to <b>0</b> , battery discharge protection is not implemented.                                                                                                    |                  |                 |
| Undertemp. alarm thresh.(°C)                                    | Battery temperatures can be monitored in a timely manner. If a battery overtemperature alarm is                                                                                                    | -5               | -20 to +5       |
| Overtemp. alarm thresh.(°C)                                     | generated, the charge current limit value decreases to 0.03 CA. Battery charging stops if a battery overtemperature protection alarm is generated (when the temperature reaches the overtemperature threshold plus 3°C). | 50               | 35–55           |
| Single batt. float chg.<br>voltage deviation alarm<br>thres.(%) | Single batt. float chg. voltage deviation alarm thres.(%) and Single batt. dis. voltage deviation alarm thres.(%) are used to check whether the                                                                          | 10               | 5–30            |
| Single batt. dis. voltage deviation alarm thres.(%)             | batteries in each battery string have the same charge voltage and discharge voltage. When a value exceeds the specified range, an alarm is generated.  The calculation formula is (Charge/Discharge                      | 20               | 10–30           |
|                                                                 | voltage – Average voltage)/Average voltage x 100%.                                                                                                    |                  |                 |
| Batt. charging capacity mismatch                                | After this function is set to <b>Enable</b> (default value), an alarm is generated if the configured battery capacity exceeds the charging capacity of the rack.                                                         | Disable          | Disable, Enable |
| Batt. mode shut                                                 | When the mains fails and the UPS transfers to battery mode, the UPS can automatically power off according to the preset shutdown delay time. If the parameter is disabled, this function is not available.               | Disable          | Disable, Enable |
| Bat mode shut delay (s)                                         | Specifies the shutdown delay time in battery mode.                                                                                                    | 7200             | 0–7200          |
| Backup time warning                                             | An alarm is generated if this parameter is set to <b>Enable</b> and the backup time is less than the warning threshold.                                                                                                  | Disable          | Disable, Enable |
| Backup time warning thresh. (min)                               | Specifies the backup time warning threshold.                                                                                                    | 5                | 3–30            |
| Remain. cap. warning                                            | An alarm is generated if this parameter is set to <b>Enable</b> and the remaining capacity is less than the warning threshold.                                                                                           | Disable          | Disable, Enable |
| Remain. cap. warn.<br>thresh. (%)                               | Specifies the remaining capacity warning threshold.                                                                                                    | 20               | 5–50            |
| Intelligent hibernation                                         | If this parameter is set to <b>Enable</b> , the intelligent battery hibernation function is enabled.                                                                                                    | Disable          | Disable, Enable |
| Class 1 grid hiber. time (d)                                    | Specifies the hibernation time for class 1 power grids.                                                                                                    | 13               | 0–30            |

| Item                                               | Description                                                                                                    | Default<br>Value | Value Range |
|----------------------------------------------------|----------------------------------------------------------------------------------------------------|------------------|-------------|
| Class 2 grid hiber. time (d)                       | Specifies the hibernation time for class 2 power grids.                                                                                                    | 6                | 0–15        |
| Thres. of low batt. SOC over dry contact(%)        | If an output dry contact is set to <b>Low battery SOC</b> and the battery SOC is lower than this threshold, the output dry contact generates a signal.                                                       | 75               | 5–80        |
| Thres. of low batt. volt. over dry contact(V/cell) | Lead-acid battery: If <b>Batt. Volt. Below Threshold</b> is set for an output dry contact and the battery voltage is lower than this threshold, the output dry contact generates a signal.                   | 1.70             | 1.70–2.10   |
|                                                    | Lithium battery: If <b>Batt. Volt. Below Threshold</b> is set for an output dry contact and the minimum electrochemical cell voltage is lower than the threshold, the output dry contact generates a signal. | 2.80             | 2.60–3.20   |

# **Battery String Summary**

| Item           | Description                                   |
|----------------|-----------------------------------------------|
| No. of iBOX    | Number of an iBOX connected to the UPS        |
| iBAT start No. | Start number of an iBAT connected to the iBOX |
| iBAT end No.   | End number of an iBAT connected to the iBOX   |

# **4.2.4** Query

On the **Query** page, you can query **Historical Alarm**, **Battery Test Records**, and **Performance Data**, and perform **Export Data**.

Figure 4-47 Query

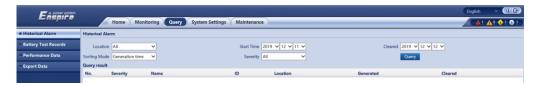

| Item                | Description                                            |
|---------------------|--------------------------------------------------------|
| Historical<br>Alarm | Queries historical alarms of the system or components. |
| Battery Test        | Query and export Cap. test logs and Common test logs.  |

| Item                | Description                                                                 |
|---------------------|-----------------------------------------------------------------------------|
| Records             |                                                                             |
| Performance<br>Data | Queries the performance data of the components related to the system.       |
| Export Data         | Export Historical Alarm, Active Alarm, Operation Log, and Performance Data. |

# 4.2.5 System Settings

Figure 4-48 System settings (lead-acid battery)

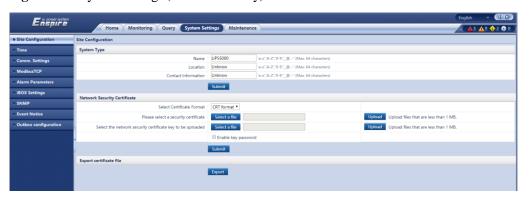

Figure 4-49 System settings (lithium battery)

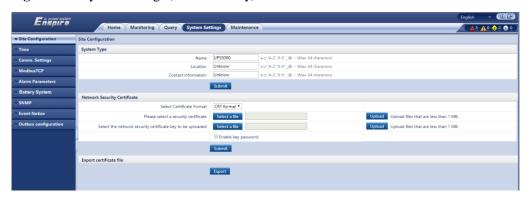

## **Site Configuration**

Table 4-16 System type

| Item     | Description    |
|----------|----------------|
| Name     | Site name.     |
| Location | Site location. |

| Item                | Description               |
|---------------------|---------------------------|
| Contact information | Site contact information. |

Table 4-17 Network security certificate

| Item                                                       | Description                                         |
|------------------------------------------------------------|-----------------------------------------------------|
| Select Certificate Format                                  | CRT format and PFX format are supported.            |
| Please select a security certificate                       | Upload a network security certificate.              |
| Select the network security certificate key to be uploaded | Upload the key of the network security certificate. |

Export certificate file: Export the root certificate.

#### Time

Set the time zone and time for the site.

# Comm. Settings

Set parameters such as IP Settings, RS485 Settings, ModbusTCP Settings, Amb. T/H Sensor.

#### **ModbusTCP**

Table 4-18 Access ModbusTCP security certificate

| Item                          | Description                                                                                                 |
|-------------------------------|----------------------------------------------------------------------------------------------------|
| Upload CA certificate file    | Import a CA certificate for the UPS to verify the certificate of the Modbus-TCP communication access party. |
| Upload local certificate file | Users can replace the UPS certificate with a trusted certificate.                                           |
| Upload key file               | Key file of the certificate.                                                                                |
| Key password                  | Decryption password of the key.                                                                             |
| Confirm key password          | Confirm the decryption password of the key.                                                                 |

#### **Alarm Parameters**

Enable or disable alarm information for components in the system.

#### iBOX Settings

Set iBOX parameters.

#### **Battery System**

Check the SmartLi start address.

#### **SNMP**

• The default SNMP version is SNMPv3, and the preset MD5/SHA password is **Changeme1**, and the preset DES/AES password is **Changeme2**. Change the password after your first login, preventing unauthorized access.

#### 

- The standard protocols SNMP V1 and SNMP V2 have security risks. You are advised to use the secure protocol SNMP V3.
- The standard encryption algorithms MD5 and DES have security risks. You are advised to use the secure encryption algorithms SHA and AES.
- To obtain the Mib file, choose **System Settings** > **SNMP** > **Mib File** > **Export**.
- The **SNMP Trap** is used to set the IP address of a server on which the NMS software is installed. The trap port needs to be the same as that on the NMS. If **SNMP Trap** is incorrectly set or not set, system information will be lost or not reported in time.

#### **Event Notice**

- Mailbox Settings: Set the email address of the recipient in Mailbox Settings.
- Alarm Notification: Set Alarm notification delay in Alarm Notification Parameter Settings, set Time of the first reminder and Interval in Alarm Reminder Configuration, and perform the Add, Modify, or Delete operation on alarm notifications in Alarm Notification User Settings.
- After the Event Notice information is configured, alarms will be sent to the configured mailbox.

#### **Outbox configuration**

Table 4-19 Outbox settings

| Item                                         | Description                                                                                                    |
|----------------------------------------------|----------------------------------------------------------------------------------------------------|
| Address type                                 | IP address is supported.                                                                                                  |
| Mailbox server IP address                    | After the IP address of the outbox server is configured, alarm notification emails will be sent to the configured server. |
| Encryption mode                              | TLS, SSL, and No encryption are supported.                                                                                |
| SMTP port                                    | The default value is <b>587</b> .                                                                                         |
| Outbox                                       | Outbox address.                                                                                                    |
| User authentication for mailbox server login | After <b>Enable</b> is selected, user authentication is required for server login.                                        |

| Item      | Description                   |
|-----------|-------------------------------|
| User Name | User name for authentication. |
| Password  | Password for authentication.  |

Mailbox Certificate: Upload the CA certificate file.

# 4.2.6 Maintenance

On the **Maintenance** page, you can perform **Software Upgrade** and **User Management**, query **Version Information**, query and export **E-label**, export **Fault Information**, and import and back up **Configuration File**.

Figure 4-50 Maintenance page

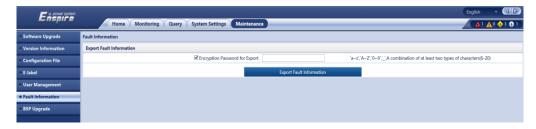

| Item                   | Description                                                                                                    |  |
|------------------------|----------------------------------------------------------------------------------------------------|--|
| Software<br>Upgrade    | Upgrades the software version of the system.                                                                                        |  |
| Version<br>Information | Queries the software and hardware versions of devices in the system.                                                                |  |
| Configuration<br>File  | Imports and exports system configuration files.                                                                                     |  |
| E-label                | Queries and exports e-labels of devices in the system.                                                                              |  |
| User<br>Management     | Allows users to perform <b>Add</b> , <b>Modify</b> , <b>Delete</b> , <b>Lock</b> , and <b>Unlock</b> operations, and set passwords. |  |
| Fault<br>Information   | Exports fault information.                                                                                                    |  |
| BSP Upgrade            | Upgrades the BSP version.                                                                                                    |  |

# **5** Operations

# 5.1 Powering On and Starting the UPS

## **Prerequisites**

Measure the voltage and frequency values of the UPS upstream input switches. The line voltage range is 139–485 V AC, and the frequency range is 40–70 Hz.

# 5.1.1 Powering On the UPS

#### Context

- The following operations are applicable to a single UPS. For parallel systems, contact Huawei technical support.
- Before power-on, ensure that the devices have passed all check items in the section "Verifying the Installation."
- Before power-on, ensure that all the UPS switches and upstream switches are OFF.

#### **Procedure**

- Step 1 Turn on the SPD switches 1QFS and 2QFS.
- **Step 2** Turn on the upstream bypass and mains input switches.

After the UPS is powered on, initialization begins. The MDU displays the Huawei logo and an initialization progress bar.

----End

# 5.1.2 Initial Startup

#### **NOTICE**

- If the UPS is powered on for the first time, you need to obtain the startup password from the **Service Expert** app. Skip this step if the UPS is not powered on for the first time.
- The **Service Expert** app can be downloaded from **Google Play Store** and can run on Android.
- This document corresponds to the app version V100R001C00SPC111.

## 5.1.2.1 Obtaining Startup Password

#### **Procedure**

- Step 1 Download and install the Service Expert app.
- Step 2 On the app home screen, tap StartUp to access the Set Startup screen.
  - Online Startup
    - a. Insert the WiFi module into the USB port on the MDU. Enable the mobile phone WLAN, search for the **UPS\_WIFI** signal, and connect to the WiFi signal. The password is **Changeme**.
    - b. Set the **Site** and **Device Type** as required, and connect the device. Set **IP** to **192.168.0.10**, **Port** to **443**, **Username** to **admin**, **Password** to **Changeme**, and click **Login**.
    - c. After login, tap **Power-on password activation** on the screen. A message is displayed, indicating whether to start the UPS. Tap **OK**.
  - Offline Startup
    - a. Set **Site** and **Device Type** as required, and tap **Offline Activation**.
    - b. Enter **Bar code** and **Verification code** obtained from the LCD on the **Offline Activation** screen. Tap **Generate PWD** to generate a startup password.
    - Enter the generated password in the password text box on the LCD to start the inverter.

----End

## 5.1.2.2 Settings Wizard

#### **Procedure**

**Step 1** Set the language, time, network parameters, system parameters, and battery parameters on the **Settings Wizard** screen.

#### **NOTICE**

Set system parameters with caution because the settings determine whether the UPS can operate normally.

- Set Single/Parallel after double check. Incorrect settings may affect the normal UPS operation.
- Output voltage level refers to the line voltage level. Set it based on site requirements.
- Set **Output frequency** correctly. Otherwise, loads may be affected and the UPS may not work properly.
- Set all battery parameters correctly based on site requirements. Battery parameter settings are critical to battery maintenance, battery lifespan, and UPS discharge time.

Figure 5-1 Settings Wizard

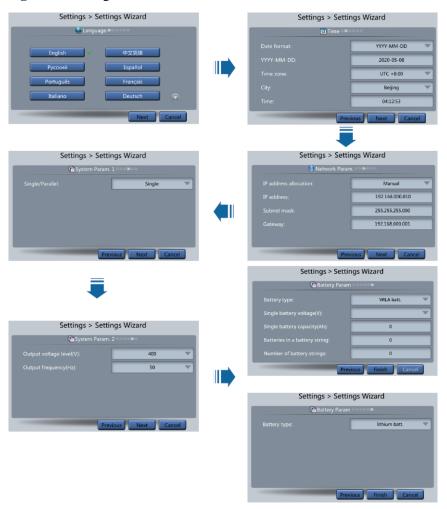

#### □ NOTE

- Set the time and date correctly. Incorrect time and date will cause false fault analysis during maintenance or repair, affecting the normal operation.
- After network parameters are set, connect the UPS to the network, ensuring that maintenance
  personnel can manage or control the UPS remotely. If you do not need remote management, retain
  the default network parameter settings.

**Step 2** After you set parameters on the **Settings Wizard** screen, the system displays the **Bypass mode** and **No battery** alarms, which do not need to be handled. Other alarms need to be handled.

#### 

- After you set parameters on the Settings Wizard screen, choose System Info > Settings > System
  Settings. Check that Requisite modules and Redundant modules match the actual values.
- If dry contact signals are connected to the system, choose **System Info > Settings > Dry Contact Set**. Check that the connected dry contacts have been enabled and that the disconnected dry contacts have been disabled.
- If the system has connected to the remote EPO switch, you need to choose **Monitoring > Param.**Settings > System Settings on the WebUI and check that EPO detection is set to Enable.
- **Step 3** View the system running status diagram on the LCD to check that the UPS is working in bypass mode.

----End

## **5.1.3 Starting the Inverter**

## **UPS System User List**

Table 5-1 UPS system user list

| Default User            | Preset Password |          |
|-------------------------|-----------------|----------|
| admin (administrator)   | LCD             | 000001   |
|                         | Web             | Changeme |
| operator (common user)  | LCD             | 000001   |
|                         | Web             | Changeme |
| browser (browsing user) | Web             | -        |

#### Starting the Inverter on the LCD

Step 1 Choose Common Functions > Inv. ON.

□ NOTE

You can also start the inverter by choosing **System Info > Maintenance > Inv. ON**.

- **Step 2** On the displayed login screen, select a user name and enter the password.
- **Step 3** In the displayed dialog box, tap **Yes** to start the inverter.

----End

### Starting the Inverter on the WebUI

- Step 1 Open a browser (Internet Explorer 11 as an example) and choose Tools > Internet Options.
- Step 2 Click the Advanced tab, check that Use TLS 1.0 and Use TLS 1.1 are selected, and click OK.

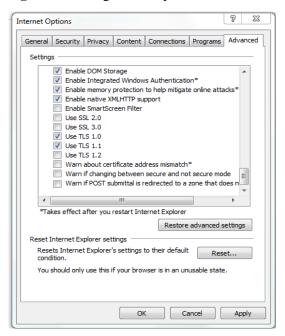

Figure 5-2 Setting internet options

- Step 3 In the address box of the browser, enter https://UPS IP address.
- **Step 4** Enter the correct user name and password and click **Login**.
- Step 5 On the WebUI, choose Monitoring > UPS System > Running Control, and click Inv. ON, and confirm the operation to start the inverter.

Figure 5-3 Starting the inverter

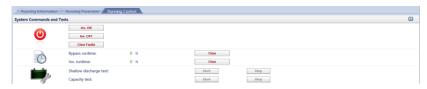

#### □ NOTE

If the power module receives a startup command when it cannot be started, the startup command will be retained for 1 minute. Within 1 minute, if there is no situation (for example, the power module encounters other faults, executes a shutdown command, or a fault is rectified) that requires the startup command to be cleared and the power module becomes able to start, then the power module responds to the startup command.

----End

## 5.1.4 Powering On Loads

#### Context

After the inverter starts, the UPS transfers to inverter mode, and the **Bypass mode** alarm on the MDU disappears.

#### **Procedure**

- **Step 1** After confirming that the battery string is properly connected, switch on the battery string input circuit breaker. If there are multiple battery strings, switch on the circuit breaker for each battery string and then the general circuit breaker between the battery strings and the UPS. The **No battery** alarm on the MDU disappears.
- **Step 2** Turn on the downstream output switch to supply power to loads.

----End

## 5.1.5 (Optional) Setting Parameters for the BCB Box

## **Prerequisites**

A BCB box is installed.

#### **Procedure**

Step 1 Choose Settings > Dry Contact Set, set MUE05A connection to Enable, and set BCB connection [OL] and Battery breaker [STA] to Enable.

Figure 5-4 BCB connection settings

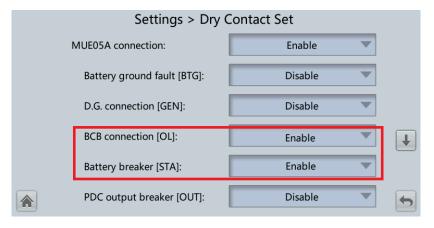

----End

# 5.1.6 (Optional) Setting Parameters for the Top Air-Flow Cabinet

#### **Prerequisites**

A top air-flow cabinet is configured.

#### **Procedure**

Step 1 Choose System Info > Settings > System Settings, and set Top outlet cabinet to Enable.

# 5.2 Shutting Down and Powering Off the UPS

#### Context

#### **NOTICE**

If the bypass is normal, the UPS transfers to bypass mode after the inverter is shut down; if the bypass is abnormal, the UPS supplies no power after the inverter is shut down. Before shutting down the UPS, ensure that all loads have been shut down.

#### **Procedure**

#### **Step 1** Shut down the inverter.

Shutting down the inverter on the LCD
 Choose Common Functions > Inv. OFF. After confirmation, the inverter is shut down.

#### 

You can also choose **System Info > Maintenance > Inv. OFF** to shut down the inverter.

Shutting down the inverter on the WebUI
 Choose Monitoring > UPS System > Running Control, and click Inv. OFF.

If the inverter shuts down and the bypass is normal, the UPS transfers to bypass mode. The **Bypass mode** alarm is displayed on the LCD.

Figure 5-5 Normal bypass

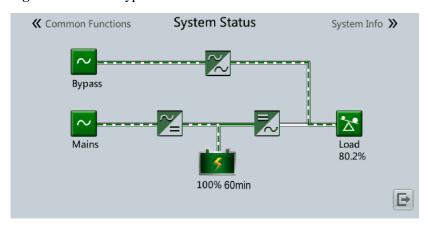

≪ Common Functions System Status System Info ≫

Bypass
Mains
Load
0%
81% 6min

 □

Figure 5-6 Abnormal bypass

- Step 2 After the inverter shuts down, turn off the downstream output switch.
- **Step 3** Switch off the battery string circuit breaker. If there are multiple battery strings, switch off the general circuit breaker between battery strings and the UPS and then switch off the circuit breaker for each battery string.
- Step 4 Turn off the upstream mains and bypass input switches.

----End

# 5.3 Cold-Starting the UPS Using Batteries

#### **Lead-Acid Battery Cold Start**

- **Step 1** Check that batteries are properly connected. Use a multimeter to measure the voltage of each battery string. The value should be greater than the specified value (Voltage of a single battery x Number of batteries in the battery string).
- **Step 2** Turn off the mains and bypass input switches in the external input PDC, and switch on the battery circuit breaker. If there are multiple battery strings, switch on the circuit breaker for each battery string and then the general circuit breaker between the battery strings and the UPS.
- **Step 3** Use a multimeter to measure the voltage of each battery string connected to the UPS. If the voltage is greater than the specified value (Voltage of a single battery x Number of batteries in the battery string), batteries are connected properly.
- **Step 4** Press and hold down the **BATT START** button on the bypass control module for more than 2 seconds. The system automatically enters the battery cold start state. The MDU displays the Huawei logo and an initialization progress bar.
- **Step 5** After the initialization is complete, start the inverter on the LCD.

----End

#### **Lithium Battery Cold Start**

**Step 1** Check that the cables between the UPS and the lithium battery cabinet are properly connected.

- **Step 2** Turn off the mains and bypass input switches in the external input PDC.
- **Step 3** Power on the lithium battery cabinet by referring to the lithium battery cabinet manual.
- **Step 4** Use a multimeter to measure the voltages of the positive and negative battery strings connected to the UPS battery input terminals. If the measured values are consistent with the voltages displayed on the **System Status** screen of the lithium battery cabinet, the batteries are properly connected.
- Step 5 When the green indicator on the battery control unit in the lithium battery cabinet blinks at 1 Hz or is steady on, press and hold down the **BATT START** button on the UPS bypass control module for more than 2 seconds. The system automatically enters the battery cold start state. The MDU displays the Huawei logo and an initialization progress bar.
- **Step 6** After the MDU initialization is complete, start the inverter.

----End

# 5.4 Transferring to Bypass Mode Manually

#### **NOTICE**

Before you shut down the inverter, ensure that the bypass is normal. If the bypass is abnormal, after you shut down the inverter, the UPS supplies no power, and the loads are powered off.

Shut down the inverter on the LCD or WebUI. The UPS automatically transfers to bypass mode.

#### 

If you shut down the inverter when the bypass input voltage or frequency exceeds the specified threshold, the UPS supplies no power, and the loads are powered off.

# 5.5 Setting ECO Mode

#### **Prerequisites**

The UPS is working in inverter mode.

#### Context

- The UPS is set to non-ECO mode by default. Set the UPS to ECO mode when it is required.
- In ECO mode, the bypass takes priority over the inverter in supplying power. If the bypass fails, the UPS transfers to inverter mode.
- Both a single UPS and a parallel system support ECO mode which ensures a higher efficiency.
- To avoid frequent transfers between ECO mode and normal mode, do not set ECO mode when the bypass input is unstable or is sensitive to load changes.
- ECO mode is not recommended when the load is less than 10%.

• Before setting ECO mode, ensure that the bypass is working properly.

#### **Procedure**

- **Step 1** On the LCD, choose **System Info > Settings > System Settings** and set **Working mode** to **ECO**. The information indicating that the UPS works in ECO mode is displayed on the LCD.
- **Step 2** Set the ECO voltage range.

Figure 5-7 ECO specifications

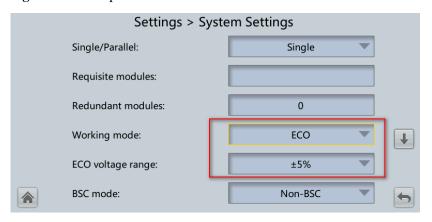

Step 3 (Optional) If you set ECO mode in bypass mode, manually start the UPS inverter.

#### **NOTICE**

After the inverter is started, the UPS still works in bypass mode, and the inverter is on standby. When the bypass is abnormal, the UPS transfers to inverter mode immediately. If the inverter is not started, the UPS stops supplying power when the bypass is abnormal, and the system may power off.

Figure 5-8 System status in ECO mode

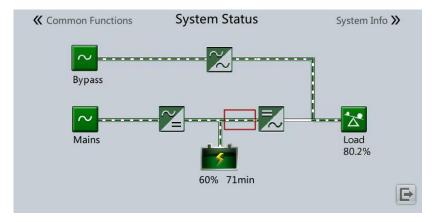

# **5.6 Testing Batteries**

## 5.6.1 Lead-Acid Battery Test

## 5.6.1.1 Performing a Forced Equalized Charging Test

#### Context

#### **NOTICE**

Before performing a forced equalized charging test, ensure that:

- The mains input is normal.
- Batteries are properly connected.
- Batteries are not in equalized charging mode.

#### **Procedure**

- Step 1 On the home screen of the LCD, choose System Info > Maintenance > Battery Maint.
- **Step 2** Tap **Start** on the right of **Forced Equalized Charging** to start a forced equalized charging test.

Figure 5-9 Starting a forced equalized charging test

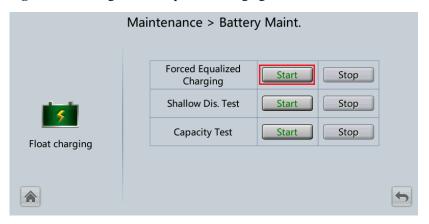

#### □ NOTE

The forced equalized charging test automatically stops in any of the following cases:

- The test duration reaches the forced equalized charging protection time (12–24 h, 18 h by default).
- The UPS generates a battery overtemperature, overvoltage, or overcurrent alarm.
- An alarm is generated.

## 5.6.1.2 Performing a Shallow Discharge Test

#### **NOTICE**

Before performing a shallow discharge test, ensure that:

- The UPS works in normal mode with a load rate fluctuation less than 10%.
- The UPS generates no battery overtemperature, overvoltage, or overcurrent alarm. No generator is connected to the UPS.
- The mains, batteries, charger, and discharger are normal. No overload alarm is generated.

## **Automatic Shallow Discharge Test**

- Step 1 On the home screen of the LCD, choose System Info > Settings > Battery Settings and set Sched. shallow dis. test to Enable.
- Step 2 Set Sched. shallow dis. test time and Sched. shallow dis. test interval as required. After setting is complete, the system will perform an automatic shallow discharge test based on the settings.
  - ----End

## **Manual Shallow Discharge Test**

- Step 1 On the home screen of the LCD, choose System Info > Maintenance > Battery Maint.
- Step 2 Tap Start on the right of Shallow Dis. Test to start a shallow discharge test.

Figure 5-10 Starting a shallow discharge test

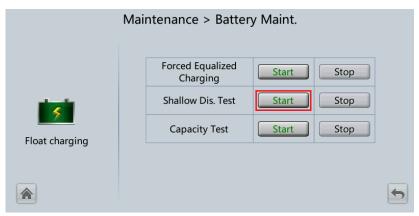

#### ∩ NOTE

When the battery test is completed normally, the test data is used as common test data. Record the data obtained from the latest five tests.

The shallow discharge test automatically stops in any of the following cases:

- The battery discharge capacity reaches the specified value (10%–50%, 20% by default).
- The discharge voltage reaches the warning threshold (calculated in real time).
- The load rate fluctuation exceeds 10%.

An alarm is generated.

----End

## 5.6.1.3 Performing a Capacity Test

#### Context

#### **NOTICE**

Before performing a capacity test, ensure that:

- The UPS is working in normal mode; float charging or hibernation has lasted for 2 hours after the SOC reaches 100%; the load rate fluctuation is less than 10%.
- The UPS generates no battery overtemperature, overvoltage, or overcurrent alarm. No generator is connected to the UPS.
- The mains, batteries, charger, and discharger are normal. No overload alarm is generated.

#### **Procedure**

- Step 1 On the home screen of the LCD, choose System Info > Maintenance > Battery Maint.
- Step 2 Tap Start on the right of Capacity Test to start a capacity test.

Figure 5-11 Starting a capacity test

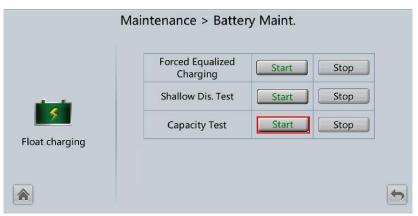

#### □ NOTE

The capacity test automatically stops in any of the following cases:

- The battery discharge voltage reaches the EOD voltage plus 0.01 V.
- The load fluctuation exceeds 10%.
- An alarm is generated.

When the battery discharge voltage reaches the EOD voltage plus 0.01 V, the test is complete. The test data is obtained from the capacity test. Based on monthly capacity test data, select the test data obtained from a capacity test that has the maximum discharge capacity as the current-month test data. Save the test data obtained from the latest 36 tests.

## 5.6.2 Lithium Battery Test

## 5.6.2.1 Performing a Shallow Discharge Test

#### **NOTICE**

Before performing a shallow discharge test, ensure that:

- The UPS is working in normal mode; float charging or hibernation has lasted for 2 hours after the SOC reaches 100%; the load rate fluctuation is less than 10%.
- The UPS generates no battery overtemperature, overvoltage, or overcurrent alarm. No generator is connected to the UPS.
- The mains, batteries, charger, and discharger are normal. No overload alarm is generated.
- The SmartLi generates no alarms related to lithium batteries.

## **Automatic Shallow Discharge Test**

- 1. On the home screen of the LCD, choose **System Info > Settings > Battery Settings** and set **Sched. shallow dis. test** to **Enable**.
- Set Sched. shallow dis. test time and Sched. shallow dis. test interval as required.
   After setting is complete, the system will perform an automatic shallow discharge test based on the settings.

## Manual Shallow Discharge Test

- 1. On the home screen of the LCD, choose **System Info > Maintenance > Battery Maint.**
- 2. Tap **Start** on the right of **Shallow Dis. Test** to start a shallow discharge test.

Figure 5-12 Starting a shallow discharge test

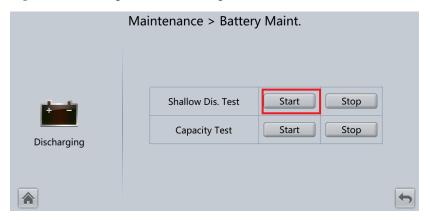

#### 

When the battery test is completed normally, the test data is used as common test data. Record the data obtained from the latest five tests.

The shallow discharge test automatically stops in any of the following cases:

- The battery discharge capacity reaches the specified value (10%–50%, 20% by default).
- The discharge voltage reaches the warning threshold (calculated in real time).
- The load rate fluctuation exceeds 10%.

• An alarm is generated.

## 5.6.2.2 Performing a Capacity Test

#### Context

#### **NOTICE**

Before performing a capacity test, ensure that:

- The UPS is working in normal mode; float charging or hibernation has lasted for 2 hours after the SOC reaches 100%; the load rate fluctuation is less than 10%.
- The UPS generates no battery overtemperature, overvoltage, or overcurrent alarm. No generator is connected to the UPS.
- The mains, batteries, charger, and discharger are normal. No overload alarm is generated.
- The SmartLi generates no alarms related to lithium batteries.

#### **Procedure**

- Step 1 On the home screen of the LCD, choose System Info > Maintenance > Battery Maint.
- Step 2 Tap Start on the right of Capacity Test to start a capacity test.

Figure 5-13 Starting a capacity test

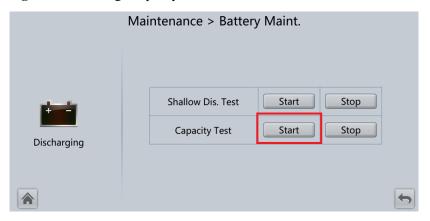

#### □ NOTE

The capacity test automatically stops in any of the following cases:

- The minimum electrochemical cell voltage reaches 2.65 V.
- The load fluctuation exceeds 10%.
- An alarm is generated.

The test is complete when the minimum cell voltage reaches 2.65 V. The test data is obtained from the capacity test. Save the test data obtained from the latest 36 tests.

## 5.6.3 Downloading the Test Data

#### **Procedure**

**Step 1** On the WebUI, choose **Query** > **Battery Test Records**, choose logs that need to be queried from the **Log** drop-down list box, and click **Query**.

Figure 5-14 Battery Test Records

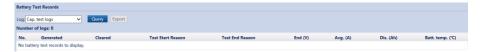

**Step 2** Choose logs that have been queried from the **Log** drop-down list box, and click **Export**.

----End

# 5.7 Performing EPO

#### **NOTICE**

- After the EPO button is turned on, the UPS supplies no power and the loads shut down.
- In maintenance bypass mode, the UPS continues to supply power even after the EPO button is turned on.

Press the external EPO switch that connects to the dry contact card or remove the 4-pin terminal on the EPO port of the dry contact card.

Figure 5-15 EPO ports

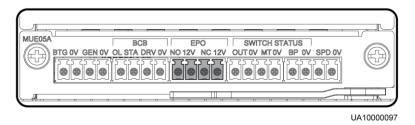

After you press the EPO button, the **EPO** and **No power supplied** alarms are displayed on the LCD.

# 5.8 Clearing the EPO State

#### **Procedure**

**Step 1** Clear the EPO state of the system. Check that the external EPO switch connected to the dry contact is in non-EPO state or insert the 4-pin terminal on the EPO port of the dry contact card.

#### Step 2 Clear the EPO alarm.

On the LCD

Choose **System Info > Alarms** and tap **Clear Faults**. After confirmation, the EPO alarm is cleared.

On the WebUI

Choose Monitoring > UPS System > Running Control > System Commands and Tests and click Clear Faults. The EPO alarm is cleared.

- **Step 3** View active alarms and check that the EPO alarm is cleared. If the system bypass input is normal, the UPS transfers to bypass mode.
  - On the LCD

Choose **System Info > Alarms > Active Alarms** to check that the EPO alarm has been cleared.

On the WebUI

Choose **Home** > **Active Alarm** to check that the EPO alarm has been cleared.

**Step 4** Start the inverter.

----End

# 5.9 Exporting Data

### **Prerequisites**

You have logged in to the WebUI.

#### Context

The following data can be exported:

- Historical alarms
- Active alarms
- Performance data
- Operation logs
- E-label
- Fault information

#### 

This procedure describes how to export historical alarms.

#### **Procedure**

Step 1 Choose Query > Export Data > Export Historical Data , set Encryption Password for Export, and select Historical Alarm from the Data Type drop-down list.

Figure 5-16 Exporting historical data

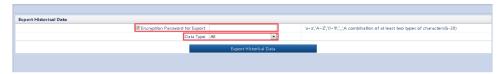

Step 2 Click Export Historical Data and save the displayed webpage.

----End

# 5.10 Setting Hibernation Mode

### **Prerequisites**

#### **NOTICE**

Ensure that the load power is stable. If the system load power fluctuation is greater than the rated capacity of half a module (for example, the single-phase load power fluctuation is greater than 16.67 kVA for a 100 kVA module), the UPS may enter and exit from hibernation mode repeatedly.

#### Context

When the load power is small and stable, you can shut down the inverters in some power modules so that these power modules enter hibernation mode and other power modules bear more load power. This improves the system efficiency in the case of small load power and increases the power module service life. The hibernation function can be set on the WebUI.

#### **Procedure**

- Step 1 On the WebUI, choose Monitoring > UPS System > Running Parameter, and set Paral sys hibernate to Enable.
- **Step 2** Set **Module cycle hiber period(d)** to an integer ranging from 1 to 100. The default value is **30**.

Figure 5-17 System settings

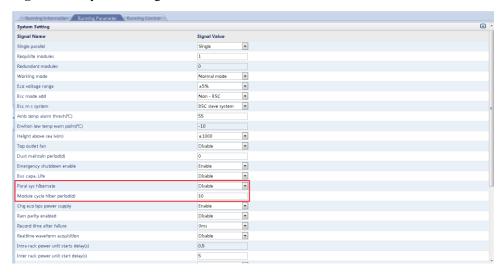

### **◯** NOTE

Click Submit after setting parameters on the WebUI.

# 6 Routine Maintenance

## 6.1 UPS Maintenance

#### **NOTICE**

- Only trained personnel are allowed to perform maintenance. Before performing operations
  on the UPS, wear electrostatic discharge (ESD) clothes, ESD gloves, and an ESD wrist
  strap. Remove conductive objects such as jewelry or watches during operations to avoid
  electric shocks or burns.
- Use insulated tools when maintaining internal devices. Only trained personnel are allowed to perform maintenance. Customers are not allowed to maintain components behind protective covers that can be removed only using tools. If the components are to be maintained, contact Huawei technical support.
- Only maintenance engineers can maintain power modules and bypass modules.
- Maintain UPSs regularly based on the following requirements. Otherwise, the UPSs may fail to operate properly and the service life may be shortened.

# 6.1.1 Monthly Maintenance

Table 6-1 Monthly maintenance

| Check Item             | <b>Expected Result</b>                                                                                                    | Troubleshooting                                                                                                    |
|------------------------|----------------------------------------------------------------------------------------------------|----------------------------------------------------------------------------------------------------|
| Operating environment  | <ul> <li>Ambient temperature: 0–40°C</li> <li>Humidity: 0–95% RH (non-condensing)</li> <li>Rodent-proof measures have been taken for the equipment room.</li> <li>The equipment room is airtight.</li> </ul> | <ul> <li>If the humidity or temperature is abnormal, check the air conditioner status.</li> <li>Put rodent-proof baffle plates at the door of the UPS equipment room.</li> <li>Check that the equipment room is airtight and not in a direct ventilation environment.</li> </ul> |
| Power grid environment | • Input voltage: 380 V AC, 400 V AC, or 415 V AC (line voltage)                                                                                                    | If the input voltage is<br>abnormal, check the power grid<br>status and input cable                                                                                                    |

| Check Item             | Expected Result                                                                                                    | Troubleshooting                                                                                                    |
|------------------------|----------------------------------------------------------------------------------------------------|----------------------------------------------------------------------------------------------------|
|                        | <ul> <li>Output voltage: 380 V AC, 400 V AC, or 415 V AC (tolerance ± 1%, line voltage)</li> <li>Frequency: 40–70 Hz</li> </ul>                                                      | <ul> <li>connection.</li> <li>If the output voltage is abnormal, check the UPS running status and check whether an alarm is generated.</li> </ul> |
| Information on the LCD | The status icons on the LCD indicate that all units are operating properly, all operating parameters are within their normal ranges, and no fault or alarm information is displayed. | If an alarm is generated, rectify the fault by checking the device status and parameters.                                                         |

# 6.1.2 Quarterly Maintenance

Table 6-2 Quarterly maintenance

| Check Item                                 | <b>Expected Result</b>                                                                                                   | Troubleshooting                                                                               |  |
|--------------------------------------------|----------------------------------------------------------------------------------------------------|-----------------------------------------------------------------------------------------------|--|
| Cleanliness                                | Wipe the cabinet surface using a white paper and the paper does not turn black.                                          | Remove the dust, especially from the air filter on the front door, or replace the air filter. |  |
| Parameter configuration                    | The configuration of the output voltage grade, frequency, number of batteries, and battery capacity meets requirements.  | Reset the parameters.                                                                         |  |
| Status record                              | Record the three-phase load rate and output power factor.                                                                | If an exception occurs, check the load status.                                                |  |
| Shallow<br>discharge test<br>(recommended) | Conduct a shallow discharge test<br>when the UPS is backed up to<br>verify that the batteries can<br>discharge normally. | If an alarm is generated, refer to the alarm list.                                            |  |

# 6.1.3 Annual Maintenance

Table 6-3 Annual maintenance

| Check Item                                                                            | Expected Result                                                                  | Troubleshooting                                                            |
|---------------------------------------------------------------------------------------|----------------------------------------------------------------------------------|----------------------------------------------------------------------------|
| Grounding                                                                             | Check that the ground cables are connected securely.                             | Tighten the screws.                                                        |
| Power cables and terminals<br>(between the UPS and the<br>power distribution cabinet) | The insulation layer of cables is intact and terminals are free from black marks | <ul><li>Replace the cables.</li><li>Secure the output terminals.</li></ul> |

| Check Item                                          | Expected Result                                                                                                    | Troubleshooting                                                           |
|-----------------------------------------------------|----------------------------------------------------------------------------------------------------|---------------------------------------------------------------------------|
|                                                     | and noticeable sparks.                                                                                                    |                                                                           |
| Cables and circuit breaker through-current capacity | The circuit breakers and cables meet load requirements.  The actual cable through-current capacity is greater than the circuit breaker specifications. | <ul><li>Replace the circuit breaker.</li><li>Replace the cable.</li></ul> |

# 6.2 Lead-Acid Battery Maintenance

# 6.2.1 Precautions for Battery Maintenance

- Before battery maintenance, get the tools, such as handles, insulated. Do not place other objects on the top of batteries.
- Never use any organic solvent to clean batteries.
- Never try to remove the safety valve or pour anything into batteries.
- Never smoke or have an open flame around batteries.
- After battery discharge, charge the battery in time to maintain a good service life.
- Only professionals are allowed to perform the maintenance tasks.

## 6.2.2 Monthly Maintenance

Table 6-4 Monthly maintenance

| Item                           | <b>Expected Result</b>                                                                                                    | Troubleshooting                                                                                                    |
|--------------------------------|----------------------------------------------------------------------------------------------------|----------------------------------------------------------------------------------------------------|
| Battery<br>management<br>alarm | No battery management alarm is generated.                                                                                                    | Identify the cause of an alarm based on the alarm information.                                                               |
| Battery<br>appearance          | <ol> <li>The surface is clean and tidy without stains.</li> <li>The battery terminals are intact.</li> <li>Batteries are free from damage and cracks.</li> <li>Batteries are free from acid leakage.</li> <li>Batteries are not deformed or bulged.</li> </ol> | If the battery appearance is abnormal, contact Huawei technical support.                                                     |
| Battery operating temperature  | <ol> <li>The ambient battery temperature is 25±5°C.</li> <li>The battery operating temperature is lower than</li> </ol>                                                                                                    | <ol> <li>Identify the cause of an abnormal battery operating temperature.</li> <li>If the fault persists, contact</li> </ol> |

| Item                             | <b>Expected Result</b>                                                                                                    | Troubleshooting                                                                                                    |
|----------------------------------|----------------------------------------------------------------------------------------------------|----------------------------------------------------------------------------------------------------|
|                                  | battery temperature +20°C.  3. Battery charge and discharge conditions meet the requirements specified in the battery specifications.                                                                                                    | Huawei technical support.                                                                                                    |
| Charge voltage of battery string | <ul> <li>Equalized charging voltage:         (2.35 V/cell ±1%) x Single         battery voltage/2 x Number of         batteries in a battery string</li> <li>Float charging voltage: (2.25         V/cell ±1%) x Single battery         voltage/2 x Number of batteries         in a battery string</li> </ul> | <ol> <li>If the voltage drop between the battery string output terminals and the battery input terminals at the UPS side is greater than 1% of the battery string voltage, check whether the cable between the battery string and the UPS is excessively long, or the cable diameter is excessively small.</li> <li>Check whether the equalized charging voltage and float charging voltage are correctly set for the UPS.</li> <li>If the fault persists, contact Huawei technical support.</li> </ol> |

# 6.2.3 Quarterly Maintenance

 Table 6-5 Quarterly maintenance

| Item                                            | Expected Result Troubleshooting                                                                                                    |                                                                                                    |  |
|-------------------------------------------------|----------------------------------------------------------------------------------------------------|----------------------------------------------------------------------------------------------------|--|
| Battery temperature sensor measurement accuracy | The difference between the temperature measured by the temperature sensor and the temperature displayed on the MDU is less than 3°C. | <ol> <li>Install the temperature sensor in the correct position.</li> <li>Replace the battery temperature sensor.</li> </ol> |  |
| Battery management parameter settings           | The settings of battery management parameters meet the requirements in the user manual.                                              | Set parameters correctly.                                                                                                    |  |
| Tightness of battery screws                     | The location of the signs marked on battery terminals indicating tight connections does not change.                                  | Take photos from multiple angles and contact Huawei technical support.                                                       |  |
| Cables between batteries                        | No cable deteriorates and the insulation layer does not crack.                                                                       | Replace the faulty cable.                                                                                                    |  |
| Battery voltage                                 | Equalized charging<br>voltage: 2.35 V/cell ±0.02<br>V/cell                                                                           | Check whether the equalized charging voltage and float charging voltage                                                      |  |

| Item                                 | <b>Expected Result</b>                                                                                                   | Troubleshooting                                                                                                    |
|--------------------------------------|----------------------------------------------------------------------------------------------------|----------------------------------------------------------------------------------------------------|
|                                      | • Float charging voltage:<br>2.25 V/cell ±0.02 V/cell                                                                    | of a battery are normal.  2. If the charging voltage of a battery exceeds the specifications requirement, perform a complete forcible equalized charging for the battery, and check again whether the voltage is normal.  3. If the fault persists, contact Huawei technical support. |
| Shallow discharge test (recommended) | Conduct a shallow discharge<br>test when the UPS is backed<br>up to verify that the batteries<br>can discharge normally. | <ol> <li>If the batteries cannot discharge normally, locate the fault (for abnormal alarms, see the alarm list).</li> <li>If the fault persists, contact Huawei technical support.</li> </ol>                                                                                         |

# 6.2.4 Annual Maintenance

Table 6-6 Annual maintenance

| Item                           | <b>Expected Result</b>                                                                                                    | Troubleshooting                                                                                                    |
|--------------------------------|----------------------------------------------------------------------------------------------------|----------------------------------------------------------------------------------------------------|
| Capacity Test                  | When the UPS is backed up, discharge a battery to the undervoltage alarm threshold, to refresh the capacity of the battery.                                                                                                    | <ol> <li>Locate the cause when an exception is identified.</li> <li>If the fault persists, contact Huawei technical support.</li> </ol> |
| Battery connection reliability | <ol> <li>Each battery terminal is connected reliably. (When battery strings are powered off, check the reliability of each terminal in the order from positive terminals to negative terminals.)</li> <li>The tightening torque of each battery screw meets the requirements of the battery manufacturer. (A torque wrench is used for checking the torque. After checking that the battery screws meet the requirements, mark the screws for later check.)</li> </ol> | Rectify any abnormal connection.     If the fault persists, contact Huawei technical support.                                           |

# 7 Troubleshooting

### **CAUTION**

- If the UPS is faulty, alarm information is displayed on the LCD. Clear critical alarms before powering on the UPS again. Otherwise, the fault scope expands or the UPS is damaged.
- Do not clear alarms by reseating modules.
- Remove a faulty module after it is confirmed that the module needs replacing. After removing the module, do not insert it into the UPS again.

#### **NOTICE**

- After a UPS finishes troubleshooting and is started, if the LCD continues displaying alarm information, choose System Info > Alarms > Clear Faults to clear the alarm and then start the inverter.
- When batteries reach EOD, the battery switch in the BCB box trips if the BCB box is configured. To restore battery discharge, close the battery switch in the BCB box (if any) first.
- To restore battery discharge after batteries reach EOD, use one of the following methods: 1. Switch to another battery string. Ensure that each battery has a voltage greater than the EOD voltage and 11.3 V/cell. 2. Restore the mains power supply to start the inverter. Close the battery switch and charge batteries until each battery has a voltage greater than the EOD voltage and 11.3 V/cell.

For details about how to rectify common faults, see Table 7-1. If any unmentioned faults occur, see the alarm list chapter, or contact Huawei technical support.

**Table 7-1** Troubleshooting

| Case                 | Symptom                                                           | Possible Cause                                                                | Measure                                                                             |
|----------------------|-------------------------------------------------------------------|-------------------------------------------------------------------------------|-------------------------------------------------------------------------------------|
| The rectifier is not | The rectifier is not working, and the bus voltage is not boosted. | The mains voltage exceeds the upper threshold 280 V or is less than the lower | Check whether the mains voltage exceeds the threshold. If yes, contact the electric |

| Case                                                                 | Symptom                                                                                                    | Possible Cause                                       | Measure                                                                                                    |
|----------------------------------------------------------------------|----------------------------------------------------------------------------------------------------|------------------------------------------------------|----------------------------------------------------------------------------------------------------|
| normal.                                                              |                                                                                                    | threshold 80 V.                                      | power company.                                                                                                    |
|                                                                      |                                                                                                    | PFC soft-startup fails.                              | Replace the power module.                                                                                                    |
|                                                                      |                                                                                                    | The power module is faulty.                          | Replace the power module.                                                                                                    |
| The inverter is                                                      | The buzzer is activated, the Fault indicator is on, the inverter is faulty, and the UPS transfers to bypass mode. | The UPS is overloaded or short-circuited.            | Reduce load or rectify short circuits.                                                                                                 |
| not<br>normal.                                                       |                                                                                                    | The power module is faulty.                          | Replace the power module.                                                                                                    |
| The charger                                                          | The buzzer is activated, the Fault indicator is on, and the charging function fails.                              | The charger fails.                                   | Replace the power module.                                                                                                    |
| generates<br>an alarm.                                               |                                                                                                    | The charger experiences overcurrent.                 | Replace the power module.                                                                                                    |
|                                                                      |                                                                                                    | The charger experiences undervoltage.                | Check whether the configured number of batteries is correct. If the value is correct but the alarm persists, replace the power module. |
| The UPS works in bypass mode and does not transfer to inverter mode. | When the mains is normal, the UPS works in bypass mode and does not transfer to inverter mode.                    | Set the UPS working mode to ECO mode.                | Set the working mode correctly.                                                                                                    |
|                                                                      |                                                                                                    | The bypass transfer times reach the upper threshold. | On the LCD, choose Clear Faults.                                                                                                    |
| The bypass is not normal.                                            | The buzzer is activated, and the Fault indicator is on.                                                           | The bypass thyristor is damaged.                     | Replace the bypass module.                                                                                                    |
|                                                                      |                                                                                                    | The bypass module experiences overtemperature.       | Reduce the load, or improve ventilation.                                                                                               |

### **◯** NOTE

For details about component replacement and maintenance involved in Troubleshooting and Alarm List, consult Huawei maintenance engineers.

# 8 Technical Specifications

Table 8-1 Physical specifications

| Item                   | Specifications                                                                                                 |
|------------------------|----------------------------------------------------------------------------------------------------|
| Cabling mode           | Battery cables are routed in and out from the top, and input and output cables are connected using the busway. |
| IP rating              | IP20                                                                                                    |
| Communication          | Supports dry contacts, RS485 ports, and FE ports. Supports SNMP and Modbus.                                    |
| Dimensions (H x W x D) | 2200 mm x 1600 mm x 1000 mm                                                                                    |
| Weight                 | 1497 kg                                                                                                    |

Table 8-2 Environmental specifications

| Item                  | Specifications                                                                                                    |
|-----------------------|----------------------------------------------------------------------------------------------------|
| Operating temperature | 0°C to 55°C                                                                                                    |
|                       | Temperature derating coefficient: not derated at 0°C–40°C, derated to 0.9 at 41°C–45°C, derated to 0.8 at 46°C–50°C, and derated to 0.7 at 51°C–55°C     |
| Storage temperature   | -40°C to $+70$ °C                                                                                                    |
| Relative humidity     | 0%–95% RH (non-condensing)                                                                                                    |
| Altitude              | 0–1000 m<br>When the altitude is greater than 1000 m, the power is derated<br>as described in IEC 62040-3. The upper limit of the altitude is<br>4000 m. |

Table 8-3 Safety compliance

| Safety Certification | Standard         |
|----------------------|------------------|
| CE                   | EN 62040-1:2013  |
| СВ                   | IEC 62040-1:2013 |
| TUV                  | EN 62040-1:2013  |
| CQC                  | CQC 3108-2011    |
| CCC                  | GB 7260.1-2008   |
| TLC                  | YD/T 2165-2017   |

#### Table 8-4 EMC

| EMC Test Item                                   | Standard         |
|-------------------------------------------------|------------------|
| Conducted emission                              | EN/IEC 62040-2   |
| Radiated emission                               | EN/IEC 62040-2   |
| Low-frequency signal interference               | IEC 61000-2-2    |
| ESD immunity                                    | IEC 61000-4-2    |
| Conducted susceptibility                        | EN/IEC 62040-2   |
|                                                 | EN/IEC 61000-4-6 |
| Radiated susceptibility                         | EN/IEC 62040-2   |
|                                                 | EN/IEC 61000-4-3 |
| Electrical fast transient                       | EN/IEC 62040-2   |
|                                                 | IEC 61000-4-4    |
| Surge                                           | EN/IEC 62040-2   |
|                                                 | IEC 61000-4-5    |
| Voltage dips and short interruptions (220 V AC) | IEC 61000-4-11   |
| Power frequency magnetic field                  | IEC 61000-4-8    |

Table 8-5 Mains input electrical specifications

| Item          | Specifications                                                                                                    |
|---------------|----------------------------------------------------------------------------------------------------|
| Power system  | Three-phase four-wire + PE                                                                                                    |
| Rated voltage | 380 V AC/400 V AC/415 V AC (line voltage)                                                                                                    |
| Voltage range | 0–30°C: not derated at 324–485 V AC, derated from 100% load to 45% load at 324–191 V AC, and derated from 45% load to 35% load at 191–139 V AC |

| Item             | Specifications                                                                                                    |  |
|------------------|----------------------------------------------------------------------------------------------------|--|
|                  | 30–40°C: not derated at 342–485 V AC, derated from 100% load to 45% load at 342–191 V AC, and derated from 45% load to 35% load at 191–139 V AC                                                                                           |  |
| Rated frequency  | 50 Hz/60 Hz                                                                                                    |  |
| Frequency range  | 40–70 Hz                                                                                                    |  |
| Power factor     | <ul> <li>&gt; 0.99 (100% load)</li> <li>&gt; 0.98 (50% load)</li> <li>&gt; 0.94 (30% load)</li> </ul>                                                                                                    |  |
| Harmonic current | <ul> <li>THDi &lt; 9% (30% linear load), THDi &lt; 6% (50% linear load), THDi &lt; 3% (100% linear load)</li> <li>THDi &lt; 11% (30% non-linear load), THDi &lt; 8% (50% non-linear load), THDi &lt; 5% (100% non-linear load)</li> </ul> |  |

**Table 8-6** Bypass input electrical specifications

| Item            | Specifications                                                                                     |
|-----------------|----------------------------------------------------------------------------------------------------|
| Power system    | Three-phase four-wire + PE                                                                         |
| Rated voltage   | 380 V AC/400 V AC/415 V AC (line voltage)                                                          |
| Rated frequency | 50 Hz/60 Hz                                                                                        |
| Frequency range | 50 Hz/60 Hz±6 Hz (adjustable with a tolerance of 0.5–6 Hz, ±2 Hz by default)                       |
| Input mode      | The mains input and bypass input share a power source (by default) or use different power sources. |

 Table 8-7 Battery electrical specifications

| Item                                  | Specifications                                                                                                    |
|---------------------------------------|----------------------------------------------------------------------------------------------------|
| Battery voltage (VRLA                 | 360–600 V DC                                                                                                    |
| battery)                              | 12 V batteries (30–50 batteries optional, 0 by default; set based on site requirements)                           |
|                                       | 2 V batteries (180–300 batteries optional, 0 by default; set based on site requirements)                          |
| Battery cold start                    | If a mains outage occurs, batteries can start the UPS to supply power to loads.                                   |
| Charger output power                  | Under rated conditions, the maximum charge power of a module is 15 kW, and the charge current is limited to 30 A. |
| Battery string sharing (VRLA battery) | Supported in a parallel system                                                                                    |

| Item                            | Specifications                                                                                        |
|---------------------------------|----------------------------------------------------------------------------------------------------|
| Charging voltage (VRLA battery) | <ul><li>Equalized charging voltage: 2.35 V/cell</li><li>Float charging voltage: 2.25 V/cell</li></ul> |
| Battery type                    | <ul><li>VRLA</li><li>SmartLi</li></ul>                                                                |

## NOTICE

The UPS supports the SmartLi. For details about the parameters, see the *SmartLi User Manual*.

Table 8-8 Output electrical specifications

| Item                     | Specifications                                                                                                    |  |
|--------------------------|----------------------------------------------------------------------------------------------------|--|
| Power system             | Three-phase four-wire + PE                                                                                                    |  |
| Voltage                  | 380 V AC/400 V AC/415 V AC (line voltage)                                                                                                    |  |
| Frequency                | <ul> <li>In normal mode, the frequency is synchronous with the bypass input frequency.</li> <li>In battery mode, the frequency is 50 Hz/60 Hz with a tolerance of ±0.05%.</li> </ul>                                                                                                    |  |
| Voltage distortion       | <ul> <li>THD &lt; 1% (linear load)</li> <li>THD &lt; 3% (non-linear load)</li> </ul>                                                                                                    |  |
| Power factor             | 1                                                                                                    |  |
| Transfer time (normal)   | <ul> <li>Uninterruptible transfer: 0 ms</li> <li>Interruptible transfer: &lt; 5 ms</li> </ul>                                                                                                    |  |
| Output voltage imbalance | Voltage imbalance: ±3%  Phase imbalance: 120±1° (balanced load), 120±2° (unbalanced load)                                                                                                    |  |
| Overload capability      | <ul> <li>Inverter overload capability:</li> <li>100% &lt; load ≤ 110%: The UPS transfers to bypass mode after 60 minutes or longer.</li> <li>110% &lt; load ≤ 125%: The UPS transfers to bypass mode after 10 minutes or longer.</li> <li>125% &lt; load ≤ 150%: The UPS transfers to bypass mode after 1 minute or longer.</li> <li>When the load is greater than 150% or a short circuit occurs, the UPS transfers to bypass mode after 200 ms or longer.</li> <li>Bypass overload capability:</li> <li>The UPS runs continuously at 135% load at 30°C; the UPS generates only alarms and uses overtemperature protection</li> </ul> |  |

| Item | Specifications                                                                                                    |  |  |  |  |
|------|----------------------------------------------------------------------------------------------------|--|--|--|--|
|      | at 135–150% load at 30°C.                                                                                                    |  |  |  |  |
|      | • The UPS runs continuously at 125% load at 40°C; the UPS generates only alarms and uses overtemperature protection at 125–150% load at 40°C.                                                 |  |  |  |  |
|      | • The UPS runs for 5 minutes at bypass single-phase or three-phase load of 150%–200% at 40°C; the UPS runs for 1 minute at bypass single-phase or three-phase load greater than 200% at 40°C. |  |  |  |  |
|      | • The UPS runs for 100 ms when the load exceeds 1000%.                                                                                                    |  |  |  |  |

 Table 8-9 System electrical specifications

| Item                        | Specifications             |  |  |
|-----------------------------|----------------------------|--|--|
| Parallel system reliability | Redundant parallel signals |  |  |
| ECO in a parallel system    | Supported                  |  |  |
| Number of parallel UPSs     | 2                          |  |  |
| Power distribution system   | TN, TN-C, TN-CS, TT        |  |  |

# A

# (Optional) TN-C System Application

If the TN-C system is adopted, short-circuit the input N and PE, and connect the input PE and N to terminals on the N bar.

- Recommended cable cross-sectional area: 240 mm<sup>2</sup>
- Recommended screw: M16

Figure A-1 Short-circuiting the input N and PE (side view)

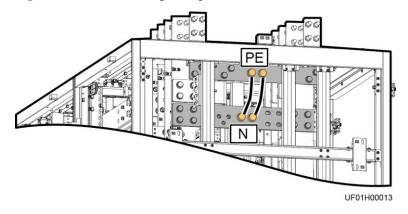

# B Alarm List

## □ NOTE

This table lists only common alarms. For more information, contact Huawei technical support.

| Alarm ID<br>(Alarm<br>ID-Cause<br>ID) | Alarm Name                | Severity | Possible Cause                                                                                                    | Suggestion                                                                                                    |
|---------------------------------------|---------------------------|----------|----------------------------------------------------------------------------------------------------|----------------------------------------------------------------------------------------------------|
| 0001-1                                | Mains voltage<br>abnormal | Minor    | <ul> <li>Cable connections are incorrect.</li> <li>The mains is abnormal.</li> <li>The power module is faulty.</li> <li>The output or battery is incorrectly grounded.</li> </ul> | <ol> <li>Check whether cables to mains are disconnected, loose, or incorrectly connected.</li> <li>If cable connections are correct, measure the mains voltage with a multimeter. If the mains voltage is greater than 280 V, the mains input is abnormal; if the mains voltage is less than 272 V, the sampling circuit of the power module is abnormal. Replace the faulty power module.</li> <li>Check whether the output or battery is incorrectly grounded.</li> </ol> |
| 0001-2                                |                           |          | <ul> <li>Cable connections are incorrect.</li> <li>The mains is abnormal.</li> <li>The mains input fuse for the power module is blown.</li> </ul>                                 | <ol> <li>Check whether cables to mains are disconnected, loose, or incorrectly connected.</li> <li>If cable connections are correct, measure the mains voltage with a multimeter. If the mains voltage is lower than 80 V, the mains input is abnormal; if the mains voltage is greater than 88 V, the sampling circuit or the fuse of the power module is abnormal. Replace the faulty power module.</li> </ol>                                                            |
| 0001-3                                |                           |          | The mains is abnormal.                                                                                                    | Check the mains input frequency.                                                                                                    |
| 0004-1                                | Mains ph.<br>Reversed     | Minor    | Cable connections are incorrect.                                                                                                    | Check cable connections.                                                                                                    |

| Alarm ID<br>(Alarm<br>ID-Cause<br>ID) | Alarm Name                        | Severity | Possible Cause                                                                                                    | Suggestion                                                                                                    |
|---------------------------------------|-----------------------------------|----------|----------------------------------------------------------------------------------------------------|----------------------------------------------------------------------------------------------------|
| 0005-1                                | Mains neutral absent              | Minor    | Cable connections are incorrect.                                                                                    | <ol> <li>Secure or connect the neutral wire to the cabinet if it is loose or disconnected.</li> <li>Check that the neutral wire to the power distribution system is normal.</li> </ol>                                                                                                    |
| 0006-1                                | Mains<br>undervoltage             | Minor    | <ul> <li>The mains is abnormal.</li> <li>The power module sampling circuit is abnormal.</li> </ul>                  | Check whether the mains voltage ranges from 80 V (excluding 80 V) to 185 V with a multimeter. If no, the mains monitoring circuit of the power module is faulty. Replace the faulty power module.                                                                                                    |
| 0010-1                                | Abnormal<br>bypass voltage        | Minor    | <ul> <li>The bypass voltage range is incorrectly set.</li> <li>The bypass input voltage is abnormal.</li> </ul>     | <ol> <li>Check the bypass input voltage or cable connections with a multimeter.</li> <li>Check the voltage system and bypass voltage thresholds configured on the LCD.</li> </ol>                                                                                                    |
| 0010-2                                |                                   |          | <ul> <li>The bypass frequency range is incorrectly set.</li> <li>The bypass input frequency is abnormal.</li> </ul> | <ol> <li>Check the bypass input voltage or cable connections with a multimeter.</li> <li>Check the bypass input frequency.         Check the rated frequency and frequency range configured on the LCD.     </li> </ol>                                                                              |
| 0011-1                                | Bypass phase reversed             | Minor    | The phase sequence of the three-phase bypass input is reversed.                                                     | Check whether the cable phase sequence is correct with a multimeter. If no multimeter is available, exchange the positions of any two cables.                                                                                                    |
| 0012-1                                | Bypass neutral absent             | Minor    | The bypass input neutral wire is lost.                                                                              | <ol> <li>Secure or connect the neutral wire to the cabinet if it is loose or disconnected.</li> <li>Check that the neutral wire to the power distribution system is normal.</li> </ol>                                                                                                    |
| 0020-1                                | Battery<br>connected<br>reversely | Critical | Batteries are not properly installed.                                                                               | <ol> <li>Check whether battery terminals are correctly installed with a multimeter. If no, reinstall the batteries.</li> <li>Check whether the battery voltage of the PDU is normal. If yes, the battery sampling circuit of the power module is faulty. Replace the faulty power module.</li> </ol> |
| 0021-1                                | Battery EOD                       | Critical | The battery                                                                                                    | If a BCB box is installed, check whether the                                                                                                    |

| Alarm ID<br>(Alarm<br>ID-Cause<br>ID) | Alarm Name              | Severity | Possible Cause                                                                                                    | Suggestion                                                                                                    |
|---------------------------------------|-------------------------|----------|----------------------------------------------------------------------------------------------------|----------------------------------------------------------------------------------------------------|
|                                       |                         |          | voltage reaches<br>the EOD<br>threshold due to<br>continuous<br>discharge.                                                                                     | BCB box has tripped. If yes, turn on the BCB box switch.                                                                                                    |
| 0022-1                                | No battery              | Minor    | <ul> <li>There is no battery string.</li> <li>The battery string is not properly installed.</li> <li>The battery fuse in the power module is blown.</li> </ul> | <ol> <li>Check whether battery cables are correctly connected.</li> <li>Check that the battery terminal voltage is normal.</li> <li>Check that the battery fuse in the power module is intact.</li> </ol>                                                                                                    |
| 0025-1                                | Battery<br>overvoltage  | Minor    | <ul> <li>The configured number of batteries is less than the actual number.</li> <li>The battery neutral wire is absent.</li> </ul>                            | <ol> <li>Check whether battery parameters are correctly set.</li> <li>If they are correctly set, certain batteries may be faulty.</li> <li>Check that the battery neutral wire is correctly connected.</li> </ol>                                                                                                    |
| 0026-1                                | Low battery voltage     | Minor    | <ul> <li>Battery discharge results in low battery voltage.</li> <li>The battery neutral wire is absent.</li> <li>The charger is faulty.</li> </ul>             | <ol> <li>If the low battery voltage alarm is generated in battery mode, check whether the mains voltage recovers. If yes, charge batteries immediately.</li> <li>Check that the battery neutral wire is correctly connected.</li> <li>If this alarm is generated in normal mode, check whether the battery switch is ON. If yes, the charger may be faulty. Replace the related power module.</li> </ol> |
| 0530-1                                | Battery ground<br>fault | Critical | <ul> <li>The battery string is not properly grounded.</li> <li>The battery ground monitoring cable is faulty.</li> </ul>                                       | <ol> <li>Check that the positive and negative terminals of the battery string are grounded or have sufficient resistance to the ground.</li> <li>Check whether the battery grounding failure detector is faulty by replacing it with a new one.</li> <li>If no battery grounding failure detector is available, check on the dry contact</li> </ol>                                                      |

| Alarm ID<br>(Alarm<br>ID-Cause<br>ID) | Alarm Name                           | Severity | Possible Cause                                                                                                    | Suggestion                                                                                                    |
|---------------------------------------|--------------------------------------|----------|----------------------------------------------------------------------------------------------------|----------------------------------------------------------------------------------------------------|
|                                       |                                      |          | The dry contact card is faulty.                                                                                                    | card whether the battery grounding failure detector is enabled. If yes, disable it and check whether the alarm is cleared. If the alarm persists, the dry contact card may be faulty. Replace the card.                                                                                                    |
| 0032-1                                | Battery<br>overvoltage<br>protection | Critical | <ul> <li>The battery voltage is greater than the upper threshold.</li> <li>The configured number of batteries is less than the actual number.</li> <li>The actual number of batteries does not meet requirements.</li> </ul> | <ol> <li>Check the battery voltage.</li> <li>Check that the configured number of batteries matches the actual number.</li> <li>Check that the actual number of batteries meets requirements.</li> </ol>                                                                                                    |
| 0036-2                                | Battery<br>maintenance<br>reminder   | Warning  | The batteries are due for maintenance.                                                                                                    | Maintain the batteries.                                                                                                    |
| 0037-1                                | Battery<br>undervoltage              | Critical | <ul> <li>The UPS works in battery mode for a long time.</li> <li>The charger is faulty.</li> </ul>                                                                                                    | <ol> <li>Check that the battery voltage is normal.</li> <li>Check that the output is not overloaded.</li> <li>Check whether any battery is damaged.         If yes, replace the faulty battery.     </li> <li>Check whether any alarm is generated for a battery charger. If a charger is damaged, replace the related module.</li> </ol> |
| 0040-7                                | Rectifier<br>abnormal                | Critical | <ul> <li>The fans of<br/>the power<br/>module are<br/>abnormal.</li> <li>The<br/>ventilation<br/>channel of<br/>the power<br/>module is<br/>obstructed.</li> </ul>                                                           | <ol> <li>Check whether the ventilation channel of the power module is blocked. If yes, rectify the fault to restore the normal operation of the fans.</li> <li>Check whether the fans are abnormal. Replace the power module if the fans are faulty.</li> </ol>                                                                           |
| 0043-1                                | Fan abnormal                         | Critical | • The fans of the power                                                                                                    | Replace the faulty power module.                                                                                                    |

| Alarm ID<br>(Alarm<br>ID-Cause<br>ID) | Alarm Name           | Severity | Possible Cause                                                                                                    | Suggestion                                                                                                    |
|---------------------------------------|----------------------|----------|----------------------------------------------------------------------------------------------------|----------------------------------------------------------------------------------------------------|
|                                       |                      |          | module are abnormal.  • The fan monitoring cable for the power module is abnormal.                                                                                          |                                                                                                    |
| 0043-2                                |                      |          | The fans are faulty.                                                                                                    | Check the fans or replace the bypass module.                                                                                                    |
| 0043-3                                |                      |          | • The fans are faulty.                                                                                                    | <ol> <li>Replace the fans.</li> <li>Check the fan monitoring cable.</li> </ol>                                                                                                    |
| 0043-4                                |                      |          | • The fan monitoring cable is faulty.                                                                                                    | 2. Check the fail monitoring caole.                                                                                                    |
| 0047-1                                | Not ready            | Critical | The ready switch is OFF.                                                                                                    | Turn on the ready switch.                                                                                                    |
| 0060-4                                | Inverter<br>abnormal | Critical | <ul> <li>A load short circuit occurs.</li> <li>A short circuit occurs inside the module (this fault seldom occurs).</li> <li>The output is incorrectly grounded.</li> </ul> | <ol> <li>Check load cable connections.</li> <li>Check that the output is grounded.</li> <li>If the load cable connections are normal and the output is correctly grounded, replace the power unit or module.</li> </ol>                                                                                                    |
| 0061-2                                | Inverter alarm       | Minor    | <ul> <li>The I2C bus is abnormal.</li> <li>The E2PROM is faulty.</li> </ul>                                                                                                 | <ol> <li>Manually rectify the fault and check<br/>whether the alarm is cleared.</li> <li>If the alarm is generated again, replace<br/>the power module.</li> </ol>                                                                                                    |
| 0061-7                                | Inverter alarm       | Minor    | The bypass<br>waveform is<br>abnormal.                                                                                                    | <ul> <li>If not all modules generate the alarm, start the UPS, transfer it to inverter mode, and replace the modules that generate the alarm.</li> <li>If all modules generate the alarm, switch off the bypass input circuit breaker. After the inverter relay is closed, switch on the bypass input circuit breaker 10s</li> </ul> |

| Alarm ID<br>(Alarm<br>ID-Cause<br>ID) | Alarm Name                            | Severity | Possible Cause                                                                                                    | Suggestion                                                                                                    |
|---------------------------------------|---------------------------------------|----------|----------------------------------------------------------------------------------------------------|----------------------------------------------------------------------------------------------------|
|                                       |                                       |          |                                                                                                    | later.                                                                                                    |
| 0564-1                                | Overload timeout                      | Critical | <ul> <li>The loads are excessive.</li> <li>Derating reduces the rated system power.</li> <li>The module is damaged.</li> <li>The output is incorrectly grounded.</li> <li>The peak load current is excessively high.</li> </ul>   | <ol> <li>Check that there is no overload.</li> <li>Check that the module power is not derated due to a fan fault.</li> <li>Check that the power grid has no large asymmetric load.</li> <li>Check that the output is grounded.</li> <li>Check that the peak load rate does not exceed the specifications.</li> <li>If the alarm persists, replace the power module.</li> </ol> |
| 0565-1                                | Load impact<br>transfer-to-byp<br>ass | Minor    | <ul> <li>A         large-power         RCD load is         instantly         connected, or         the output         load         short-circuits.     </li> <li>The inverter</li> <li>bridge</li> <li>short-circuits.</li> </ul> | <ol> <li>Check the loads.</li> <li>If the loads are normal, replace the power module.</li> </ol>                                                                                                    |
| 0566-1                                | Output<br>overload                    | Minor    | <ul> <li>The loads are excessive.</li> <li>Derating reduces the rated system power.</li> <li>The module is damaged.</li> </ul>                                                                                                    | <ol> <li>Check that there is no overload.</li> <li>Check that the module power is not derated due to a fan fault.</li> <li>If the alarm persists, replace the power module.</li> </ol>                                                                                                    |
| 0570-4                                | BPM module<br>abnormal                | Critical | <ul> <li>The bypass fan is abnormal, or the ventilation channel is blocked.</li> <li>The ambient temperature exceeds the</li> </ul>                                                                                               | <ol> <li>Check the bypass fans and ventilation channel. If the fans are faulty, replace them.</li> <li>Check that the ambient temperature does not exceed 40°C.</li> <li>Check that there is no overload.</li> </ol>                                                                                                    |

| Alarm ID<br>(Alarm<br>ID-Cause<br>ID) | Alarm Name                           | Severity | Possible Cause                                                                                                    | Suggestion                                                                                                    |
|---------------------------------------|--------------------------------------|----------|----------------------------------------------------------------------------------------------------|----------------------------------------------------------------------------------------------------|
|                                       |                                      |          | upper threshold.  • The loads are excessive.                                                                                                    |                                                                                                    |
| 0583-1                                | Inter-rack par.<br>cable<br>abnormal | Critical | <ul> <li>The inter-rack parallel CAN bus is disconnected or short-circuits.</li> <li>Only one UPS works in a parallel system.</li> <li>An ECM is faulty.</li> </ul> | <ol> <li>Check the CAN bus.</li> <li>Rectify the disconnection or short circuit fault.</li> <li>Replace the ECM.</li> </ol> |
| 0583-4                                |                                      |          | The inter-rack industrial-freque ncy synchronization cable is disconnected.                                                                                         | Replace the inter-rack parallel cable.                                                                                      |
| 0583-5                                |                                      |          | The inter-rack carrier synchronization cable is disconnected.                                                                                                    |                                                                                                    |
| 0583-6                                |                                      |          | <ul> <li>The intra-rack INVBYP cable is disconnected.</li> <li>The parallel CAN bus is disconnected.</li> </ul>                                                     |                                                                                                    |
| 0584-2                                | Inter-rack par.<br>cable alarm       | Minor    | The inter-rack parallel cable is faulty.                                                                                                    | Replace the inter-rack parallel cable.                                                                                      |
| 0584-4                                |                                      |          | The inter-rack industrial-freque ncy synchronization cable is                                                                                                    |                                                                                                    |

| Alarm ID<br>(Alarm<br>ID-Cause<br>ID) | Alarm Name                         | Severity | Possible Cause                                                                                      | Suggestion                                                                                                    |
|---------------------------------------|------------------------------------|----------|----------------------------------------------------------------------------------------------------|----------------------------------------------------------------------------------------------------|
|                                       |                                    |          | disconnected.                                                                                       |                                                                                                    |
| 0085-1                                | EPO                                | Critical | The EPO button is pressed.                                                                          | Restore the EPO button status. Start the UPS after the alarm is cleared.                                                                                           |
| 0086-1                                | Max. number<br>of BPM<br>transfers | Minor    | The system frequently transfers to bypass mode due to overload timeout or load impact.              | Check the loads.                                                                                                    |
| 0087-1                                | System<br>transfer-to-byp<br>ass   | Warning  | The neighboring UPS is abnormal and transfers to bypass mode.                                       | Check the reason why the neighboring UPS transfers to bypass mode.                                                                                                 |
| 0088-1                                | Rack address<br>conflict           | Critical | The configured rack address conflicts with another one.                                             | Check the rack address setting.                                                                                                    |
| 0089-1                                | Rack output<br>overload            | Minor    | <ul> <li>The loads are excessive.</li> <li>The rack capacity setting is not appropriate.</li> </ul> | <ul> <li>If the loads are excessive, remove some loads or expand the UPS capacity.</li> <li>Check that the configured rack capacity meets requirements.</li> </ul> |
| 0090-1                                | Dry contact<br>board fault         | Critical | The I2C communication of the dry contact card MUE05A fails.                                         | Replace the dry contact card MUE05A.                                                                                                    |
| 0090-2                                |                                    |          | The I2C communication of the dry contact card MUE06A fails.                                         | Replace the dry contact card MUE06A.                                                                                                    |
| 0356                                  | Battery Mode                       | Minor    | The UPS is working in battery mode.                                                                 | The running status is displayed. See details about how to handle other alarms.                                                                                     |
| 0359                                  | No power supplied                  | Warning  | No power is supplied.                                                                               | The running status is displayed. See details about how to handle other alarms.                                                                                     |
| 0332                                  | Output<br>disabled                 | Minor    | The output is disabled.                                                                             | The running status is displayed. See details about how to handle other alarms.                                                                                     |

| Alarm ID<br>(Alarm<br>ID-Cause<br>ID) | Alarm Name                          | Severity | Possible Cause                                                                                                 | Suggestion                                                                                                    |
|---------------------------------------|-------------------------------------|----------|----------------------------------------------------------------------------------------------------|----------------------------------------------------------------------------------------------------|
| 0337                                  | PDC bypass<br>input breaker<br>open | Critical | The bypass input circuit breaker of the PDC is OFF.                                                            | The running status is displayed. No further measures are required.                                                                                                    |
| 0338                                  | PDC output<br>breaker open          | Critical | The output circuit breaker of the PDC is OFF.                                                                  | <ol> <li>Check that all UPS output circuit breakers are ON.</li> <li>On the LCD, check whether PDC output breaker open alarm has disappeared. If no, tap the Clear Fault button to clear the alarm.</li> </ol> |
| 0341                                  | PDC Maint.<br>breaker closed        | Minor    | The PDC maintenance circuit breaker is ON.                                                                     | The running status is displayed. No further measures are required.                                                                                                    |
| 0342                                  | Mains input<br>breaker open         | Critical | The mains input circuit breaker is OFF.                                                                        | The running status is displayed. No further measures are required.                                                                                                    |
| 0343                                  | BPM input breaker open              | Critical | The bypass input circuit breaker is OFF.                                                                       | The running status is displayed. No further measures are required.                                                                                                    |
| 0340                                  | Maint. breaker<br>closed            | Minor    | The maintenance circuit breaker is ON.                                                                         | The running status is displayed. No further measures are required.                                                                                                    |
| 0335                                  | Generator connected                 | Warning  | The generator is connected.                                                                                    | The running status is displayed. No further measures are required.                                                                                                    |
| 0594-1                                | Insufficient redundant racks        | Minor    | <ul> <li>The loads are excessive.</li> <li>The configured number of redundant racks is incorrect.</li> </ul>   | Reduce the loads.     Decrease the configured number of redundant racks.                                                                                                    |
| 0095-1                                | Insuffi.<br>redundancy              | Minor    | <ul> <li>The loads are excessive.</li> <li>The configured number of redundant modules is incorrect.</li> </ul> | Reduce the loads.     Decrease the configured number of redundant modules.                                                                                                    |
| 0096-1                                | ECO volt.<br>Abnormal               | Minor    | The ECO bypass voltage or                                                                                      | <ol> <li>Check the bypass input voltage and frequency.</li> <li>Check that the rated voltage, rated</li> </ol>                                                                                                 |

| Alarm ID<br>(Alarm<br>ID-Cause<br>ID) | Alarm Name                | Severity | Possible Cause                                                                                                    | Suggestion                                                                                                    |
|---------------------------------------|---------------------------|----------|----------------------------------------------------------------------------------------------------|----------------------------------------------------------------------------------------------------|
|                                       |                           |          | frequency is out of the preset range.  The ECO bypass voltage or frequency range is incorrectly set.  The bypass input sequence is reverse or the neutral wire is disconnected.        | frequency, ECO bypass voltage range, and frequency range are correctly set.  3. Check that the bypass cables and circuit breakers are correctly connected.                                                                                                    |
| 0098-1                                | Bypass current not shared | Minor    | <ul> <li>The output and input circuit breakers are OFF.</li> <li>The length of the bypass input or output power cables is incorrect.</li> <li>The bypass SCR open-circuits.</li> </ul> | <ol> <li>Check that the output circuit breakers and bypass input circuit breakers on each rack are ON.</li> <li>Check that the length of the bypass input or output power cables on each rack are correct.</li> <li>If the alarm persists, rectify any bypass SCR open circuit.</li> </ol> |
| 0150-1                                | Inverter<br>asynchronous  | Minor    | <ul> <li>The bypass frequency changes fast.</li> <li>The output frequency track rate is incorrectly set.</li> </ul>                                                                    | <ol> <li>Check that the bypass output frequency does not change fast.</li> <li>Check that the Output freq. track rate is properly set.</li> </ol>                                                                                                    |
| 0101-1                                | BSC signal abnormal       | Minor    | <ul> <li>The dual bus connector is loose.</li> <li>Parameters are set incorrectly.</li> </ul>                                                                                          | <ol> <li>Check the dual bus connector.</li> <li>Check the parameter settings.</li> <li>The master BSC system is not supplying power.</li> </ol>                                                                                                    |

| Alarm ID<br>(Alarm<br>ID-Cause<br>ID) | Alarm Name                     | Severity | Possible Cause                                                                                                    | Suggestion                                                                                                    |
|---------------------------------------|--------------------------------|----------|----------------------------------------------------------------------------------------------------|----------------------------------------------------------------------------------------------------|
| 0102-1                                | Maint. breaker<br>misoperation | Critical | The user operation is incorrect.                                                                                                    | <ol> <li>Shut down the inverter and then turn on<br/>the maintenance circuit breaker.</li> <li>After the maintenance is complete, turn<br/>off the maintenance circuit breaker and<br/>then manually start the inverter.</li> </ol>                                                                                                    |
| 0380-1                                | In self-check                  | Warning  | The inverter self-check is in progress.                                                                                                    | Wait until the inverter self-check is complete.                                                                                                    |
| 0309-1                                | rectifier power limiting       | Warning  | <ul> <li>The current limit percentage configured on the LCD is too small.</li> <li>The loads are excessive.</li> <li>Derating reduces the rated system power.</li> <li>The module is damaged.</li> </ul> | <ol> <li>Check the current limit percentage configured on the LCD.</li> <li>Check that there is no overload.</li> <li>Check that the module power is not derated due to a fan fault.</li> <li>Check that the power grid has no large asymmetric load.</li> <li>Check that the output is grounded.</li> <li>If the alarm persists, replace the power unit or module.</li> </ol> |

# C Acronyms and Abbreviations

A

**AWG** American Wire Gauge

B

**BSC** bus synchronization controller

BCB box battery circuit breaker box

**BBB box** battery bus bar box

 $\mathbf{C}$ 

**CE** Conformite Europeenne

D

**DSP** digital signal processing

 $\mathbf{E}$ 

**ECO** economic control operation

EPO emergency power off
ECM energy control module

**EOD** end of discharge

I

IEC International Electrotechnical

Commission

L

LCD liquid crystal display

M

MDU monitor display unit

P

PC personal computer
PE protective earthing
PDU power distribution unit

R

RS485 Recommended Standard 485

 $\mathbf{S}$ 

**STS** static transfer switch

**SNMP** Simple Network Management

Protocol

 $\mathbf{T}$ 

**THDi** total distortion of the input

current waveform

**THDv** total harmonic distortion of

output voltage

U

**UPS** uninterruptible power system

**USB** Universal Serial Bus

V

VRLA valve-regulated lead acid